# *Design Guide: TIDA-010243* スタンドアロン *ADC* を使用する、コスト効率の優れた *3* 相 *CT* 電気メータのリファレンス・デザイン

**TEXAS INSTRUMENTS** 

## 概要

このリファレンス・デザインは、高性能のマルチチャ ネル A/D コンバータ (ADC) を使用して、Class 0.1 の 3 相エネルギー測定を実装しています。電流トラ ンス (CT) を 8kHz でサンプリングし、AC 商用電源 の各レグの電流と電圧を測定します。このリファレン ス・デザインは、広い入力電流範囲 (0.01~100A) に わたって高い精度を維持し、個別の高調波分析のよう な電力品質機能で必要な、高いサンプリング周波数に 対応しています。計測にテキサス・インスツルメンツ の Arm® Cortex®-M0+ ホスト・マイクロコントローラ を使用すると、32kSPS の ADC サンプル・レートを 実現できます。必要なソフトウェア機能は、[ADC](https://www.ti.com/tool/ADC-ENERGY-METROLOGY-LIB-SW) エ [ネルギー計測ラ](https://www.ti.com/tool/ADC-ENERGY-METROLOGY-LIB-SW)イブラリを MSPM0G3507 に移植す ることで実装され、Code Composer Studio™ でコン パイルできます。

## リソース

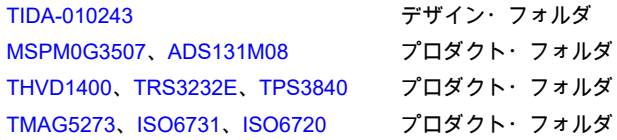

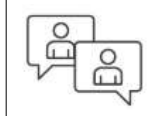

[テキサス・インスツルメンツの](https://e2e.ti.com/support/applications/ti_designs/) TI E2E™ [サポート・エキスパートにお問](https://e2e.ti.com/support/applications/ti_designs/) [い合わせください](https://e2e.ti.com/support/applications/ti_designs/)

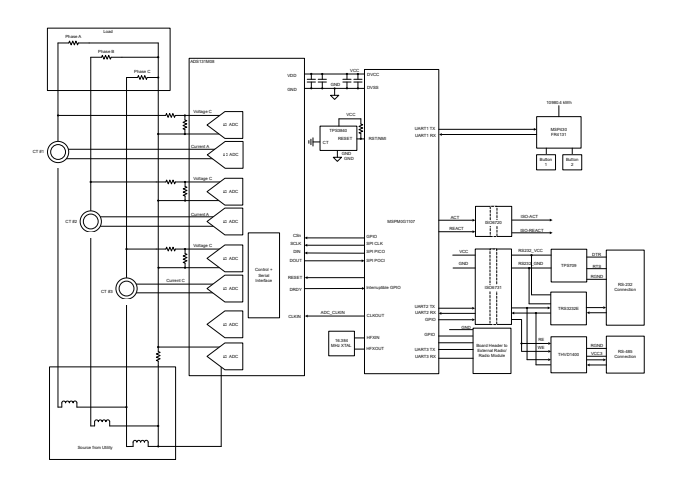

## 特長

- 2000:1 の入力範囲にわたって ANSI C12.20 Class 0.1 の有効エネルギー精度要件を満たす、電気メ ータ向けの 3 相計測
- 有効および無効のエネルギーと電力、RMS (実効 値) 電流および電圧、力率、ライン周波数の計算
- 5kV<sub>RMS</sub> 絶縁の RS-232 および RS-485
- 10mA~100A と 9V~270V の入力範囲でテスト済 み
- エネルギーを計測して Microsoft® Windows® PC の GUI で結果を表示するためのソフトウェア

## アプリケーション

- [電気メータ](https://www.ti.com/solution/electricity-meter)
- [電力品質メータ](http://www.ti.com/solution/power_quality_meter)
- [電力品質分析器](http://www.ti.com/solution/power_quality_power_quality_analyzer)

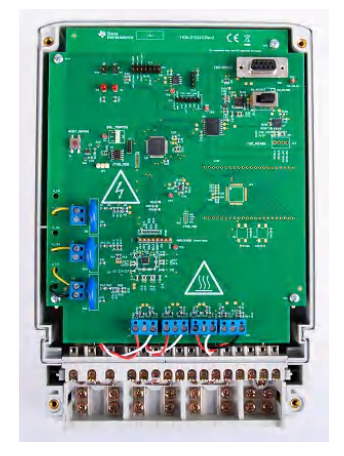

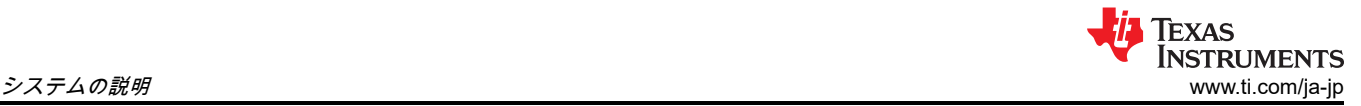

## **1** システムの説明

#### **1.1** 最終製品

IEC および ANSI 規格に準拠した高精度のエネルギー測定を実現するため一般的なシステム設計は[、電気メータ](https://www.ti.com/solution/electricity-meter) と[電力品質メータの](https://www.ti.com/solution/power-quality-meter) 2 つです。どちらの設計でも、エネルギー測定は基本機能で、さまざまな計測パラメータ の計算に使用されます。パラメータのいくつかを、次のリストに示します。

- パルス生成出力による、全位相と位相ごとの有効エネルギー (kWh)、無効エネルギー (kvarh)、皮相エネルギ ー (kVAh)
- 全位相と位相ごとの有効電力 (kW)、無効電力 (kvar)、皮相電力 (kVA)
- 相ごとの電圧と電流の RMS (2 乗平均平方根、実効値)
- ライン周波数

使用される代表的なセンサは、電流トランス (CT)、シャント、Rogowski コイルです。

さらに、多相エネルギー測定システムについて、次のような複数の電力品質パラメータも計算できます。

- 位相ごとの電圧 THD (全高調波歪)
- 位相ごとの電流 THD
- 電圧の位相間の角度
- 位相ごとのゼロクロス

TIDA-010243 は、単一の 8 チャネル・スタンドアロン [ADS131M08](https://www.ti.com/product/ja-jp/ADS131M08) ADC とコスト効果の高い [MSPM0G3507](https://www.ti.com/product/ja-jp/MSPM0G3507)  MCU を使用した、Class 0.1 の高精度 3 相 CT 電気メータのリファレンス・デザインです。このリファレン ス・デザインは、レベル 2 EV のチャージャや AC ウォールボックスなどの一般的な製品の電力量測定にも使用 できます。

## **1.2** 電気メータ

公益事業者とその顧客は、電気メータにより多くの機能を求めています。メータに対して、高調波分析のよう な高度な機能がますます要求されているため、MCU には高い処理能力と精度が必須になりつつあります。たと えば、電気メータに高調波分析機能を追加するには、目的の周波数範囲をキャプチャするために、メータのサ ンプル・レートを高くする必要があります。多くの場合、このようにサンプル周波数を高くすることで、精度 が犠牲にならないことが要求されます。その一方で、サンプル・レートが高くなると、より高い処理能力が必 要になります。

電気メータに期待される精度の要件と処理量が急速に増加するにつれ、単一の計測用システム・オン・チップ (SoC) でこの問題を解決するのはますます困難になっていきます。この問題に対する一般的な解決策は、スタ ンドアロンの ADC と標準的なホスト・マイクロコントローラ (MCU) を使用するデュアルチップの手法です。 一般に、高精度の最新型スタンドアロン ADC を使用すると、次のような利点があります。

- 最も厳しい精度の要件を満たすことができる
- 特定用途向け製品や計測用 SoC では実現できない最小サンプル・レート要件を (精度を犠牲にすることなく) 満たせる
- MCU は、処理能力、エネルギー使用量を記録するための RAM とフラッシュ・ストレージの最小容量、メー タ・データのセキュリティを保証するマイクロコントローラのセキュリティ機能など、アプリケーション要 件のみを満たせばいいので、ホスト・マイクロコントローラを柔軟に選択できる

エネルギー消費量を正しく検出するため、電圧および電流センサは、商用電源の電圧と電流を、ADC が検出で きる電圧範囲に変換します。マルチフェーズ・ディストリビューション・システムの使用時にエネルギー消費 量を検出するには、ADC に損傷を与えることなく、センサが 2 つの異なるラインから流れる電流を正しく判定 できるように、電流センサを絶縁する必要があります。この理由から、分割相、2 相、3 相の電気メータの電流 センサには、本質的に絶縁されている電流トランスが従来から使用されてきました。

このリファレンス・デザインでは、スタンドアロンの ADC デバイスを使用して Class 0.1 の 3 相 CT ベースの エネルギー測定を実装し、商用電源の電圧と電流を検出します。新しい ADC サンプルが利用可能になった時点 で、ホスト MCU は SPI バス経由でスタンドアロン ADC と通信し、新しいサンプルを読み出して複数の計測パ ラメータを計算します。さらにホストは、基板上の絶縁型の RS-232 または RS-485 回路を使用して、PC GUI との通信も行います。追加の保護機能として、ホスト MCU に電力を供給するための供給電圧が不十分な場合に ホスト・マイコンをリセットするため、外部 SVS デバイスが設計に追加されます。一般に、(オプションの) 外

部電源電圧スーパーバイザ (SVS) を使用すると、ホスト・マイクロコントローラの内部 SVS よりも高いセキュ リティが得られます。

この設計のテスト・ソフトウェアは、3 相エネルギー測定に必要な各種の計測パラメータの計算を明確にサポー トしています。これらのパラメータは、キャリブレーション GUI またはオプションの LCD ディスプレイで表 示できます。エネルギー測定時に計算される主なパラメータは次のとおりです。

- 有効電力、無効電力、皮相電力、エネルギー
- RMS 電流と電圧
- 力率
- ライン周波数

#### **1.3** 電力品質メータ、電力品質アナライザ

このスタンドアロン ADC アーキテクチャは、電気メータに使用されていることを除き、電力品質アナライザ、 電力品質メータ、EV チャージャ、ウォールボックスにも適用されます。この最終製品は、電圧高調波、電流 高調波、電源電圧ディップ、電源電圧スウェル、その他のパラメータを含む特定の電力品質パラメータを測定 して、電力品質の監視と制御を行うために使用されます。どのような機器でも、電力品質パラメータを算出す るには多くの計算が必要です。また、さまざまな電力品質パラメータの精度要件を満たすため、精度は重要で す。高精度と計算能力の要件は、この設計で行われているように、スタンドアロン ADC と、別のホスト MCU またはプロセッサを使用することで、十分にサポートされます。

電力品質メータと電力品質アナライザで一般に測定されるパラメータとして、電圧と電流の高調波がありま す。最も正確な高調波の計算を行うには、コヒーレント・サンプリングを実装します。コヒーレント・サンプ リングを実装する 1 つの方法は、商用電源の周波数に基づいてサンプリング・クロックを変化させることで す。このデザインのスタンドアロン ADC には、コヒーレント・サンプリングをサポートするために、変動クロ ックを受け付ける機能があります。この設計では、スタンドアロン ADC へのクロックは可変ですが、ホスト MCU からスタンドアロン ADC へのサンプリング・クロックを適切な分解能で変化させられないため、コヒー レント・サンプリングをサポートできません。

表 **1-1.** 主なシステム仕様

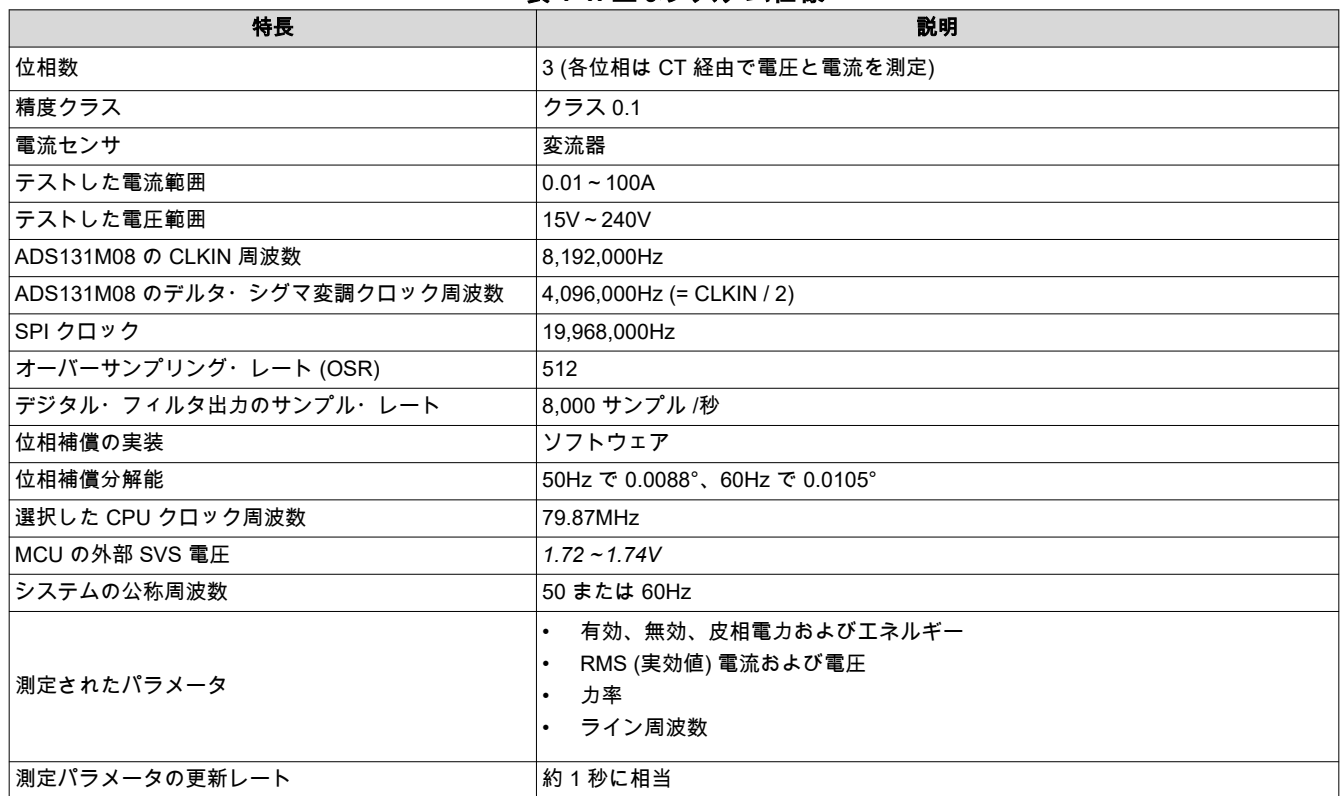

## **1.4** 主なシステム仕様

<span id="page-3-0"></span>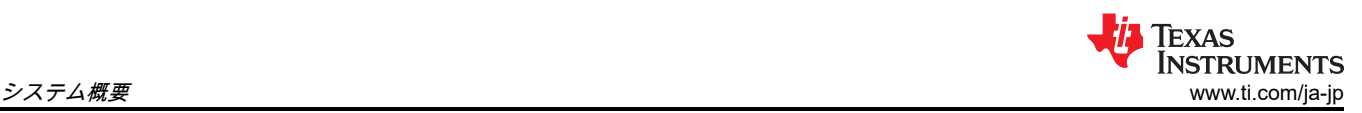

表 **1-1.** 主なシステム仕様 **(**続き**)**

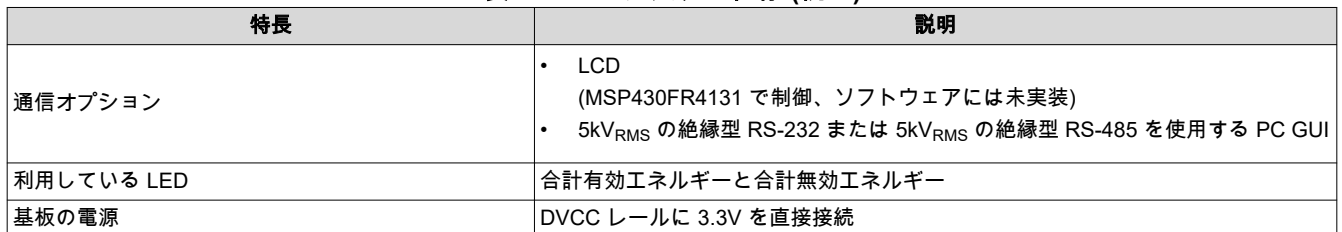

## **2** システム概要

## **2.1** ブロック図

TIDA-010243 のブロック図、3 相 + 中間の構成 は、ADS131M08 ベースの 3 相エネルギー測定アプリケーシ ョンで使用される、高レベル・インターフェイスのブロック図を示しています。位相ごとに、ラインから中性 線への電圧、各ラインの電流 (3 相)、および N (中性) ワイヤを流れる電流が直接測定されます。

TIDA-010243 のブロック図では、電流トランス (CT) を各電流チャネルに接続し、シンプルな分圧器を使用して 各チャネルの対応する電圧を分圧しています。各 CT には関連する負荷抵抗があり、測定デバイスを保護する ため常に接続しておく必要があります。CT と負荷抵抗は、メーカーと、エネルギー測定に必要な電流範囲に基 づいて選択されます。

電圧チャネル用の分圧抵抗の選択により、商用電源電圧が ADS131M08 デバイスの通常の入力範囲に準拠する ように分圧されます。ADS131M08 ADC はダイナミック・レンジが広く、電圧の測定にそれほど広いダイナミ ック・レンジは必要ないため、電圧チャネル ADC の入力で見られる最大電圧がフルスケール電圧のごく一部に なるよう、電圧フロントエンド回路が意図的に選択されています。

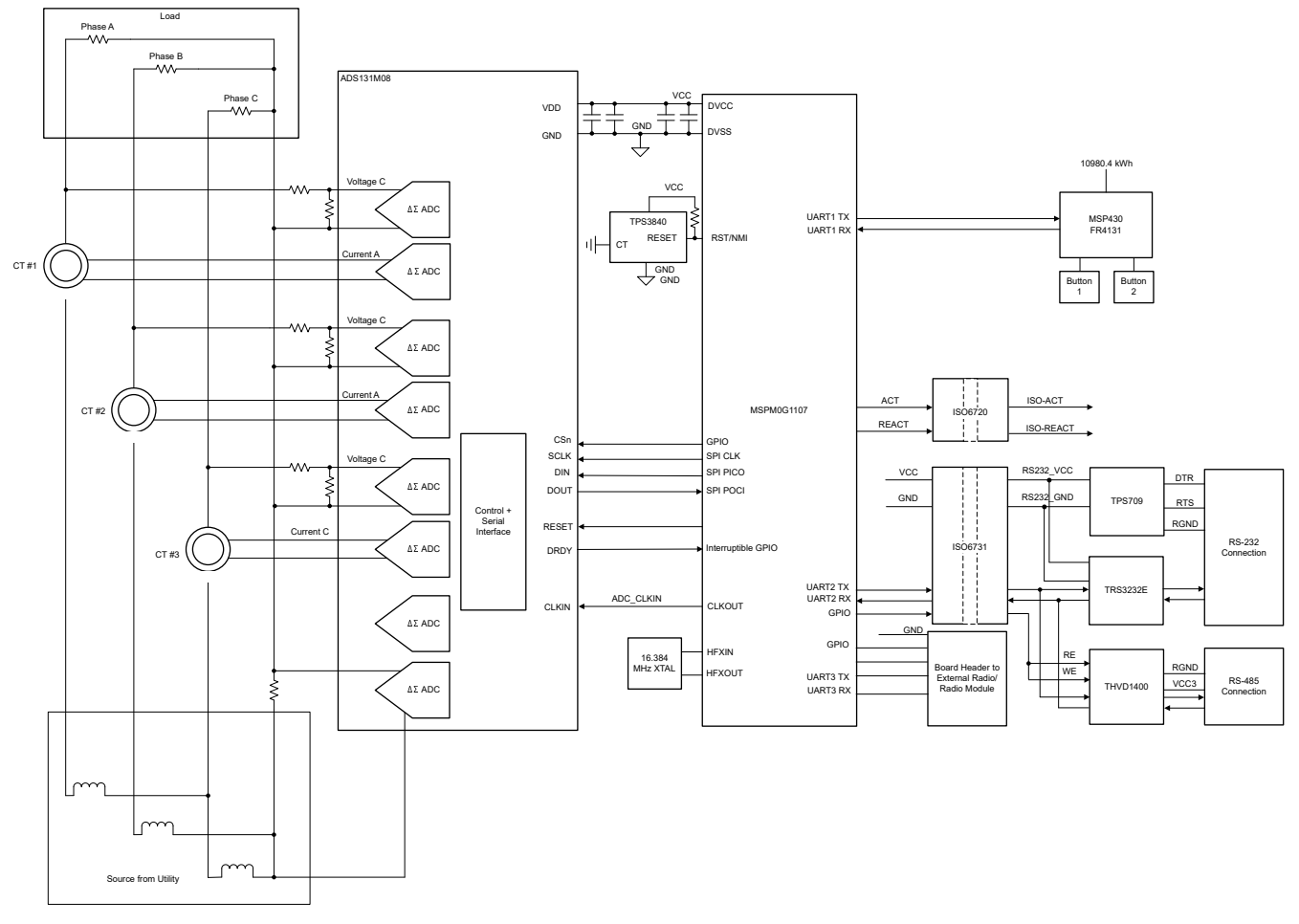

## 図 **2-1. TIDA-010243** のブロック図、**3** 相 **+** 中間の構成

Copyright © 2023 Texas Instruments Incorporated

ADS131M08 の 3 つの電圧 ADC チャネルに供給される電圧を下げることで、電圧 ADC 精度よりも計測精度 に実際の影響を及ぼす、電圧から電流へのクロストークが低減され、低電流でより正確なエネルギー測定が可 能になります。

ADS131M08 デバイスは、次の方法で MSPM0+ MCU と通信します。

- 1. ADS131M08 デバイスが使用する CLKIN クロックは、MSPM0G3507 MCU の M0\_CLKOUT クロック信号 出力から供給されます。
- 2. ADS131M08 デバイスは、CLKIN ピンに供給されるクロックを 2 分周し、この分周されたクロックをデル タ・シグマ変調クロックとして使用します。
- 3. 新しい ADC サンプルの準備ができた時点で、ADS131M08 デバイスは DRDY ピンをアサートし、新しいサ ンプルが使用可能であることを MSPM0+ MCU に通知します。
- 4. 新しいサンプルの通知を受信した後で、MSPM0+ MCU は SPI の 1 つと、DMA モジュール内の 2 つの DMA チャネルを使用して、ADS131M08 デバイスから電圧と電流のサンプルを取得します。

オプションの TPS3840 デバイスは、MSPM0+ MCU の外部 SVS として使用されます。MSPM0+ MCU には パワー・オン・リセット (POR) と POR、およびブラウンアウト・リセット (BOR) 電源モニタが内蔵されて おり、4 つのスレッショルド電圧を設定できますが、外部の TPS3840 スタンドアロン SVS により冗長化を行 い、電源の障害に対処できます。

図 [2-1](#page-3-0) で他に重要な信号は、高精度の測定とキャリブレーションに使用される、有効および無効エネルギー・ パルスです。ISO6720 デバイスには絶縁型接続があり、これらのパルスを非絶縁型機器に接続できます。ま た、この設計は、TPS70933、ISO6731B、TRS3232E デバイスを使用する絶縁型 RS-232 通信もサポートして います。このハードウェアは、プッシュ・スイッチを使用して、ISO6731 デバイスと THVD1400 デバイスを使 用する RS-485 インターフェイス、または TRS3232E を使用する RS-232 インターフェイスのいずれかを選択 します。

この設計に電力を供給するには、TP6 に 3.3V、TP1 に GND を直接印加するか、3.3V と GND をアプリケーシ ョン・ボードのコネクタ J13 に接続します。それぞれのオプションの基板に電力を供給するための適切なジャ ンパ接続の詳細については、[「ヘッダー名とジャンパ設定」を](#page-28-0)参照してください。

## **2.2** 設計上の考慮事項

## **2.2.1 TPS3840** を使用する外部電源電圧スーパーバイザ **(SVS)**

TPS3840 デバイスは外部電源電圧スーパーバイザ (SVS) で、MSPM0+ MCU を外部からリセットするために使 用します。TPS3840 は静止電流が非常に小さいため、停電が発生してもデバイスを使用でき、メータはバック アップ・バッテリで動作します。MSPM0+ MCU には内部の POR および BOR 電源モニタが搭載されており、 ディセーブルできません。このアプリケーションにはこれらの電源モニタで十分です。ただし、オプションの 外部 SVS を使用すると、何らかの問題が MCU 自体に影響を与えた場合のための冗長性が SVS に付け加えら れます。

この設計で使用される TPS3840DL20 デバイス・バリエーションは、負電圧スレッショルド電圧が 1.72 ±1% V です。MSPM0+ MCU に電力を供給する電圧レールが 1.74V を下回ると、TPS3840 デバイスは MSPM0+ MCU をリセットします。監視対象の電圧が、低電圧スレッショルドとヒステリシス電圧の値 (合計で約 1.85V) を加 算した値を上回ると、ユーザー定義のリセット遅延時間 tp が経過した後、TPS3840 の RESET ピンが High に なります。toは、TPS3840 デバイスの CT ピンに接続されているコンデンサの値に基づいて決定されます。

TPS3840 デバイスには、プッシュプル出力とオープン・ドレイン出力の両方があります。MSPM0+ MCU の JTAG 回路には 47kΩ のプルアップ抵抗が推奨されるため、この設計ではオープン・ドレイン出力バージョンの TPS3840DL20 が選択されています。

#### **2.2.2 TMAG5273** リニア **3D** ホール効果センサによる磁気改ざん検出

電気を盗む一般的な非侵襲的方法の 1 つは、強力な永久磁石または AC 磁石を電気メータの近くに配置し、メ ータを改ざんすることです。永久磁石または AC 磁界は、トランス電流センサ、シャント電流センサ (シャント は AC 磁石のみの影響を受けます)、電源トランスなどのメータのコンポーネントに影響を及ぼす可能性があり ます。これらのコンポーネントは磁気改ざんに弱いため、公共事業の顧客が消費したエネルギーに対して、請 求される料金が少なすぎ、結果として消費者は電気を盗むことができます。

メータは磁気改ざんを受けやすいため、電気メータでは多くの場合、磁気センサを使用して外部の磁界を検出 し、メータへのサービスを切断する、または磁気改ざんに対して罰金を科すなど、適切な対応が行われます。

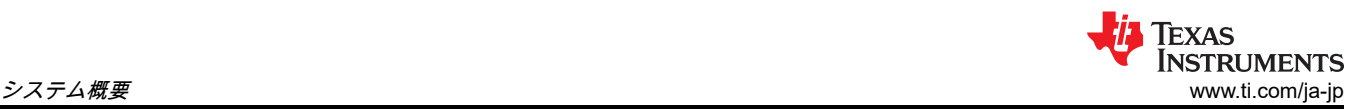

この設計では、TMAG5273 リニア 3D ホール効果センサで磁気改ざん検出を行います。このセンサには、他の 磁気センシング・デバイスや設計と比較して、以下のような利点があります。

- 組み立てが簡単:ホール・センサは一般に、リード・スイッチと比べて丈夫です。リード・スイッチは組み 立て中に破損することがあります。
- 必要な表面実装 **IC** は **1** つだけ:TMAG5273 を使用して 3 方向のセンシングを行う場合、1D ホール効果セ ンサなら 3 つの表面実装 IC が必要ですが、3D リニア・ホール効果センサなら 1 つで十分です。したがっ て、3D リニア・ホール効果センサを使用すると、よりコンパクトなプリント基板 (PCB) レイアウトを実現 できます。さらに、1D ホール効果センサの実装では、方向のいくつかの検出にスルーホール・センサが必 要な場合があるのに比べて、表面実装のみの場合は PCB の製造コストを低減できます。
- 磁気改ざんスレッショルドを柔軟に定義:3D リニア・ホール効果センサは、実際に検出された磁束密度値 に関する情報を提供するため、各軸の磁気改ざんスレッショルドは、3D リニア・ホール効果センサの磁 気センシング範囲に含まれる任意の値に設定できます。これにより、何が改ざんなのかの定義を変更できま す。検出される磁束密度は、磁石からセンサまでの距離や、検出対象となる外部の磁石の性質によって異な るため、この定義は設計ごとに異なります。磁気動作ポイント (B<sub>OP</sub>) スレッショルドが固定のホール効果 スイッチでは、このような柔軟な定義は行えません。[磁気計算ツールを](https://www.ti.com/tool/download/MAGNETIC-SENSE-ENHANCED-PROXIMITY/1.0)使用して、磁石からセンサまでの距 離や、検出対象の磁石の種類ごとに、検出される磁束密度を判定し、磁気改ざんスレッショルドの適切な定 義を見つけることができます。その後、定義された改ざん条件にさらされたときセンサで検出される磁束密 度より低い値に、磁気スレッショルドを設定します。スレッショルドは通常、磁気改ざんを検出できるよう 十分に小さく、しかしメータの機能に影響しない磁気を発生させる近くの機器によりシステムの誤検出が起 きないよう、十分に大きな値に設定します。磁石とセンサの間の距離は、PCB 上のどこにセンサが配置され ているかと、e メータのケースの寸法によって異なります。システムが小さい場合、基板の中央付近に磁気 センサを配置すると、メータのケース全体にわたって対称的なセンシングを行えます。または、磁気改ざん の影響を受ける部品の近くに配置することも可能です。特定の多相メータのような大きいシステムでは、1 つの磁気センサでメータの表面全体にわたる改ざんを検出できない場合があります。このような場合、PCB 上に複数の 3D ホール・センサを互いに離れた場所に配置すると、広いセンシング領域をカバーできます。 TMAG5273 には 4 セットの注文可能デバイスがあり、工場出荷時に異なる I2C アドレスがプログラムされ ているため、複数のデバイスが同じ I2C バスを共有できます。
- 複数のデバイス電力モードを切替可能:TMAG5273 は、システムの消費電流の低減が求められるどうかに応 じて、複数の電力モード間の切り替えをサポートしています。TMAG5273 には、測定用のアクティブ・モー ド、消費電流を最小化するスリープ・モード、およびアクティブ・モードとスリープ・モードを自動的に切 り替えるデューティ・サイクル・モードがあります。電気メータの各種電力モードの代表的な使用例を次に 示します。
	- アクティブ・モードは測定に使用され、最も消費電力の大きいモードです。アクティブ・モードが一般的 に使用されるシナリオの例は、商用電源が利用可能で、メータが AC/DC 電源で動作している場合です。 TMAG5273 のアクティブ・モード消費電流 (2.3mA) は比較的多いものですが、AC/DC 電源で動作してい ときは無視できます。
	- デューティ・サイクル・モードでは、デバイスは測定を行ってから、ユーザーが指定した時間だけ自動的 にスリープ状態になります。デューティ・サイクル・モードは、消費電流を抑えながら磁気改ざんを検出 するとき、たとえばバックアップ・バッテリで動作しているときに低速で磁気的改ざんの検出が必要なと きなどに適しています。デューティ・サイクル・モードで平均消費電流を低減するには、長いスリープ時 間を選択します。スリープ時間を選択するとき、スリープ時間は磁気測定に求められる応答時間よりも短 く設定します。たとえば、ウェークアップとスリープ・モードを使用して 2ms ごとに磁気改ざんを検出 するには、スリープ時間を 1 秒ではなく 1ms に設定します。
	- スリープ・モードでは、デバイスは磁気測定を行いません。ウェークアップおよびスリープ・モードの代 わりに、MCU がセンサをスリープ・モードに設定し、目的のスリープ時間が経過した後にセンサをウェ ークアップするように設定することもできます。この方法を使用すると、MCU のオーバーヘッドは増え ますが、MCU に独自のウェークアップおよびスリープ・モードがあり、そのサイクルごとに MCU が TMAG5273 を再構成できるなら、システム全体では消費電流を減らせることがあります。システムが、 バックアップ・バッテリで動作しているときは磁気改ざんを検出する必要がないなら、バッテリで動作し ているときは TMA5273 を単にスリープ・モードに移行してシステムの消費電流を減らし、システムが AC/DC 電源で動作できるようになったときアクティブ・モードに戻すことが可能になります。
- 磁気改ざんが検出されたときの **GPIO** ピンの割り込み **(**デバイスによって異なる**)**:TMAG5273 には、いず れかの軸で検出された磁束密度がユーザー定義の磁気スイッチング・スレッショルドを超えたとき、割り込 みピンをセットする機能があります。ユーザーは、改ざんを検出するため、割り込みの磁気スイッチング・ ポイントを、目的の磁気改ざんスレッショルドに設定できます。ホール効果センサの割り込みピンを使用し

<span id="page-6-0"></span>て、MCU が低消費電力モードのときにマイクロコントローラをウェークアップでき、マイクロコントロー ラはホール効果センサを読み取って磁気改ざんを判定する必要がないため、バックアップ電源で動作してい るときは、ホール効果センサの割り込みピンでウェークアップされるまで、MCU を低消費電力モードに移 行できます。汎用入出力 (GPIO) ピン割り込み機能とデューティ・サイクル電力モードを併用すると、シス テムの消費電流を低減し、バックアップ電源の寿命を延長できます。ホール効果センサの GPIO ピンによっ てマイクロコントローラがウェークアップされたら、MCU は割り込みを引き起こした磁界読み取りの検出 値を取得してから、GPIO 割り込みによるウェークアップおよびスリープ・モードを再度イネーブルできま す。

• **AC** 磁界の検出:AC 磁界は、電流トランスに影響を及ぼすだけではありません。AC 磁界はシャントおよび Rogowski コイルの電流センサにも影響を及ぼします。AC 磁界を検出するには、リニア 3D ホール・センサ も使用できます。図 2-2 に示すように、AC 磁界を検出するには、実効サンプリング期間が十分に速く、ス リープ時間が十分に短くて、AC 磁界の波形のサイクルに沿って十分な数のサンプルを正しくキャプチャで きる必要があります。実効サンプリング期間は、1 セットのサンプルを取得するために必要な時間に対応し ており、デバイスの内部サンプリング・レートによって異なります。リニア・ホール・センサでは、実際に 検出された磁束密度の情報が得られるため、センサは低サンプル・レートのホール・スイッチよりも AC 磁 界をより的確に検出できます。

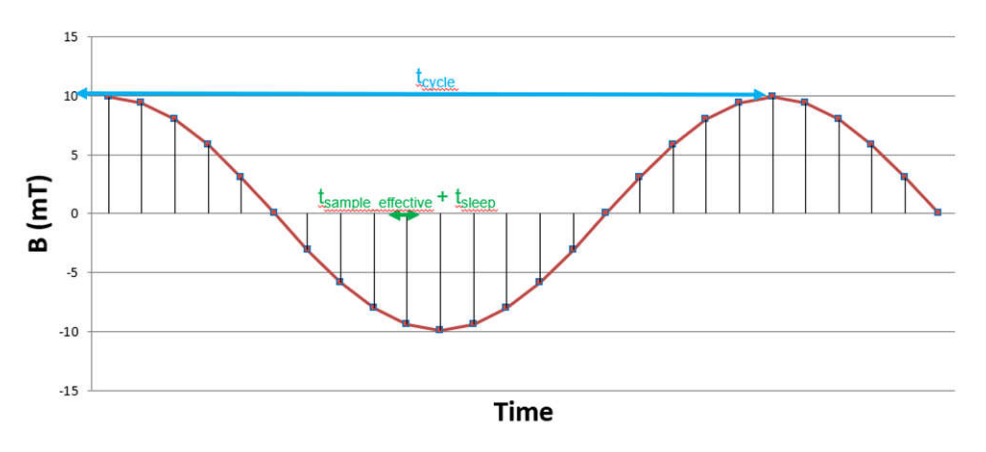

図 **2-2. AC** 磁界の検出

## **2.2.3** アナログ入力

この設計のアナログ・フロント・エンドは、ADS131M08 デルタ・シグマ・スタンドアロン ADC で構成され ています。8 つの内蔵チャネル・コンバータはいずれも差動で、ピンの入力電圧が ±1.2V を超えないことが 必要です (ゲイン = 1)。この入力電圧仕様を満たすには、電流入力と電圧入力を分割する必要があります。 ADS131M08 デバイスは最低 -1.2V の電圧を検出できるため、商用電源からの AC 信号はレベル・シフタなし で直接接続できます。

## *2.2.3.1* 電圧測定のアナログ・フロント・エンド

商用電源からの公称電圧は 100V~240V なので、ADC で検出するには電圧をスケールダウンする必要がありま す。この電圧スケーリングに使用されるアナログ・フロント・エンドを、図 2-3 に示します。J1 は位相 A に電 圧を印加する場所であり、位相 B と位相 C にも同様の回路を使用します。

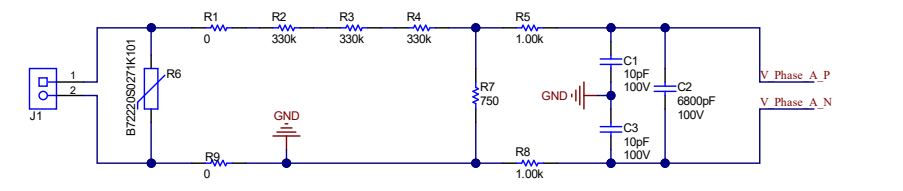

図 **2-3.** 電圧入力用のアナログ・フロント・エンド

電圧のアナログ・フロント・エンドには、スパイク保護用のバリスタ (R6)、電磁干渉フィルタ・ビーズ用のフ ットプリント (抵抗フットプリント R1 および R9)、分圧器ネットワーク (R2、R3、R4、R7)、RC ローパス・ フィルタ (R5、R8、C1、C3、C2) があります。

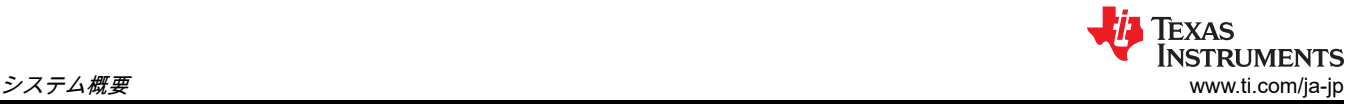

電流が小さい場合、電圧から電流へのクロストークは、電力オフセットのキャリブレーションを行わなけれ ば、電圧精度よりも有効エネルギーの精度に、はるかに大きな影響を及ぼします。このような低電流での精 度を最大化するため、この設計では ADC 範囲全体のごく一部だけを電圧チャネルに使用しています。 ADS131M08 デバイスの ADC は高精度なので、この設計では電圧チャネルに使用する ADC 範囲を狭くし ても、電圧を測定するのに十分な精度を実現できます。特定の商用電源電圧と、選択した分圧抵抗の値につい て、電圧 ADC チャネルに供給される差動電圧の範囲を計算する方法を、式 1 に示します。

 $V_{ADC\_Swing}$ , Voltage =  $\pm V_{RMS} \times \sqrt{2} \left( \frac{R_7}{R_2 + R_3 + R_4} \right)$  $R_2 + R_3 + R_4 + R_7$ 

(1)

この式と、図 [2-3](#page-6-0) で選択した抵抗の値に基づいて、(ラインと中間の間で測定される) 商用電源電圧が 120V な ら、電圧 ADC への入力信号の電圧スイングは ±128mV (91mV<sub>RMS</sub>) です。(ラインと中間の間で測定される) 商 用電源電圧が 230V なら、フロントエンド回路に 230V を入力すると、±245.33mV (173.48mV<sub>RMS</sub>) の電圧スイ ングを発生します。±128mV および ±245.33mV の電圧範囲はどちらも十分に ±1.2V の入力電圧範囲内で、電圧 チャネルに使用される、選択された PGA ゲイン値 1 について、ADS131M08 デバイスにより検出可能です。

#### *2.2.3.2* 電流測定のアナログ・フロント・エンド

電流入力のアナログ・フロント・エンドは、電圧入力のアナログ・フロント・エンドとは異なります。電流チ ャネルに使用されるアナログ・フロント・エンドを、図 2-4 に示します。この図では、位相 A について、CT からの正と負のリードが、ヘッダー J4 のピン 1 とピン 3 に接続されています。位相 B と位相 C についても、 同様の回路が CT に使用されます。

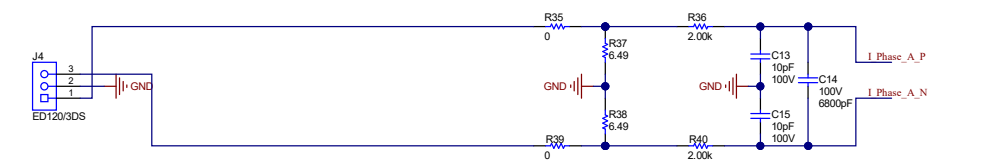

図 **2-4.** 電流入力のアナログ・フロント・エンド

電流のアナログ・フロント・エンドは、電磁干渉フィルタ・ビーズ (R35 と R39)、電流トランス用の負荷抵抗 (R37 と R38) 、アンチエイリアス・フィルタとして機能する RC ローパス・フィルタ (R36、R40、C13、 C15、C14) のフットプリントで構成されます。

図 2-4 に示すように、抵抗 R37 と R38 は負荷抵抗で、直列に接続されています。THD 性能を高くするため、 1 つの負荷抵抗ではなく 2 つの同一の負荷抵抗を直列にし、共通のポイントで GND に接続しています。この分 割負荷抵抗の構成により、ADC の正端子と負端子に供給される波形は互いに 180 度の位相差があることが保証 され、この ADC で最良の THD が得られます。合計負荷抵抗は、使用する電流範囲と CT の巻線比仕様に基づ いて選択します (この設計では、巻線比が 2000 の CT を使用します)。この設計の負荷抵抗の合計値は 12.98Ω です。

与えられた最大電流、CT 巻線比、負荷抵抗値について、電流 ADC チャネルに供給される差動電圧の範囲を計 算する方法を、式 2 に示します。

 $V_{\text{ADC\_Swing, Current}} = \pm \frac{\sqrt{2(R_37 + R_3g)I_{\text{RMS, max}}}}{CT_{\text{TURNS, RATIO}}}$ CTTURNS\_RATIO

(2)

この設計は最大電流が 100A、CT の巻線比が 2000、負荷抵抗が 12.98Ω なので、メータの最大電流定格 (100A) が適用されたとき、電流 ADC への入力信号の電圧スイングは最大 ±918mV (649mV<sub>RMS</sub>) です。この ±918mV の最大入力電圧は、電流チャネルについて選択された PGA ゲインの 1 について、デバイスの ±1.2V の入力範 囲に十分に収まっています。

## **2.3** 主な使用製品

#### **2.3.1 ADS131M08**

ADS131M08 デバイスは、8 チャネルを持つ同時サンプリング、24 ビット、2 次デルタ・シグマ (ΔΣ) のアナロ グ / デジタル・コンバータ (ADC) です。広いダイナミック・レンジを持ち、内部キャリブレーション機能があ るため、電力量測定、電力品質確保、保護の用途に最適です。ADC 入力を分圧抵抗回路や変圧器に直接接続し て電圧や電流を測定でき、Rogowski コイルに接続して電流を測定することもできます。

ADC チャネルは、センサ入力に応じて個別に構成可能です。低ノイズのプログラマブル・ゲイン・アンプ (PGA) により、1~128 の範囲のゲインで低レベルの信号を増幅できます。また、これらのデバイスにはチャネ ル間位相アライメント・レジスタ、オフセットおよびゲイン・キャリブレーション・レジスタが内蔵されてお り、信号チェーンのエラーを除去するのに役立ちます。本デバイスには低ドリフトの 1.2V リファレンス電圧が 内蔵されているため、プリント基板 (PCB) の面積を削減できます。データ入力、データ出力、レジスタ・マッ プについて個別に巡回冗長性検査 (CRC) オプションを有効にすることで、通信の整合性を確保できます。この デバイスのブロック図を、図 2-5 に示します。

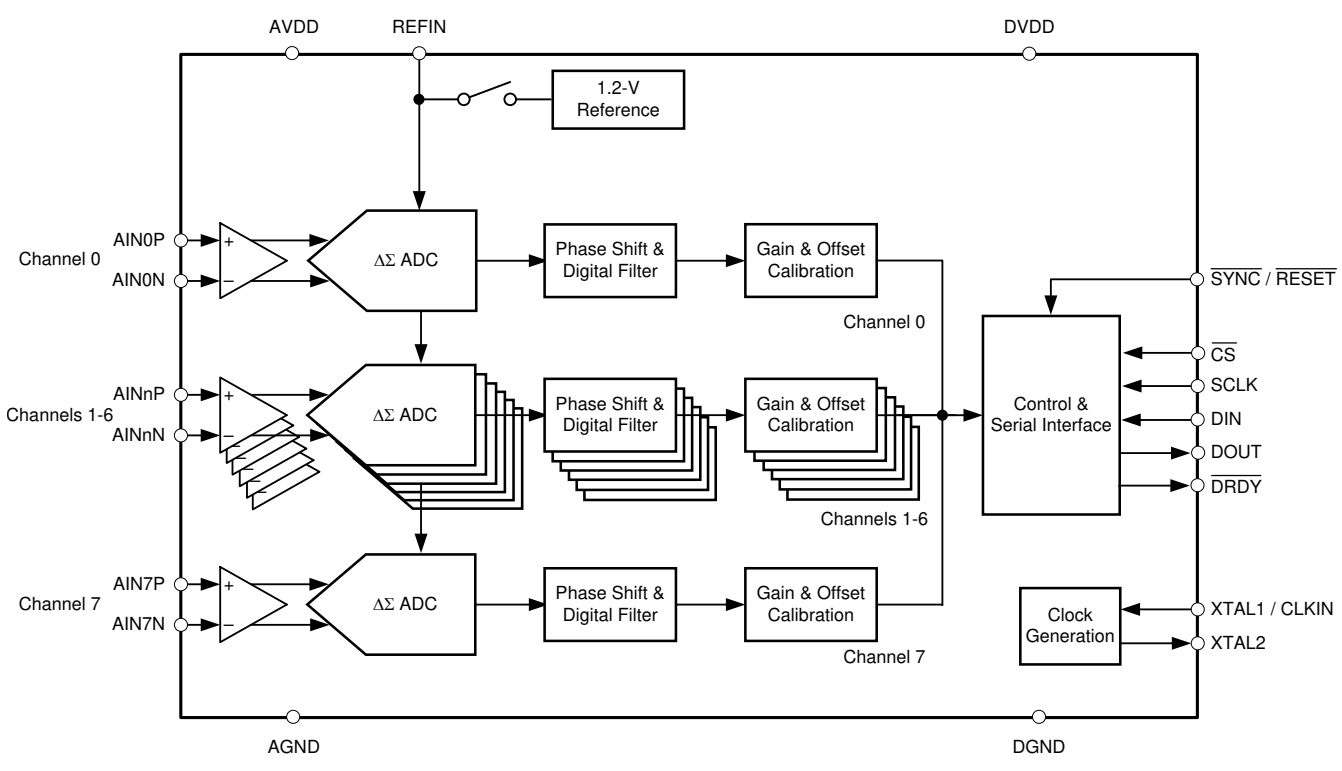

図 **2-5. ADS131M08** の機能ブロック図

#### **2.3.2 MSPM0G3507**

MSPM0G デバイス・ファミリには、Arm® 32 ビット Cortex®-M0+ CPU が内蔵されており、この CPU にはメ モリ保護ユニットが搭載され、最高 80MHz のクロック周波数で使用でき、2 つの SPI が内蔵され、その 1 つは 最大 32Mbps をサポートしています。エネルギー計算を実行するためのその他の関連ペリフェラルとして、カ レンダー機能付きのリアルタイム・クロック (RTC)、CRC-16 または CRC-32 のハードウェア・モジュール、4 つのユニバーサル非同期レシーバ・トランスミッタ (UART)、速度 1Mbps の 2 つの I2C、最大 60 の GPIO が あります。

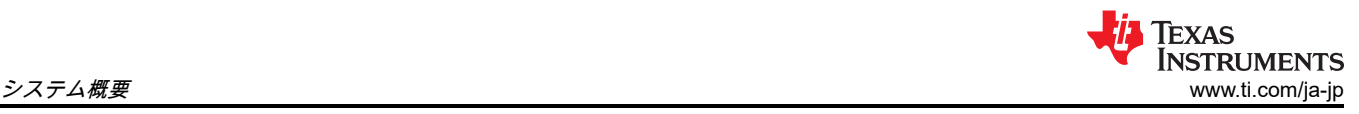

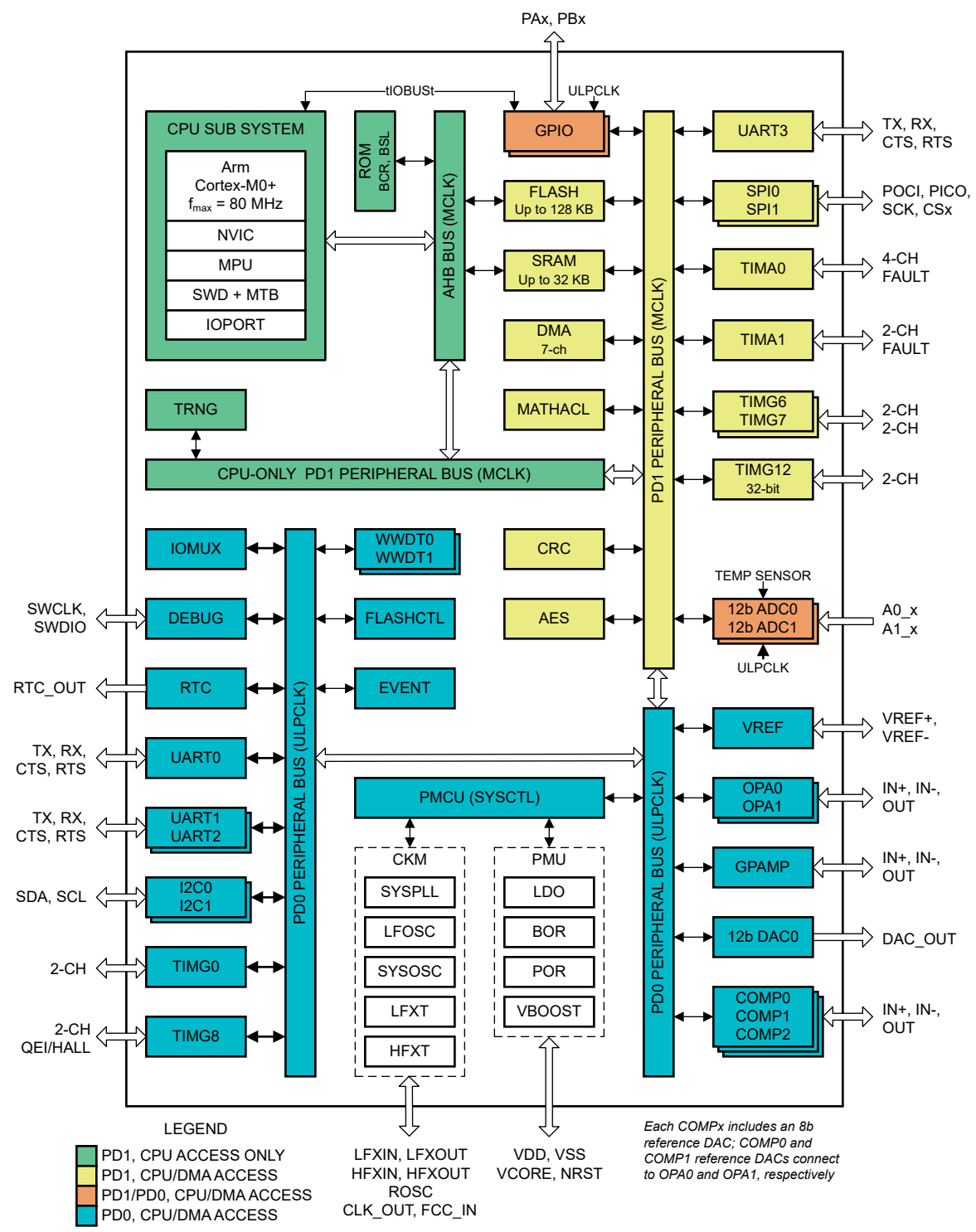

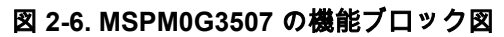

この設計の MSPM0+ MCU は、ADS131M08 デバイスから電圧および電流のサンプルを取得し、計測パラメー タを計算します。さらに、このデバイスは RTC モジュールを使用して時間の経過を管理し、UART インターフ ェイスの 1 つを使い、基板の絶縁型 RS-232 または絶縁型 RS-485 回路で PC の GUI と通信するか、計算した パラメータを 2 つ目の UART リンク経由で送信し、外部の MSP430FR4131 の LCD に表示します。

MSPM0+ MCU の CRC16 モジュールは、ADS131M08 デバイスから送信される ADC パケットの整合性を検証 するために実行される CRC 計算の高速化にも使用されます。

MSPM0G3507 は、拡張温度範囲の -40℃~125℃、1.62V~3.6V の広い電源電圧範囲で動作し、エラー訂正コ ード (ECC) を内蔵した 128KB のフラッシュ・メモリと、ハードウェア・パリティ付き ECC 保護の 32KB SRAM を内蔵しています。

ピン互換の MSPM0G1107 デバイスは、-40℃~105℃の範囲に対応し、アプリケーションの目標がシステム・ コストの低減で、ハードウェア演算アクセラレータ (MATHACL) と AES モジュールを必要としないなら、これ らのペリフェラルなしでも使用できます。

#### **2.3.3** セグメント **LCD** ディスプレイ駆動用の **MSP430FR4131**

超低消費電力 (ULP) の MSP430FR413x マイクロコントローラ・ファミリは、リモート・コントロール、サー モスタット、スマート・メータ、血糖値測定器、血圧計など、内蔵の 10 ビット ADC を利用する低コストの LCD 機器に使用できます。この MCU には強力な 16 ビット RISC CPU、16 ビット・レジスタ、および定数ジ ェネレータが搭載されているため、最高水準のコード効率を実現できます。また、デジタル制御発振器 (DCO) により、低消費電力モードからアクティブ・モードへ 10µs 未満でウェークアップできます。アーキテクチャ は、多様な低消費電力モードを組み合わせ、携帯型測定機器で長いバッテリ駆動時間を実現するように最適化 されています。MSP430™ FRAM マイクロコントローラ・プラットフォームは、独自の組み込み FRAM (強誘導 体メモリ) と包括的な超低消費電力のシステム・アーキテクチャを組み合わせたもので、システム設計において 性能の向上と消費電力の削減を両立できます。FRAM テクノロジーは、RAM の低消費電力で高速な書き込み、 柔軟性、耐久性と、フラッシュの不揮発性動作を併せ持つものです。

この FRAM MCU は、温度範囲が -40℃~85℃で、1.8V~3.6V の広い電源電圧範囲に対応し、4KB のプログラ ム FRAM + 512B の情報 FRAM + 512B の RAM メモリを内蔵しています。

主な特長として、MSP430FR4131 の内蔵 LCD ドライバ・モジュールは、電気メータでごく一般的な 4 × 36 ま たは 8 × 32 セグメントの LCD ディスプレイをサポートしています。

#### **2.3.4 TPS3840**

TPS3840 ファミリの電圧スーパーバイザまたはリセット IC は、VDD と温度範囲の全体にわたって非常に小さ な静止電流を維持しながら、高い電圧レベルで動作できます。TPS3840 デバイスは、低消費電力、高精度、短 い伝搬遅延の最良の組み合わせを実現しています。

リセット出力信号は、VDD の電圧が負の電圧スレッショルド (V<sub>IT-</sub>) を下回ったとき、またはマニュアル・リセ ットが論理 Low にされたとき (V<sub>MRL</sub>) にアサートされます。リセット信号は、VDD が V<sub>IT-</sub> にヒステリシスを加 えた値 (V<sub>IT+</sub>) を上回り、マニュアル・リセット (MR) がフローティングまたは V<sub>MR\_H</sub> を上回った状態で、リセ ット遅延時間 (t<sub>D</sub>) が経過したとき、クリアされます。CT ピンのグランドにコンデンサを接続すると、高速リセ ット CT ピンをフローティングのままにできるため、リセット時間遅延をプログラムできます。追加の特長と して、低いパワー・オン・リセット電圧 (V<sub>POR</sub>)、MR および VDD のグリッチ耐性保護機能の内蔵、ヒステリシ スの内蔵、小さいオープン・ドレイン出力リーク電流 (I<sub>LKG(OD)</sub>) が挙げられます。

電気メータの場合、外部 SVS デバイスを使用してシステム内のマイクロコントローラをリセットすることは、 たとえマイクロコントローラにすでに SVS が内蔵されている場合でも、有益な場合があります。この設計で は、セキュリティ・レベルを高めるため、TPS3840 外部 SVS デバイスが追加されています。外部 SVS デバイ スは、商用電源から電力を供給される AC/DC レールのいずれかを監視し、商用電源の停電状態を早期に検出す るためにも使用できます。

この設計では、TPS3840DL17 バリエーションを特に使用しています。このバリエーションは、1.7V のスレッ ショルドとオープン・ドレインのアクティブ Low 出力を備えています。

#### **2.3.5 THVD1400**

THVD1400 は、産業用アプリケーション向けの堅牢な半二重 RS-485 トランシーバです。バス・ピンは高レベ ルの IEC 接触放電 ESD イベントに対する耐性があるため、±12kV の IEC 61000-4-2 接触放電バス I/O 保護に より、システム・レベルの保護部品を追加する必要がありません。このデバイスは、単一の 3~5.5V 電源で動 作し、ドロップイン互換で使用できる業界標準の 8 ピン SOIC パッケージと、業界最先端の小型 SOT パッケー ジで供給されます。

このデバイスは -40℃~125℃の周囲温度で動作が規定されており、TIA/EIA-485A 規格の要件を満たす、または それを上回る性能も備えています。同相電圧範囲が広く、バスのピンでの入力リークが小さいため、長いケー ブルを使用するマルチポイントのアプリケーションに適しています。

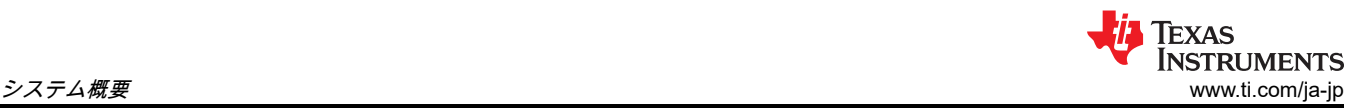

この設計では、このデバイスが特に、UART から RS-485 信号への変換に使用されています。

#### **2.3.6 ISO6731**

PC への RS-232 および RS-485 接続を絶縁するため、このリファレンス・デザインの絶縁型 RS-232 および絶 縁型 RS-485 部分は、光アイソレータよりも本質的に寿命が長い容量性ガルバニック絶縁を使用しています。 特に、産業用デバイスは通常、消費者向け電子機器よりはるかに長い期間使用を強いられるため、15 年以上に わたって効果的な絶縁を維持することが重要です。

ISO6731 デバイスは、UL 1577 準拠で最高 5000V<sub>RMS</sub> の絶縁定格を必要とするコスト重視のアプリケーション 用に設計された、高性能な 3 チャネル・デジタル・アイソレータです。デバイスは VDE、TUV、CSA、CQC 認定も取得しています。この ISO6731 デバイスは、CMOS や LVCMOS のデジタル I/O を絶縁しながら、低 消費電力で高い電磁気耐性と低い放射を実現します。各絶縁チャネルは、テキサス・インスツルメンツの二酸 化ケイ素 (SiO2) の二重容量性絶縁バリアで分離された、ロジック入力および出力バッファを備えています。こ のデバイスにはイネーブル・ピンがあり、対応する出力を高インピーダンスに移行して、マルチマスタ駆動ア プリケーションに使用できます。

この ISO6731 デバイスには、2 本の順方向チャネルと 1 本の逆方向チャネルがあります。入力電力または入力 信号が消失した場合のデフォルト出力は、接尾辞 F のないデバイスでは High、接尾辞 F のあるデバイスでは Low です。

この設計では、RS-485 通信モードの TX と RX に 2 つの絶縁チャネルを使用し、3 番目の絶縁チャネルはレシ ーバまたはドライバのイネーブルに使用する RE\_DE 制御信号に使用します。このチップは 50Mbps の信号速 度をサポートし、1.71V~1.89V および 2.25V~5.5V 電源、-40℃~+125℃の範囲の温度で動作します。

#### **2.3.7 ISO6720**

この ISO6720 デバイスは、UL 1577 準拠で最高 3000V<sub>RMS</sub> (D パッケージ) の絶縁定格を必要とするコスト重 視のアプリケーション用に設計された、高性能なデュアル・チャネル・デジタル・アイソレータです。これら のデバイスは VDE、TUV、CSA、CQC の認定も受けています。

この ISO6720 デバイスは、CMOS や LVCMOS のデジタル I/O を絶縁しながら、低消費電力で高い電磁気耐 性と低い放射を実現します。各絶縁チャネルは、テキサス・インスツルメンツの二酸化ケイ素 (SiO2) の二重容 量性絶縁バリアで分離された、ロジック入力および出力バッファを備えています。この ISO6720 デバイスには 2 つの絶縁チャネルがあり、どちらのチャネルも同一方向です。革新的なチップ設計およびレイアウト技法によ り、この ISO6760 デバイスは電磁気互換性が大幅に強化されているため、システム・レベルの ESD、EFT、サ ージ、放出の規格を容易に満たします。この ISO6720 ファミリのデバイスは、8 ピン SOIC ナローボディ (D) パッケージで供給され、旧世代の製品とピン互換でアップグレードできます。

メータの有効エネルギーと無効エネルギーの精度をテストするため、消費されるエネルギー量に比例するレー トでパルスが出力されます。その後リファレンス・メータが、これらのパルスと、メータに供給されるエネル ギーの量に基づいて誤差を計算し、電気メータの精度を判定できます。このリファレンス・デザインでは、有 効および無効エネルギーの累積消費量に対応したパルスが、ヘッダー経由で出力されます。ISO6720 デバイ スを使用すると、これらのヘッダーが絶縁され、非絶縁型機器に接続できるようになります。この設計では、 ISO6720 デバイスの D パッケージを使用します。これによって、これらの信号は絶縁電圧が 3000VRMS にな ります。これらの絶縁された有効および無効信号は、絶縁側の VCC (ISO\_VCC) と GND (ISO\_GND) の間に選 択した最大電圧出力を印加することで、最大電圧出力を 3.3V または 5V に設定できます。

このチップは 50Mbps の信号速度をサポートし、1.71V~1.89V および 2.25V~5.5V 電源、-40℃~+125℃の範 囲の温度で動作します。

#### **2.3.8 TRS3232E**

RS-232 規格と正しく接続するには、基板上の 3.3V ドメインとポート自体の 12V との間で変換を行う電圧変換 システムが必要です。変換を容易にするため、この設計は TRS3232E デバイスを使用しています。TRS3232E デバイスは、RS-232 ポートの高電圧信号を、チャージ・ポンプ・システム経由の 3.3V DVCC のみで駆動でき ます。

TRS3232E デバイスは 2 つのライン・ドライバ、2 つのライン・レシーバ、1 つのデュアル・チャージ・ポン プ回路で構成されており、±15kV のピン間 (シリアル・ポート接続ピン、GND を含む) ESD 保護機能を備えて います。このデバイスは、TIA/EIA-232-F (Telecommunications Industry Association および Electronic Industries Alliance) の要件を満たし、非同期通信コントローラとシリアルポート・コネクタの間の電気的インターフェイ スとして機能します。チャージ・ポンプと 4 つの小さな外付けコンデンサにより、3V~5.5V の単一電源で動作 できます。本デバイスは最大 250kbps のデータ信号速度、最大 30V/μs のドライバ出力スルーレートで動作し ます。

#### **2.3.9 TPS709**

絶縁境界のデータ端末装置 (DTE) 側と RS-232 チャージ・ポンプに電力を供給するには、2 つの方法がありま す。このインターフェイスは、絶縁型電源を実装することも、RS-232 ラインから電力をハーベストすることも できます。電源を搭載すると、システムのコストと複雑さが増大し、低コストのセンシング・アプリケーショ ンでは許容困難です。

このリファレンス・デザインでは、RS-232 ポート自体から電力をハーベストする 2 番目の方法を実装するた め、ほとんどの組込みアプリケーションでは無視されるフロー制御ラインを使用しています。RS-232 仕様 (ホ スト・コンピュータまたはアダプタ・ケーブルに適切に実装されている場合) では、ポートがアクティブのと き、送信要求 (RTS) およびデータ端末準備完了 (DTR) ラインを High に維持します。ホストが COM ポートを 開いている限り、これら 2 本のラインは電圧を維持します。この電圧は、ドライバの実装によって 5V~12V の 範囲で変動する可能性があります。この設計では、5V~12V で十分に使用できます。

この電圧はダイオードの配置を通過し、信号がピンに戻るのがブロックされます。この電圧によってコンデン サが充電され、エネルギーが蓄積されます。このコンデンサは、バリアとチャージ・ポンプが瞬間的に許可さ れる量よりも多くの電流を消費するとき、エネルギーを解放します。TPS70933 デバイスは、ライン電圧を、 チャージ・ポンプおよび絶縁デバイスの動作電圧まで下げるために使用されます。

RS-232 回路での使用に加えて、追加の TPS709 デバイスを使用して、5V 入力電圧を、5V\_IN レールから、基 板上のほとんどの部品の電力として使用される 3.3V まで調整します。

TPS70933 リニア・レギュレータは、電力に制約のあるアプリケーション向けに設計された、超低静止電流デ バイスです。高精度のバンドギャップとエラー・アンプにより、全温度範囲で 2% の精度を実現しています。 静止電流がわずか 1μA なので、アイドル時の消費電力を最小限に抑える必要のある常時オンのバッテリ駆動シ ステムに最適なソリューションです。これらのデバイスは、サーマル・シャットダウン、電流制限、逆電流保 護機能により安全性が強化されています。これらのレギュレータは、EN ピンを Low にすることでシャットダ ウン・モードに設定できます。このモードでのシャットダウン電流は、150nA (標準値) に低下します。

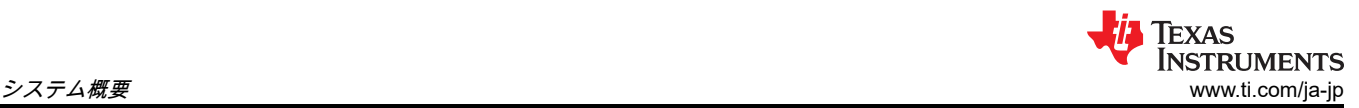

#### **2.3.10 TMAG5273**

TMAG5273 は、幅広い産業用およびパーソナル・エレクトロニクス・アプリケーション向けに設計された低消 費電力のリニア 3D ホール効果センサです。このデバイスは、X、Y、Z 軸に 3 つの独立したホール効果セン サを内蔵しています。高精度アナログ信号チェーンと 12 ビット A/D コンバータにより、磁界のアナログ測 定値をデジタル値に変換します。I2C インターフェイスは、いくつもの動作 VCC 範囲に対応するとともに、 低電圧マイクロコントローラとのシームレスなデータ通信を行います。このデバイスには温度センサが内蔵さ れており、熱履歴の確認または特定の磁界における温度補償の計算など、各種システム機能に利用できます。 TMAG5273 は、I2C インターフェイスを使用して、磁気軸と温度測定の自由な組み合わせに構成できます。さ らに、このデバイスは各種の電力オプション (ウェークアップ・モードとスリープ・モードを含む) に構成でき るため、設計者はシステム・レベルのニーズに基づいてシステムの消費電力を最適化できます。複数のセンサ 変換方式と SPI 読み取りフレームにより、スループットと精度を最適化できます。専用の INT ピンは、低消 費電力のウェークアップおよびスリープ・モード時にシステム割り込みとして使用でき、マイクロコントロー ラが新しいセンサ変換をトリガするためにも使用できます。超低消費電力は、2.3mA のアクティブ・モード電 流、1μA のウェークアップ電流、わずか 5nA のスリープ・モード電流で定義されています。

TMAG5273 は、1.7V~3.6V の電源電圧、-40℃~+125℃の温度範囲、最高 1MHz の I2C クロック速度で動作し ます。

- TMAG5273 は、電気メータ向けのリニア 3D ホール効果センサです。
- TMAG5273 は、工場出荷時に 4 つの異なる I2C アドレスがプログラムされています。また、このデバイス は、ユーザーが構成可能な I2C アドレス・レジスタを変更することにより、追加の I2C アドレスにも対応で きます。
- TMAG5273 での X、Y、Z 方向の定義を、図 2-7 に示します。

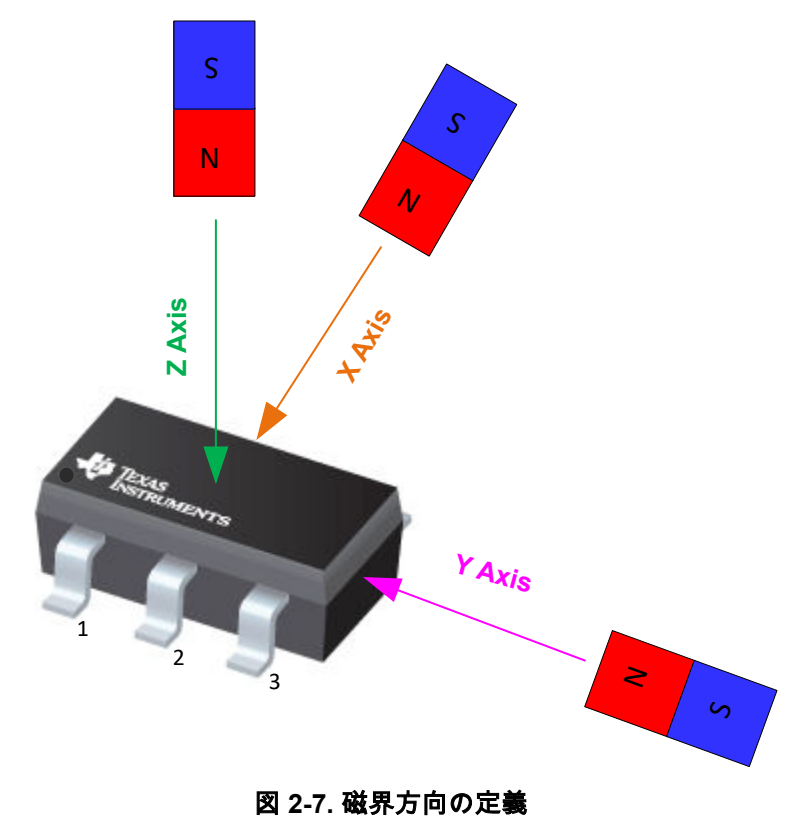

## <span id="page-14-0"></span>**3** システム設計理論

この章では、MSPM0G3507 および ADS131M08 デバイスのハードウェア・アーキテクチャと、必要なソフト ウェア・サポートについて説明します。

## **3.1** 計測テスト用のソフトウェアを実装する方法

この設計の評価に使用する MSPM0+ ソフトウェアは、テスト用ソフトウェアです。このセクションでは、計測 テスト用のカスタム・ソフトウェアを実装する方法を理解できるよう、テスト用ソフトウェアの機能について 説明します。このセクションでは、ADS131M08 デバイスと、MSPM0G3507 MCU 上の各種ペリフェラルのセ ットアップについて説明します。また、計測ソフトウェアについて[フォアグラウンド・プロセスと](#page-16-0)[バックグラ](#page-20-0) [ウンド・プロセスの](#page-20-0) 2 つの主なプロセスに分けて説明します。

このリファレンス・デザインに含まれているテスト・データは、MSPM0G3507 MCU 用に作成された汎用テス ト・コードを使用して取得されたものです。このテスト・コードは、ADC [エネルギー計測ライブラリの](https://www.ti.com/tool/ADC-ENERGY-METROLOGY-LIB-SW)ソフト ウェアを TI MSPM0G シリーズの MCU 用に移植したものです。

元の ADC [エネルギー計測ライブラリ](https://www.ti.com/tool/ADC-ENERGY-METROLOGY-LIB-SW)は Arm Cortex-M4F MCU で開発およびテストされたもので、テキサス・ インスツルメンツの Sub-1GHz および 2.4GHz デバイスのワイヤレス MCU ポートフォリオなど、一般的な Arm Cortex-M3、M4(F)、M33 マイクロコントローラへ簡単に移植できます。

MSPM0+ ソフトウェアにはハードウェア抽象化レイヤが含まれているため、スタンドアロン ADC と Arm Cortex-M0+ MCU との間で通信が可能になるほか、エネルギー測定用の計測計算ライブラリが含まれていま す。また、このソフトウェアには、TIDA-010243 リファレンス・デザインから計測パラメータを表示するため の Microsoft Windows PC 用の GUI も含まれています。

## **3.2** クロック供給システム

MSPM0G3507 MCU は、CPU クロック (MCLK) を 79.87MHz に設定し、ADS131M08 への CLK\_OUT クロッ ク信号を 8.192MHz に設定するように構成されています。外部の 16.384MHz XTAL は PLL モジュールにクロッ クを供給し、特定の係数を乗算および除算して、79.87MHz の MCLK 周波数 (CPU のクロック速度) を生成しま す。

外部の 16.384MHz 水晶振動子を 2 で分周すると、CLK\_OUT の出力周波数 8.192MHz が生成されます。デバイ スの補助クロック (RTCCLK) のクロック・ソースには、32.768kHz の内部 LFOSC が使用されます。

これらの設定はすべて、[SYSCONFIG](#page-45-0) ツール内のグラフィカルなクロック・ツリー構成を利用して、ソフトウ ェア配布物に含まれている TIDA-010243.syscfg ファイルに構成されます。

## **3.3 GUI** 通信用の **UART** のセットアップ

MSPM0+ MCU は、このリファレンス・デザインの RS-232 または RS-485 接続を使用して、PC の GUI と通信 するように構成されています。MSPM0G3507 MCU は、8N1 で 115,200 ボーに構成された UART モジュールを 使用して PC の GUI と通信します。

## **3.4** リアルタイム・クロック **(RTC)**

MSPM0G3507 MCU のリアルタイム・クロック・モジュールは、正確な 2 秒の割り込みを行い、必要に応じて カレンダーの時刻と日付を更新するように構成されています。

## **3.5 MSP430FR4131** の **LCD** コントローラ

MSP430FR4131 MCU の LCD\_E ペリフェラル・モジュールは、この設計で FH-1152P LCD を使用しているよ うに、256 セグメントの 8 マルチプレクス・ディスプレイ、または 144 セグメントの 4 マルチプレクス・ディ スプレイまでをサポートできます。PCB レイアウト主導の設計プロセスで、LCD\_E はソフトウェアで完全に構 成可能なセグメント S と共通 COM 信号を提供し、対応する MSP430 デバイス・ピンに接続されます。これに より、PCB の配線を最適化して、信号の交差を回避し、信号を PCB の片面、この例では最上層のみに収める ことができます。LCD モジュールの内部チャージ・ポンプを使用する場合は、外部から供給されるコンデンサ を LCDCAP0 および LCDCAP1 ピンに、MCU とできるだけ近づけて配置します。コンデンサとデバイスは、 短いまっすぐな配線で接続します。システム・コストを最小限に抑えるため、VLO オンチップ発振器の使用を 推奨します。超低消費電力の VLO の精度は 10kHz ±50% なので、VLO を、周波数ロック・ループ (FLL) 付き の精度 ±1% のオンチップ 16MHz デジタル制御発振器 (DCO) に対してキャリブレーションします。

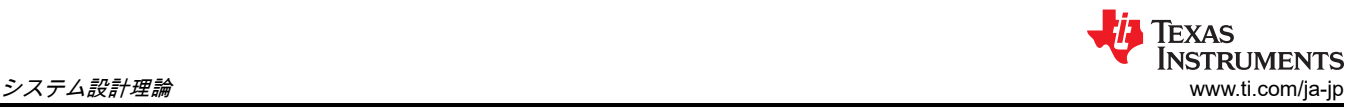

または、MSPM0G3507 デバイスからの 32.768kHz クロック出力を、GPIO 出力を使用して MSP430FR4131 に供給することもできます。

## **3.6** ダイレクト・メモリ・アクセス **(DMA)**

DMA モジュールは、MSPM0G3507 MCU と ADS131M08 デバイスの間でパケットを転送し、ハードウェア・ リソースとタイミングのオーバーヘッドを最小限に抑えます。ADS131M08 との通信には、2 つの DMA チャ ネルが使用されます。DMA チャネル 0 を使用して ADS131M08 にデータを送信し、同時に DMA チャネ ル 1 を使用して SPI バス経由で ADS131M08 から測定データを受信します。ADS131M08 から完全なパケ ットを受信すると割り込みが生成され、データ・パケットの CRC16 検証が行われ (この手順はオプションで すが、強く推奨)、最後に各位相ラインと中間ラインごとに、パケットが電圧と電流の値に逆アセンブルされま す。MSPM0G3507 MCU の DMA を使用して送受信されるパケットを、図 [3-5](#page-21-0) に示します。

## **3.7 ADC** のセットアップ

ADS131M08 のレジスタは、7 つのチャネルすべてから測定データを供給するために初期化する必要があります (8 番目のチャネルは未使用ですが、同様に SPI 経由で読み出す必要があります)。MSPM0G3507 MCU がリセ ットされた後で ADS131M08 が最初にセットアップされるとき、このプロセスは行われ、それ以外にもキャリ ブレーションの実行ごとに行われます。

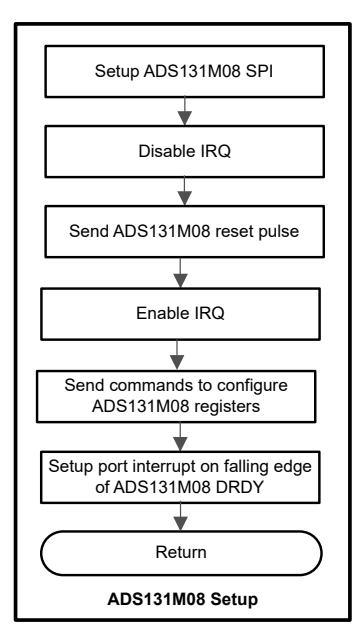

図 **3-1. ADC** の初期化と同期のプロセス

MSPM0+ MCU の SPI モジュールは、4 線式モードを使用するコントローラ・デバイスとして ADS131M08 デ バイスと通信するように構成されています (チップ・セレクト信号は、SPI ハードウェア・モジュールによって 自動的に High および Low にアサートされます)。また、19.87MHz の SPI クロック (MCU MCLK クロックを 4 分周したもの) を使用します。SPI のセットアップ後、すべての割り込みがディセーブルされ、リセット・コ マンドが MSPM0+ MCU から SPI 経由で ADS131M08 に送信されます。その後で割り込みが再度イネーブルさ れ、MSPM0+ MCU は ADS131M08 にコマンドを送信してレジスタを構成します。

ADS131M08 レジスタに書き込みコマンドを送信することで、次の構成が行われます。

- MODE レジスタの設定:16 ビットの CCITT CRC を使用、ADS131M08 パケットの各ワードは 24 ビ ット長、イネーブル中で最も遅延しているチャネルで DRDY 信号をアサート、変換値が利用できないとき DRDY を High にアサート、変換値の準備ができたとき DRDY を Low にアサート
- GAIN1 レジスタの設定:4 つの ADC チャネルすべての PGA ゲインとして 1 を使用
- CFG レジスタの設定:電流検出モードがディセーブル
- CHx\_CNG レジスタの設定 (x はチャネル番号)
	- 3 相モード:7 つの ADC チャネル入力すべてを外部 ADC ピンに接続し、各チャネルのチャネル位相遅延 を 0 に設定 (ADS131M08 ハードウェア位相補償の代わりにソフトウェア位相補償が使用されることに注 意)。

Copyright © 2023 Texas Instruments Incorporated

<span id="page-16-0"></span>• CLOCK レジスタの設定:512 の OSR、すべてのチャネルがイネーブル、高分解能変調器の電力モード

ADS131M08 レジスタが正しく初期化された後、MSPM0+ MCU は DRDY ピンで立ち下がりエッジが発生する たびにポート割り込みを生成するように設定されます。これは、ADS131M08 で新しい測定サンプルが利用可 能なことを示しています。

ADS131M08 変調器のクロックは、CLKIN ピンに供給されるクロックから派生します。CLKIN ピンは、 MSPM0+ MCU の CLK\_OUT 出力から出力されます。ADS131M08 デバイスの CLKIN ピンに供給されるクロ ックは内部で 2 分周され、ADS131M08 変調器のクロックを生成します。したがって、ADS131M08 のサンプ リング周波数は、<mark>式 3</mark> に示すように定義されます。

$$
f_{\rm S} = \frac{f_{\rm N}}{0 \rm SR} = \frac{f_{\rm CLKIN}}{2 \times 0 \rm SR} \tag{3}
$$

#### ここで

- f<sup>S</sup> はサンプリング・レートです
- ・f<sub>M</sub> は変調器のクロック周波数です
- f<sub>CLKIN</sub>は、ADS131M08 の CLKIN ピンに供給されるクロックです
- OSR は選択したオーバーサンプリング比です

この設計では、ADS131M08 の CLKIN ピンに供給される MSPM0+ MCU の CLK\_OUT 信号の周波数は 8.192MHz です。オーバーサンプリング比は、適切なレジスタ設定によって 512 に選択されます。その結果、 ADS131M08 変調器のクロックは 4.096MHz に設定され、サンプル・レートは毎秒 8000 サンプルに設定されま す。

各ラインから中性線までの電圧を測定する 3 相システムでは、3 つの電圧と 3 つの電流を個別に測定する ため、少なくとも 6 つの ADC チャネルが必要です。この設計では、3 相構成用のソフトウェアで、以下の ADS131M08 チャネル・マッピングが使用されます。

- AIN0P および AIN0N ADS131M08 ADC チャネル・ピン → 電圧 V1 (位相 A のラインから中性線までの電圧)
- AIN1P および AIN1N ADS131M08 ADC チャネル・ピン → 電圧 V2 (位相 B のラインから中性線までの電圧)
- AIN2P および AIN2N ADS131M08 ADC チャネル・ピン → 電圧 V3 (位相 C のラインから中性線までの電圧)
- AIN3P および AIN3N ADS131M08 ADC チャネル・ピン → 電流 I1 (位相 A 電流)
- AIN4P および AIN4N ADS131M08 ADC チャネル・ピン → 電流 I2 (位相 B 電流)
- AIN5P および AIN5N ADS131M08 ADC チャネル・ピン → 電流 I3 (位相 C 電流)
- AIN6P および AIN6N ADS131M08 ADC チャネル・ピン → 電流 N (中間電流)
- AIN7P および AIN7N ADS131M08 ADC チャネル・ピン → 未接続、ADS131M08 が 24 ビット・モードでチ ャネル 7 がディセーブルのとき、チャネル 7 のデータは常に SPI 経由で 0x00 00 00 として報告されます

## **3.8** フォアグラウンド・プロセス

フォアグラウンド・プロセスには、デバイスを RESET した直後に MSPM0+ MCU のハードウェアとソフトウ ェア、および ADS131M08 のレジスタの初期設定が含まれます。このプロセスのフローチャートを、図 [3-2](#page-17-0) に 示します。

<span id="page-17-0"></span>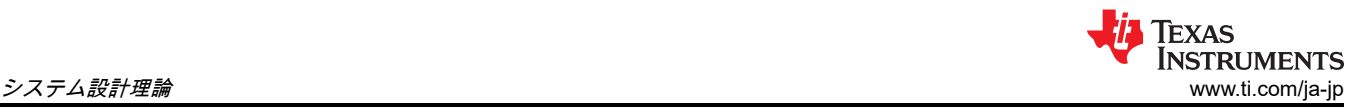

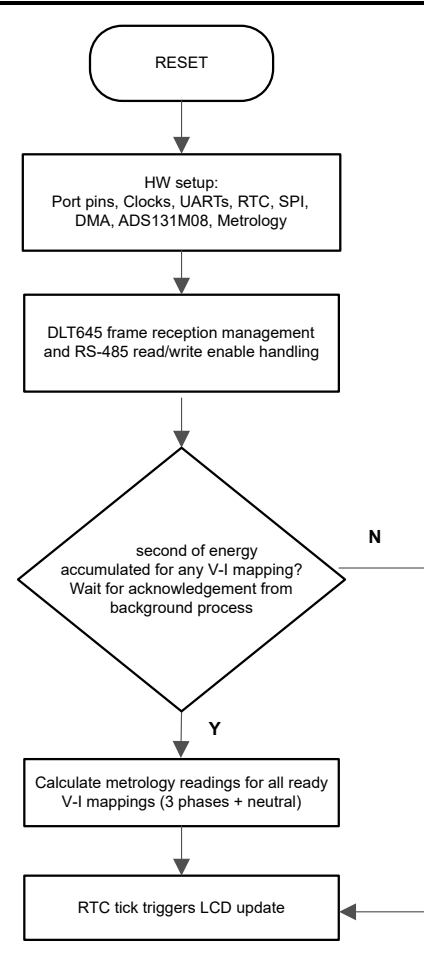

図 **3-2.** フォアグラウンド・プロセス

初期化ルーチンには、MSPM0G3507 のセットアップが含まれています。

- 汎用入出力 (GPIO) ポートのピン
- クロック・システム (MCLK または CPU クロック、RTC クロック、SPI クロック、I2C クロック、 CLK\_OUT ピン)
- UART 機能用の 4 つの UART ポート
- SPI の受信と送信用にそれぞれ 1 つ、合計 2 つの DMA チャネル
- ADS131M08 のレジスタ
- 計測変数

ハードウェアのセットアップ後、GUI から受信したフレームがすべて処理されます。PC の GUI との通信用に RS-485 を選択した場合、THVD1400 デバイスは、PC の GUI からパケットを受信して、応答を GUI に返信 できるよう、適切な時点で RE および DE ピンを駆動し、レシーバとドライバをイネーブルする必要がありま す。MSPM0+ MCU から PC GUI にパケットが送信された後で、フォアグラウンド・プロセスはパケットが MSPM0+ MCU から完全に送出された後、かつ GUI が次のパケットを送出する前に、RE および DE ピンをア サートします。

その後で、フォアグラウンド・プロセスは、バックグラウンド・プロセスからフォアグラウンド・プロセス に、電圧と電流のマッピングについて新しい計量パラメータを計算するようにという通知があったかどうかを チェックします。この通知は、処理可能なデータのフレームがあるときに「PHASE\_STATUS\_NEW\_LOG」ス テータス・フラグがアサートされることで行われます。データ・フレームは、バックグラウンド・プロセスで 約 1 秒間累積された、処理済みのドット積で構成されます。これは、受信する電圧信号と同期して 50 または 60 サイクルのデータを累積することに相当します。さらにサンプル・カウンタは、このフレーム期間にわたっ て累積されるサンプルの数を追跡します。この数は、ソフトウェアが受信する商用電源周波数と同期すること で変化する可能性があります。

処理されるドット製品には、V<sub>RMS</sub>、I<sub>RMS</sub>、有効電力、無効電力が含まれます。これらのドット積は、現実の 単位で対応する計測値を計算するため、フォアグラウンド・プロセスで使用されます。処理済みの電圧ドット 積、電流ドット積、有効エネルギーのドット積、無効エネルギーのドット積は別の 64 ビット・レジスタに累積 され、以後の処理で RMS と平均値が得られます。フォアグラウンド・プロセスの有効電力と無効電力の計算値 を使用して、皮相電力が計算されます。周波数 (Hz 単位) と力率も、セクション 3.8.1 の式を使用してバックグ ラウンド・プロセスで計算されたパラメータを使用して計算されます。

3 相構成では、3 つの電圧から電流へのマッピングが存在し、それぞれの電圧から電流へのマッピングには、異 なる電圧および電流チャネルがあります。特に、ライン A のラインから中性線への電圧の測定と、ライン A の 電流の測定は、1 つのマッピングについて互いに関連付けられ、ライン B のラインから中性線への電圧の測定 と、ライン B の電流の測定も、別のマッピングについて互いに関連付けられます。ライン C についても同様で す。簡略化のため、このドキュメントの以後の部分、および PC の GUI では、それぞれの電圧から電流へのマ ッピングが位相と呼ばれています。

フォアグラウンド・プロセスでも LCD が更新されます。LCD の表示項目は 2 秒ごとに変更されます。LCD に 表示される各項目の詳細については、[セクション](#page-30-0) 4.2.4.1 を参照してください。

#### **3.8.1** 数式

このセクションでは、電圧、電流、電力、エネルギーの計算に使用する式について説明します。以前に説明し たように、電圧と電流のサンプルはサンプリング・レート 8000Hz で取得されます。約 1 秒のフレームにおい て取得されたすべてのサンプルが保存され、各位相の電圧と電流の RMS 値を取得するために使用されます。 RMS 値は、次の数式で求められます。

$$
V_{RMS, ph} = K_{v, ph} x \sqrt{\frac{\sum_{n=1}^{Sample Count} v_{ph}(n) \times v_{ph}(n)}{\text{Sample Count}}} - v_{offset, ph}
$$
\n
$$
I_{RMS, ph} = K_{i, ph} x \sqrt{\frac{\sum_{n=1}^{Sample Count} i_{ph}(n) \times i_{ph}(n)}{\text{Sample Count}}} - i_{offset, ph}
$$
\n
$$
(5)
$$

$$
\overline{C} \subset \overline{C}
$$

- pH = 計算される位相パラメータ [すなわち、位相 A (= 1) または B (= 2)]
- V<sub>ph</sub>(n) = サンプル時 n における電圧サンプル
- $V_{\rm offset, \,\, ph}$  = 電圧コンバータからの加算性白色ガウス雑音の影響を差し引くために使用されるオフセット
- <sub>iph</sub>(n) = サンプル時 n における各電流サンプル
- i<sub>offset、ph</sub> = 電流コンバータからの加算性白色ガウス雑音の影響を差し引くために使用されるオフセット
- サンプル数 = 現在のフレーム内のサンプル数
- K<sub>v. ph</sub> = 電圧のスケーリング係数
- $K_{i, \text{ph}}$  = 電流のスケーリング係数

電力とエネルギーは、1 つのフレームの有効エネルギーと無効エネルギーのサンプルについて計算されます。 これらのサンプルは位相補正され、フォアグラウンド・プロセスに渡されます。フォアグラウンド・プロセス は、サンプルの数 (サンプル数) を使用して、位相の有効電力と無効電力を次の数式で計算します。

$$
P_{ACT, ph} = K_{ACT, ph} \frac{\sum_{n=1}^{Sample Count} v(n) \times i_{ph}(n)}{Sample Count} - P_{ACT\_Offset, ph}
$$
 (6)

$$
P_{REACT, ph} = K_{REACT, ph} \frac{\sum_{n=1}^{Sample Count} v_{90, ph}(n) \times i_{ph}(n)}{\text{Sample Count}} - P_{REACT\_Offset, ph}
$$
(7)

$$
P_{APP, ph} = \sqrt{P_{ACT, ph}^2 + P_{REACT, ph}^2}
$$
 (8)

ここで

- V<sub>90</sub>(n) = サンプル時「n」が 90°シフトした電圧サンプル
- K<sub>ACT、ph</sub> = 有効電力のスケーリング係数
- K<sub>RFACT、ph</sub> = 無効電力のスケーリング係数

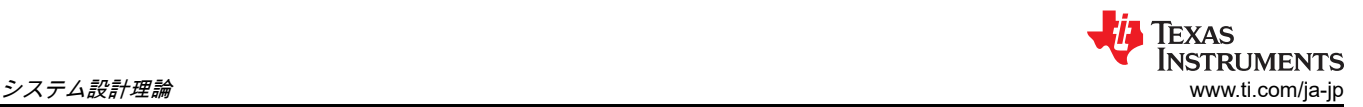

(12)

- PACT\_offset、ph = 他の位相および中間から有効電力測定へのクロストークの影響を差し引くために使用される オフセット
- PREACT\_offset、ph = 他の位相および中間から無効電力測定へのクロストークの影響を差し引くために使用され るオフセット

無効エネルギーの場合、次の 2 つの理由で 90°位相シフト・アプローチが使用されることに注意してくださ い。

1. このアプローチにより、非常に小さい電流に対する無効電力を正確に測定できる

2. このアプローチは、IEC および ANSI 規格で規定されている測定方法に準拠している

計算された商用電源周波数を使用して、90°シフトされた電圧サンプルを計算します。商用電源の周波数は変 動するので、電圧サンプルをそれに応じて位相シフトするために、最初に商用電源の周波数を正確に測定しま す。

正確な 90°の位相シフトを得るには、2 つのサンプル間で補間を使用します。これら 2 つのサンプルにおいて、 電流サンプルの前で電圧サンプルが 90°よりわずかに大きく、電流サンプルの使用前で電圧サンプルが 90°よ りわずかに小さくなっています。アプリケーションの位相シフトの実装は、整数部と分数部で構成されていま す。整数部は、N サンプルの遅延により実現されます。分数部は、1 タップの FIR フィルタにより実現されま す。テスト・ソフトウェアでは、分数遅延の作成に使用されるフィルタ係数はルックアップ・テーブルから得 られます。

位相ごとの有効電力と無効電力の計算に加えて、これらのパラメータの累積和も、式 9、式 10、式 11 を使用し て計算されます。

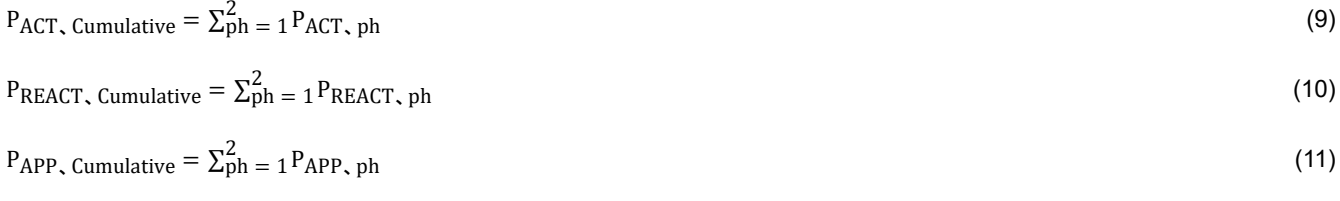

#### 計算された電力を使用して、式 12 でエネルギーを計算します。

 $E_{\text{ACT}}$ ,  $ph = P_{\text{ACT}}$ ,  $ph \times$  Sample Count  $E_{REACT, ph} = P_{REACT, ph} \times$  Sample Count  $E_{APP, ph} = P_{APP, ph} \times$  Sample Count

ここから、式 13、式 14、式 15 によってエネルギーが累算され、累積エネルギーが計算されます。

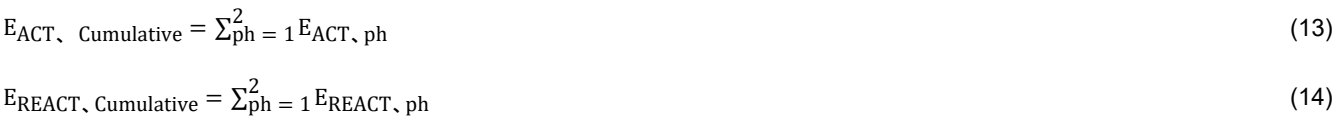

$$
E_{APP, Cumulative} = \sum_{ph=1}^{2} E_{APP, ph}
$$
 (15)

次に、計算されたエネルギーがバッファに累積され、システムのリセット後に消費された合計エネルギー量が 保存されます。これらのエネルギーは、エネルギー・パルスの出力用にエネルギーを累算するため使用される 作業変数とは異なることに注意してください。使用可能なバッファは、位相ごとに 1 つ、全位相の累算用に 1 つ、合計 4 セットです。バッファの各セットには、次のエネルギーが累算されます。

- 1. 有効なインポート・エネルギー (有効エネルギー ≧ 0 のときは有効エネルギー)
- 2. 有効なエクスポート・エネルギー (有効エネルギー < 0 のときは有効エネルギー)
- 3. 無効なクワッド I エネルギー (無効エネルギー ≧ 0、有効電力 ≧ 0 のときは無効エネルギー、誘導性負荷)
- 4. 無効なクワッド II エネルギー (無効エネルギー ≧ 0、有効電力 < 0 のときは無効エネルギー、容量性ジェネ レータ)
- 5. 無効なクワッド Ⅲ エネルギー (無効エネルギー < 0、有効電力 < 0 のときは無効エネルギー、誘導性ジェネ レータ)
- 6. 無効なクワッド IV エネルギー (無効エネルギー < 0、有効電力 ≧ 0 のときは無効エネルギー、容量性負荷)

<span id="page-20-0"></span>7. 皮相インポート・エネルギー (有効エネルギー ≧ 0 のときは皮相エネルギー) 8. 皮相エクスポート・エネルギー (有効エネルギー < 0 のときは皮相エネルギー)

バックグラウンド・プロセスでは、商用電源サイクルあたりのサンプル数の形式で、周波数も計算されます。 その後で、フォアグラウンド・プロセスが商用電源のサイクルあたりのサンプル数を、式 16 で Hz に変換しま す。

Frequency  $(Hz) =$ Sample Rate (samples / second) Frequency (samples / second)

有効電力と皮相電力を計算した後で、力率の絶対値を計算します。システムの力率の内部表現では、正の力率 は容量性負荷に対応し、負の力率は誘導性負荷に対応します。力率の内部表現の符号は、電流が電圧よりも先 か後かによって決定され、これはバックグラウンド・プロセスで決定されます。したがって、力率の内部表現 は式 17 で計算されます。

Internal Representation of Power Factor = 
$$
\begin{cases} \frac{P_{ACT}}{P_{Apparent}} & \text{if capacitive load} \\ \frac{P_{ACT}}{P_{Apparent}} & \text{if inductive load} \end{cases}
$$
 (17)

## **3.9** バックグラウンド・プロセス

電圧と電流のサンプリング時に発生するさまざまなイベントを、図 3-3 に示します。灰色の項目は、テスト・ ソフトウェアではなくハードウェア設定によって行われます。

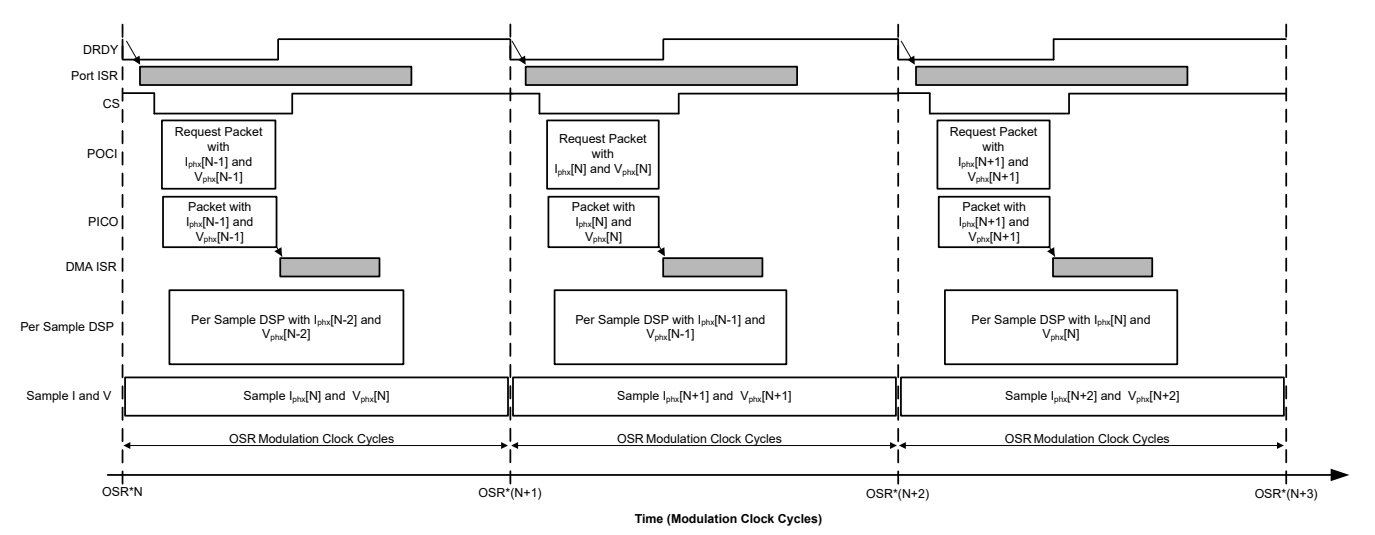

図 **3-3.** 電圧と電流のサンプリング・イベント

図 3-3 に示されているプロセスを実行するため、各相について、すべての OSR ごと (この設計では 512 ごと) に新しい電流サンプルが準備され、SPI バスを経由して MSPM0+ MCU に、毎秒 8000 のサンプルが送られま す。各[サンプル](#page-21-0) には 30 バイト、ADC チャネルごとに 3 バイトのデータが含まれています。ADS131M08 デ バイスからの最新の位相電流および電圧のサンプルが、N - 1 番目の電流および電圧のサンプル、または I<sub>phx</sub>[N - 1] および V<sub>phx</sub>[N - 1] に対応していると想定します。新しいサンプルの準備ができた時点で、ADS131M08 によって DRDY ピンが Low にアサートされます。ADS131M08 の DRDY ピンの立ち下がりエッジにより、 MSPM0+ MCU で GPIO ポート割り込みが発生し、ポート ISR がトリガされて、バックグラウンド・プロセス がポート ISR 内で実行されます。バックグラウンド・プロセスを、図 [3-4](#page-21-0) に示します。このプロセスは主に、 テスト・ソフトウェアでタイミング・クリティカルなイベントを処理します。

$$
(16)
$$

<span id="page-21-0"></span>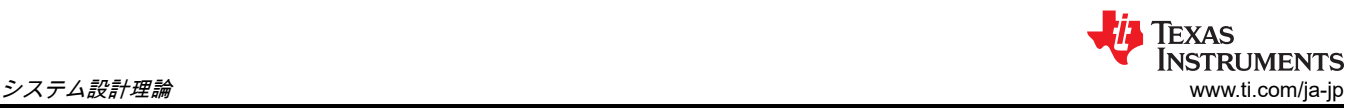

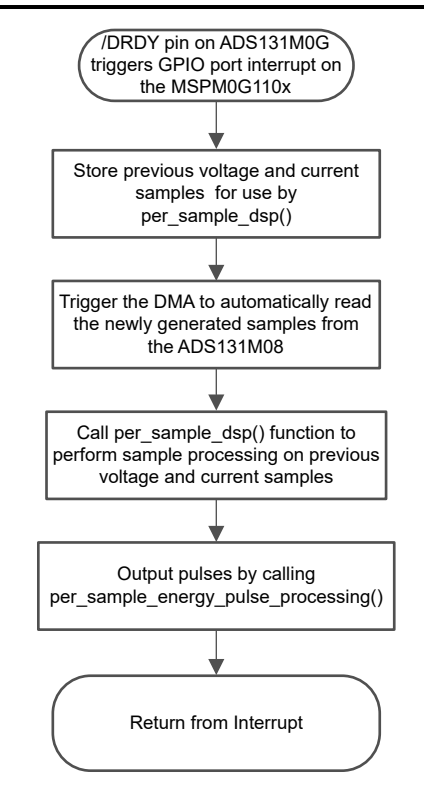

図 **3-4.** バックグラウンド・プロセス

バックグラウンド・プロセスでは、以前に取得した電圧サンプル (V<sub>phx</sub>[N - 2]) と、以前に取得した電流サンプル (Iphx[N - 2]) が保存され、後から per\_sample\_dsp 関数で使用できます。この関数は、計測パラメータの計算に 使用される中間ドット積の数量を更新します。

以前に取得した電圧と電流のサンプルを保存した後、チップ・セレクトを Low にアサートし、ADS131M08 と の通信がイネーブルされます。次に DMA が、ADS131M08 デバイスの最新の電流と電圧のサンプル (Iphx[N - 1] と Vphx[N - 1]) へのリクエストを送信し、ADS131M08 からのデータ・パケット応答を受信するように構成され ます。現在のサンプルの要求と受信は、DMA モジュールによって自動的に行われます。

MSPM0+ MCU の DMA によって送信されるパケットと、DMA によって受信および結合される ADS131M08 か らの応答パケットを、図 3-5 に示します。送信および受信パケットには 10 ワードが含まれ、各ワードは 3 バイ ト長なので、SPI バス経由で 30 バイトの DMA トランザクションが発生します。

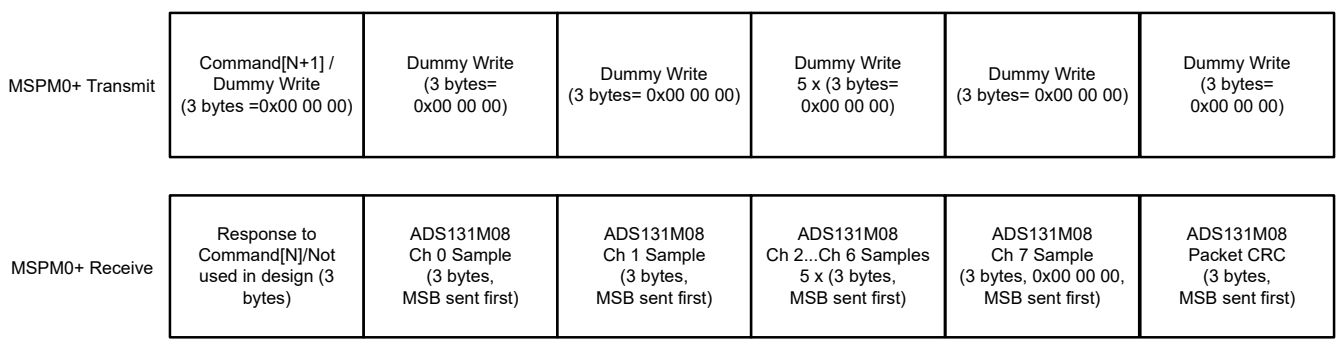

## 図 **3-5. ADS131M08 ADC** のサンプル・リクエスト・パケット

ADS131M08 デバイスから ADC データを要求するとき、ADS131M08 に送信する必要がある最初のワードはコ マンド・ワードです。テスト・ソフトウェアでは、ADS131M08 の設定を変更する必要はなく、標準的な ADC のサンプル読み出し時にレジスタを読み取る必要もないため、ADS131M08 に NULL コマンドが送信され、設 計者はデバイスの状態を変更せずに ADS131M08 から ADC サンプルを取得できます。NULL コマンドの実際の サイズは 16 ビットですが、24 ビットのワードが使用されるため、16 ビット・コマンドの末尾に値 0x00 を追 加してパディングする必要があります。したがって、送信される NULL コマンド・ワードの値は 0x00 00 00 で

す。MSPM0+ MCU がコマンド・ワードをシフトアウトするのと同時に、MCU は前のパケットのコマンド・ワ ードに対する応答ワードをシフトインします。NULL コマンドに対する応答ワードは、STATUS レジスタの内 容です。この設計では、STATUS レジスタの内容は使用されないため、ADS131M08 から受信された最初のワ ードは無視されます (ソフトウェア・コードで処理されない)。

コマンド・ワードを書き込んだ後で、読み取る各バイトについてダミーの書き込みを行う必要があります。 ADS131M08 デバイスからバイトを読み取るには、SPI クロックをイネーブルする必要があり、そのためには ダミー・バイトの書き込みが必要です。ダミー・バイトの書き込みごとに、SPI 送信レジスタに値 0x00 が書 き込まれます。コマンド・バイトの書き込み直後に 3 つのダミー・バイトを書き込むと、MSPM0+ MCU は ADS131M08 のチャネル 0 から、3 バイトの ADC 値を受信できます。次の 21 のダミー・バイトを書き込む と、チャネル 1、チャネル 2 の順に、チャネル 7 までの ADC データが取得されます。最後に、次の 3 つのダミ ー・バイトを書き込むと、CRC ワードを取得します。CRC ワードは 24 ビットですが、実際の CRC は 16 ビ ットしかなく、24 ビット・ワードの最上位ビットに配置されています。このため、CRC ワードを解析するとき 最後のバイトは必要ありません (ただし、ADS131M08 を適切に動作させるため、この 0 でパッドされたバイト のダミー書き込みは送信する必要があります)。

図 [3-3](#page-20-0) は、DMA が Iphx[N - 1] パケットの全体を受信するたびに、DMA ISR が自動的に呼び出されることを示し ています。ISR 内では、9 つのコマンドおよび ADC ワード (合計 9 × 3 = 27 バイト) にわたって CRC が計算さ れます。この CRC 計算は 2 つのモードで行うことができます。MSPM0G3507 MCU の CRC モジュールを使 用する方法と、memcpy() 関数を使用して 27 バイトの ADC データを、CRC16 が自動計算される特別なメモリ 領域に移動する方法です。

どちらの方法も、テスト・ソフトウェアに正しく実装されています。verify\_add\_CRC() ルーチンを参照してく ださい。memcpy() の実装は、バイト単位のフィードで CRC16 レジスタを使用するより約 5 倍も速く計算で きるため、デフォルトで使用されます。CRC モジュールには 8 ビットまたは 16 ビットのデータをフィードで きます。データは合計 27 バイトなので、CRC モジュールはバイトごとに更新されます。パケット全体で計算 された CRC は、ADS131M08 から送信されたパケットで取得された CRC と比較されます。送信された CRC は、バイト 28 と 29 から解析されます (バイト 30 は CRC16 のゼロパディングなので、このバイトの値は無視 されます)。

計算された CRC と解析された CRC が等しい場合、CRC チェックは成功し、ADC データが解析されて、N - 1 の時点での電圧および電流サンプルの値が得られます。解析された電圧と電流のサンプルは一時バッファに 格納され、次の割り込みで per\_sample\_dsp 関数が呼び出されると、この情報が使用されます。DMA を介した SPI 転送が終了すると、CS (チップ・セレクト) ラインが自動的に MSPM0+ MCU から再び High になり、次の 電流サンプル読み取りの準備ができる前に ADS131M08 の通信が正しくリセットされます。

最新の電流および電圧サンプル I<sub>phx</sub>[N - 1] および V<sub>phx</sub>[N - 1] を DMA チャネルを使用して MSPM0+ MCU に転送すると同時に、ADS131M08 は次の電圧 (V<sub>phx</sub>[N]) および電流サンプル (I<sub>phx</sub>[N]) を既にサンプリ ングしています。一方、テスト・ソフトウェアは、ADS131M08 から取得した以前の電圧 (Vphx[N - 2]) と電流 サンプル (Iphx[N - 2]) に対して、サンプル単位の処理を実行します。このサンプルごとの処理を使用して、計 測パラメータの計算に使用される中間ドット積の数量を更新します。サンプル処理の後、バックグラウンド・ プロセスは、エネルギー比例パルスの計算と出力に「per\_sample\_energy\_pulse\_processing」を使用します。 per\_sample\_energy\_pulse\_processing が完了すると、テスト・ソフトウェアはポート ISR を終了します。

## **3.10** ソフトウェア関数 **per\_sample\_dsp()**

per sample dsp() 関数のフローチャートを、図 3-6 に示します。per sample dsp() 関数は、中間ドット積結果 の計算に使用され、その結果をフォアグラウンド・プロセスに送り、計測読み取り値が計算されます。電圧と 電流の両方のサンプルが処理され、専用の 64 ビット・レジスタに累算されます。位相ごとの有効電力と無効電 力も、64 ビット・レジスタに累算されます。

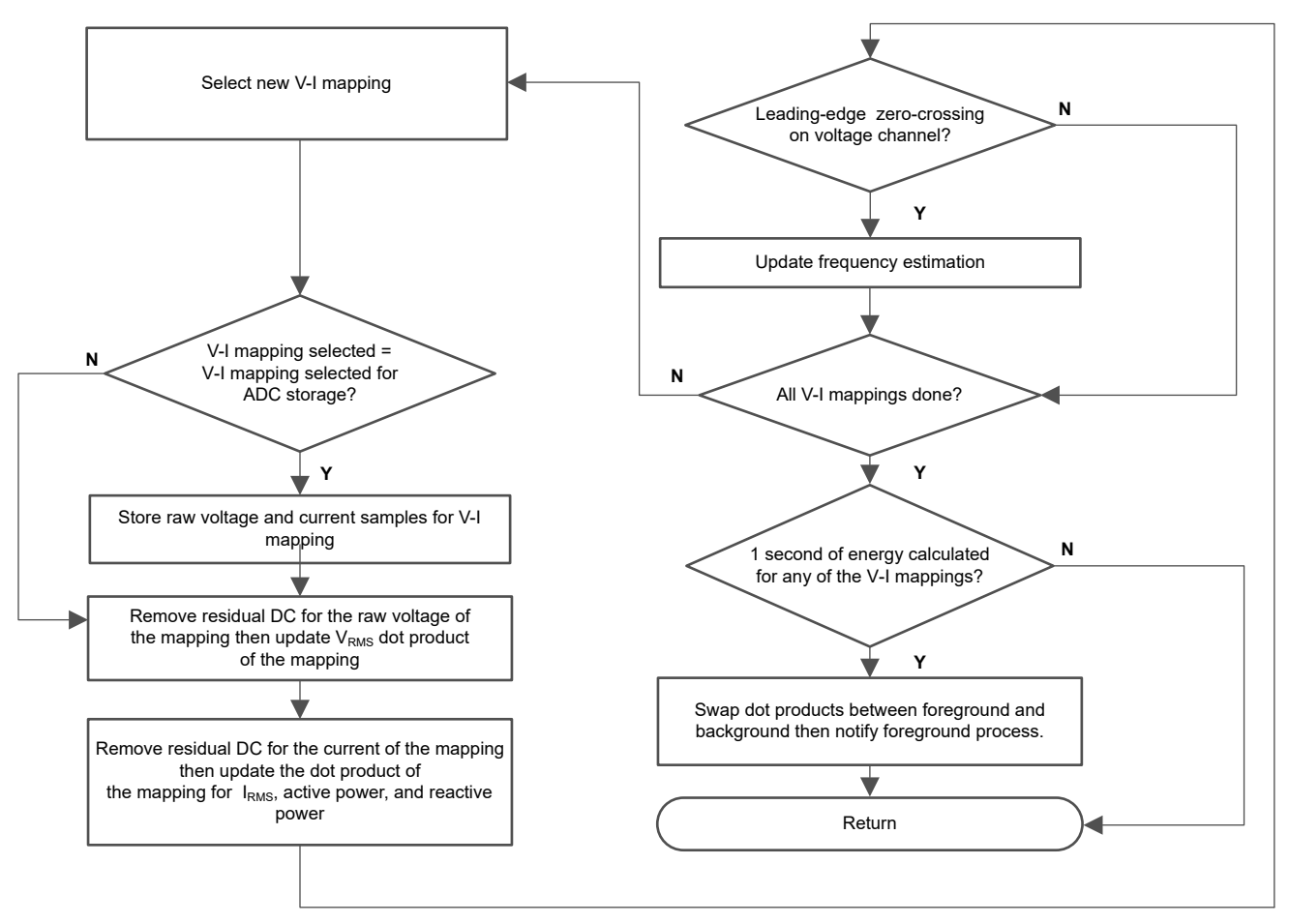

図 **3-6. per\_sample\_dsp** 関数

十分なサンプル (約 1 秒分) が累算された後で、フォアグラウンド機能がトリガされ、V<sub>RMS</sub>、I<sub>RMS</sub>、有効電力、 無効電力、皮相電力、有効エネルギー、無効エネルギー、皮相エネルギー、周波数、力率の最終値が計算され ます。テスト・ソフトウェアには、位相に対応する 2 つのドット積のセットがあります。どの時点でも、片方 がフォアグラウンドで計算に使用され、もう片方はバックグラウンドでワーキング・セットとして使用されま す。バックグラウンド・プロセスで十分なサンプルが得られた後、プロセスは 2 つのドット積を交換し、フォ アグラウンドはバックグラウンド・プロセスで計算された、新たに取得されたドット積を使用し、バックグラ ウンド・プロセスは新しい空のセットを使用して、次のドット積のセットを計算します。電圧チャネルにリー ディング・エッジのゼロクロス (- から + への電圧遷移) が存在する場合、per\_sample\_dsp() 関数も位相の対応 する周波数 (サイクルあたりのサンプル数) を更新します。

以降のセクションでは、per\_sample\_dsp() 関数での電気測定のさまざまな要素について説明します。

## **3.10.1** 電圧と電流の信号

この設計のテスト・ソフトウェアは、位相 A、B、C の未加工電圧および電流の ADC 値の保存をサポートして います。これらの未加工の ADS131M08 サンプルは符号付き整数で、これらのコンバータの浮遊 DC またはオ フセット値は、DC トラッキング・フィルタを使用して削除されます。フィルタ、電圧、電流の各サンプルを使 用して、すべての電圧と電流に対して個別の DC 推定値が取得されます。その後この推定値が、各電圧および 電流の未加工 ADC サンプルから減算されます。

結果として得られる瞬間的な電圧および電流のサンプルを使用して、次の中間結果を生成します。

- 電圧と電流の 2 乗の累算値が、それぞれ V<sub>RMS</sub> と I<sub>RMS</sub> の計算に使用されます
- 累算エネルギー・サンプルが、有効エネルギーを計算するために使用されます
- 電流と 90°位相シフトされた電圧を使用する累算エネルギー・サンプルが、無効エネルギーを計算するため に使用されます

フォアグラウンド・プロセスは、これらの累算値を処理します。

#### **3.10.2** 周波数測定とサイクル・トラッキング

瞬間的な電圧、電流、有効電力、無効電力は、64 ビットのレジスタで累算されます。サイクル・トラッキン グ・カウンタとサンプル・カウンタは、累算されたサンプル数を追跡します。約 1 秒のサンプルが累算される と、バックグラウンド・プロセスによってこれらの累算レジスタが保存され、フォアグラウンド・プロセスに 通知が行われ、RMS や電力値などの平均結果が得られます。このプロセスでは非常に安定した結果が得られる ため、フォアグラウンド平均化プロセスをトリガするためにサイクル境界が使用されます。

周波数測定では、ゼロクロス電圧サンプル間で線形補間が使用されます。ゼロクロス付近のサンプルと、線形 補間のプロセスを、図 3-7 に示します。

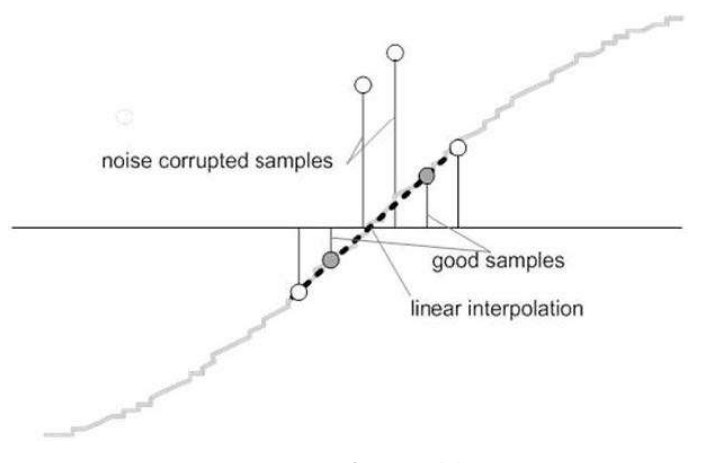

図 **3-7.** 周波数の測定

ノイズのスパイクは誤差を引き起こす可能性があるため、アプリケーションは変化率チェックを使用して、発 生する可能性のある誤った信号を除去し、真正のゼロクロス・ポイントから 2 つのポイントが必ず補間されて いることを保証します。たとえば、2 つの負のサンプルを使用すると、ノイズのスパイクによって片方のサンプ ルが正になって負と正のペアになり、そこにゼロクロスが発生しているように見えることがあります。

結果として生じるサイクル間タイミングは、弱いローパス・フィルタに通され、サイクル間の変動がさらに平 滑化されます。このフィルタ処理により、安定した高精度の周波数測定が可能になり、ノイズ耐性も向上しま す。

#### **3.11 LED** パルスの生成

電気メータにおいて、負荷のエネルギー消費量は一般にキロワット時 (kWh) パルスの分数で測定されます。こ の情報を使用して、メータを正確にキャリブレーションし、高精度の測定を行うことができます。通常、測定 素子 (MSPM0+ マイクロコントローラ) は、消費されるエネルギーに比例するパルスを生成します。これら両方 のタスクを効率的に実行するには、正確にパルスを生成し、ジッタを少なくする必要があります。時間ジッタ は精度の低いこと示すものではありませんが、時間ジッタはメータの総合的な精度の負を示します。この精度 の負を示すことから、ジッタを平均化する必要があります。

このアプリケーションは、平均電力を使用して、これらのエネルギー・パルスを生成します。DRDY ポート ISR 割り込みが発生するたびに平均電力が累算され、前の 1 秒のタイム・フレームで累算されたエネルギー が、現在の 1 秒のタイム・フレーム内で発生した各割り込みに対して均等に拡散されます。この累算プロセス は、電力をエネルギーに変換するのと同等です。累算エネルギーがスレッショルドを超えると、パルスが生成 されます。このスレッショルドを超えるエネルギーの量が保存され、次の割り込みサイクルで、スレッショル

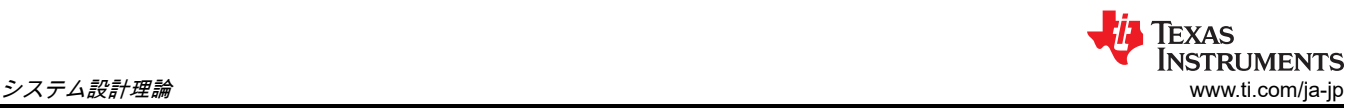

ドの上に新しいエネルギー値が加算されます。平均電力は安定した値になる傾向があるため、この方法でエネ ルギー・パルスを生成すると非常に安定し、ジッタは発生しません。

このスレッショルドは、メータの製造元によって指定されたエネルギー・ティックを決定し、一定値です。こ のティックは通常、1kWh あたりのパルス数、または単に kWh 単位で定義されます。エネルギー・ティック ごとに 1 つのパルスを生成する必要があります。たとえば、このアプリケーションでは、有効および無効エネ ルギーについて、kWh ごとに生成されるパルス数を 6400 に設定します。この場合のエネルギー・ティックは 1kWh/6400 です。エネルギー・パルスが生成され、ヘッダーと、基板上の発光ダイオード (LED) で利用できま す。パルスの生成には GPIO ピンが使用されます。

このリファレンス・デザインで、[Active] というラベルの付いた LED は、3 相合計の有効エネルギー消費量に 対応しています。[Reactive] は、3 相で累算された無効エネルギーの合計に対応します。

パルス生成のフロー図を、図 3-8 に示します。

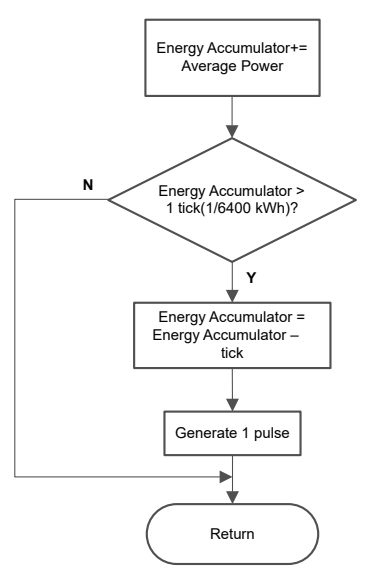

図 **3-8.** エネルギー表示用のパルス生成

平均電力は 0.001W 単位で、1kWh のスレッショルドは次のように定義されます。

1kWh のスレッショルド =  $\frac{1}{0.001} \times 1$  kW  $\times$  (Number of interrupts per second)  $\times$  (Number of seconds in one hour

 $= 1000000 \times 8000 \times 3600 = 0x1A3185C50000$ 

(18)

## **3.12** 位相補償

電流トランス (CT) をセンサとして使用すると、CT によって電流信号に追加の位相シフトが発生します。ま た、電圧および電流入力回路の受動部品によって、別の位相シフトが発生することもあります。正確な測定を 行うには、電圧サンプルと電流サンプルの間の相対的な位相シフトを補償する必要があります。位相シフト補 償は、整数部と分数部に分けて実装されます。整数部は、N サンプル遅延によって行われます。分数部は、1 タ ップの有限インパルス応答 (FIR) フィルタを使用して 2 つのサンプルの間を補間することで行われます。これ は、無効エネルギーの測定で FIR フィルタを使用して 90°シフトされた電圧サンプルを供給するのと同様の操 作です。テスト・ソフトウェアで、分数遅延の生成に使用されるフィルタ係数は、ルックアップ・テーブルに 示されています。このルックアップ・テーブルには、最小でサンプルの 1/256 の分数位相シフトが示されてい ます。このアプリケーションで使用されるサンプル・レートは 8000Hz で、これは 50Hz で 0.0088°の分解能 に対応します。ルックアップ・テーブルには、フィルタ係数のほかに、フィルタ係数の各セットに対応するゲ イン変数も示されています。このゲイン変数を使用すると、特定のフィルタ係数セットを使用して得られたゲ インを除去できます。

この設計で使用されるソフトウェア位相補償の代わりに、ADS131M08 デバイスの位相補償機能を使用するこ ともできます。このハードウェア位相補償方式を使用する場合、フィルタ係数は必要ないため、フィルタ係数 のゲインで除算する必要はありません。

## **4** ハードウェア、ソフトウェア、テスト要件、テスト結果

## **4.1** 必要なハードウェアとソフトウェア

## **4.1.1** ハードウェア

リファレンス・デザインのさまざまな部品の場所を、機能に基づいて図 4-1 に示します。

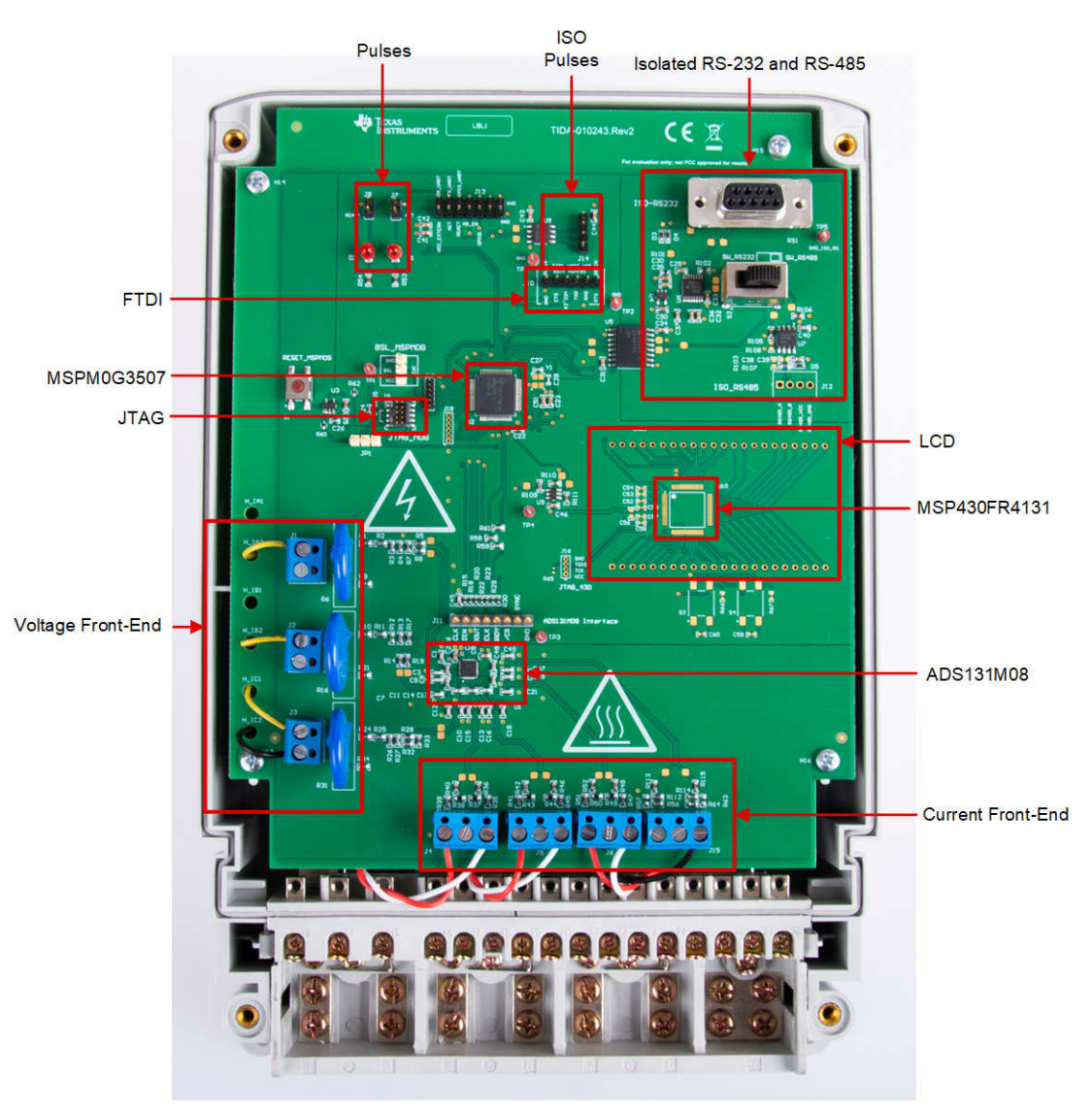

図 **4-1. TIDA-010243** デザインのコンポーネントを示す上面図

#### **4.1.2** 注意および警告

大電流が流れると、端子ブロックが熱くなる可能性があります。また、位相電圧は基板に供給されるため、適 切な予防措置を講じてください。

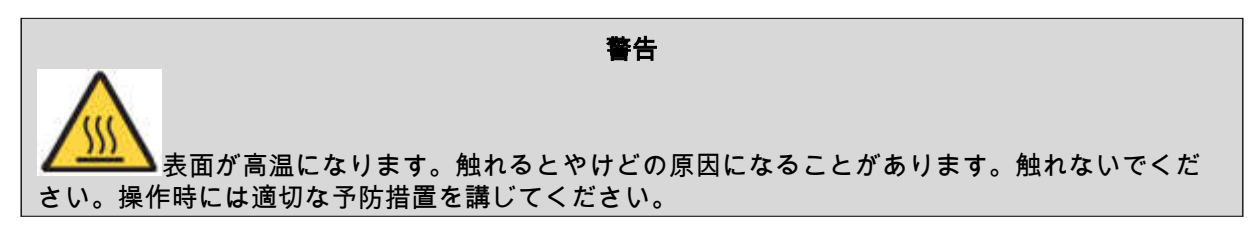

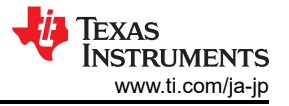

注意

<span id="page-27-0"></span>高電圧基板を通電中の配線に接続すると、感電の危険性があります。基板は専門家が慎 重に取り扱う必要があります。安全のため、過電圧 / 過電流保護機能を備え、絶縁された試験装置 の使用を強くお勧めします。

## **4.2** テスト構成

#### **4.2.1 TIDA-010243** を計量テスト機器に接続する

この設計は、電流トランス (CT) を使用する 3 相 + 中間の構成をサポートしています。AC 電圧および電流を基 板に印加して、次のポイントをテストできます。

- 端子ブロック「J1」、「J2」、「J3」は、それぞれ位相 A、B、C のライン電圧接続に対応しています。こ れらの端子ブロックには 2 つの位置があります。
- 端子ブロック「J4」、「J5」、「J6」は、それぞれ位相 A、B、C のセンサ後の電流入力に対応します。こ れらは 3 位置の端子ブロックですが、左端と右端の位置のみが使用されます。GND に接続されている中心 の位置は、CT に接続されません。CT の入力に印加される電流は、電流が 100A を超えないよう選択しま す。さらに、テストを実行する前に、この端子ブロックが CT の両方の出力リードに安全に接続されている ことを確認します。
- 端子ブロック「J15」は、中間ラインのセンサ後の電流入力に対応します。この端子ブロックは 3 位置です が、左端と右端の位置のみが使用されます。GND に接続されている中心の位置は、CT に接続されません。 CT の入力に印加される電流は、電流が 100A を超えないよう選択します。さらに、テストを実行する前 に、この端子ブロックが CT の両方の出力リードに安全に接続されていることを確認します。

リファレンス・デザインが単一電圧構成で正常に機能するために必要な、各種のテスト設定用の接続を、図 4-2 と図 4-3 に示します。

Copyright © 2023 Texas Instruments Incorporated

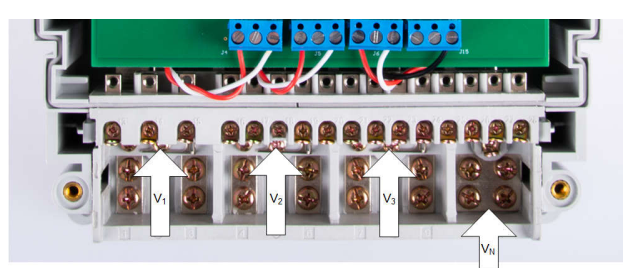

図 **4-2.** テスト設定の構成

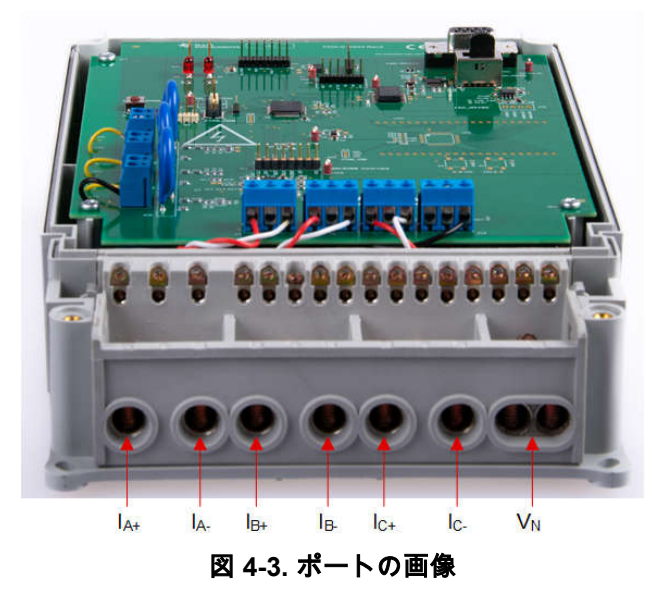

<span id="page-28-0"></span>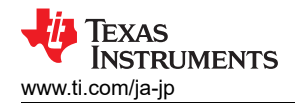

الماضين بعديد ساحدين

#### **4.2.2** 電源オプションとジャンパ設定

この設計の MSPM0+ MCU と ADS131M08 の部分は、単一の電圧レール (DVCC) から電力を供給されます。この電力の供給には、DVCC ヘッダー J13.P1 と、J13.P13 または J13.P14 (GND) に 3.3V の外部電源を接続します。

各種のジャンパ・ヘッダーとジャンパ設定が存在するため、基板を柔軟に設計できます。これらのヘッダーの一部は、基板が正しく機能するようにジ ャンパを適切に配置する必要があります。基板の各ジャンパの機能を、表 4-1 に示します。

注 「主な機能」の列に **(**警告**)** というテキストがあるヘッダーは絶縁されていないため、商用電源で動作させるときは測定機器を使用しないでく ださい。この設計の基板の外部にあるアイソレータを使用してヘッダーに接続する、機器がバッテリで動作し、商用電源に接続していない、 または AC 商用電源が絶縁されている場合を除いて、この注意が適用されます。

| ヘップーまんはヘップーの<br>オプション名 | タイプ              | 主な機能                                       | 有効な使用事例                                                                                  | 備考                                                                                                    |  |  |  |  |
|------------------------|------------------|--------------------------------------------|------------------------------------------------------------------------------------------|----------------------------------------------------------------------------------------------------|--|--|--|--|
| J1, J2, J3             | 2 ピンの端子ブロッ<br>ヶ  | 位相 A、B、C の電圧<br>(曹告)                       | ライン A、B、C の電圧入力                                                                          | これらの端子ブロックは、それぞれ1つの端子を中間電圧に接続し、2番目の端子はそれぞ<br>れ位相A、B、Cに接続されます。                                                                                                    |  |  |  |  |
| J4、<br>J5, J6          | 3ピンの端子ブロッ<br>ク   | ライン A、B、C の CT<br>(電流トランス)を接続<br>(著告)      | ライン A、B、C の CT センサ後の電流入力                                                                 | この端子ブロックは 3 位置ですが、左端と右端の位置のみが使用されます。GND に接続さ<br>れている中心の位置は、CT に接続されません。テストを実行する前に、この端子ブロック<br>│ が CT の両方の出力リードと安全に接続されていることを確認してください。                                                                                                    |  |  |  |  |
| J7                     | 2 ピン・ヘッダー        | 有効エネルギー・パルス<br>(警告)                        | ここで、累積有効エネルギー・パルスを調べます。このヘッダーには GND と<br>ACT の 2 つのピンがあり、有効エネルギー・パルスはここで実際に出力され<br>ます。   | このヘッダーは AC 商用電源から絶縁されていないため、測定機器をここに接続しないでく<br>ださい。代わりに、絶縁されている J14 の「ISO_ACT」ピンを参照してください。有効電<br>カパルスのテストが求められる場合は、絶縁されている J14 の「ISO ACT」ピンを使用し<br>てください。                                                                                                    |  |  |  |  |
| J8                     | 4ピン・ヘッダー         | 無効エネルギー・パルス<br>(著告)                        | ここで、累積無効エネルギー・パルスを調べます。このヘッダーには GND と<br>REACT の 2 つのピンがあり、無効エネルギー・パルスはここで実際に出力さ<br>れます。 | このヘッダーは AC 商用電源から絶縁されていないため、測定機器をここに接続しな<br>いでください。無効電力パルスのテストが求められる場合は、絶縁されている J14 の<br>「ISO REACT」ピンを使用してください。                                                                                                    |  |  |  |  |
| J9                     | 10ピン、2行のコ<br>ネクタ | 中間接続<br>(著告)                               | に電力を供給します。                                                                               | XDS110 デバッグ・プローブ は、MSPM0G3507 デバイスのプログラムに使用されます。<br>│XDS110 デバッグ・プローブ をこのコネクタに接続して、MSPM0G3507 MCU│MSPM0 MCU をプログラムするには、外部から電力を供給する必要があることに注意して<br>ください。このヘッダーと XDS110 は絶縁されていないため、商用電源で動作し、その商用<br>電源が絶縁されていないときは、このヘッダーに接続しないでください。                                                                                                    |  |  |  |  |
| J10                    | 6 ピン・ヘッダー        | FTDI UART から USB へ<br>ッダーへ<br>(警告)         | 商用電源を接続せずにデバッグを行う場合は、FTDI ケーブルと UART リンク<br>を使用します。                                      | PC の USB ポート経由で UART リンクを提供します。このヘッダーは絶縁されていないた<br>め、商用電源で動作し、その商用電源が絶縁されていないときは、このヘッダーに接続しな<br>いでください。                                                                                                    |  |  |  |  |
| J11                    | 8 ピン・ヘッダー        | ADS131M08<br>MSPM0G3507 通信ヘッ<br>ダー<br>(警告) | ここで、ADS131M08 デバイスの 4 線式 SPI 信号、RST 信号、CLKIN 信号、<br>DRDY 信号への接続を調べます。                    | RST ピンは ADS131M08 をリセットします。ADS131M08 を初期化するとき、<br> MSPM0G3507 はこのピンを駆動して ADS131M08 をリセットします。ADS131M08 デバ<br>イスの DRDY ピンは、新しい電流サンプルが利用可能であることを MSPM0+ MCU に通<br>知するため使用されます。CLKIN ピンは、MSPM0+ MCU の CLK OUT クロック出力から<br>ADS131M08 デバイスに供給されます。ADS131M08 デバイスは、クロックを分周して使用<br>する変調器クロックを生成します。( <b>警告)</b> このヘッダーは AC 商用電源から絶縁されていな<br>いため、リファレンス・デザインの外部にあるアイソレータを使用できる場合を除き、商用<br>電源で動作するときは測定機器を接続しないでください。このヘッダーのピン・マッピング<br>は次のとおりです。<br>● ピン 1 : ADS131M08 CLKIN ピン<br>● ピン 2: SPI DIN、ADS131M08 DOUT / ピン POCI<br> ● ピン 3:SPI DOUT、ADS131M08 DIN ピン / PICO ● ピン 4:SPI CLK (ADS131M08<br>SCLK ピン)<br> ● ピン 5:ADS131M08 DRDY ピン<br>• ピン 6 : ADS131M08 CS ピン<br>●ピン7: ADS131M08 SYNC / RESET ピン ピン8: NC |  |  |  |  |
| J12                    | 4 ピンの端子ブロッ<br>ク  | 絶縁型 RS-485 接続                              |                                                                                          | RS-485 を使用して GUI を表示するには、ここで USB を RS-485 アダプタに接続します。<br>このヘッダーのピン 3 に 5V を外部から供給する必要があります。ピン 4 は RS-485 のグラ<br>ンド、ピン2はBバスのI/Oライン、ピン1はAバスのI/Oラインです。                                                                                                    |  |  |  |  |

表 **4-1.** ヘッダー名とジャンパ設定

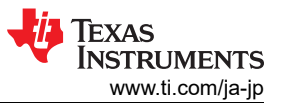

## 表 **4-1.** ヘッダー名とジャンパ設定 **(**続き**)**

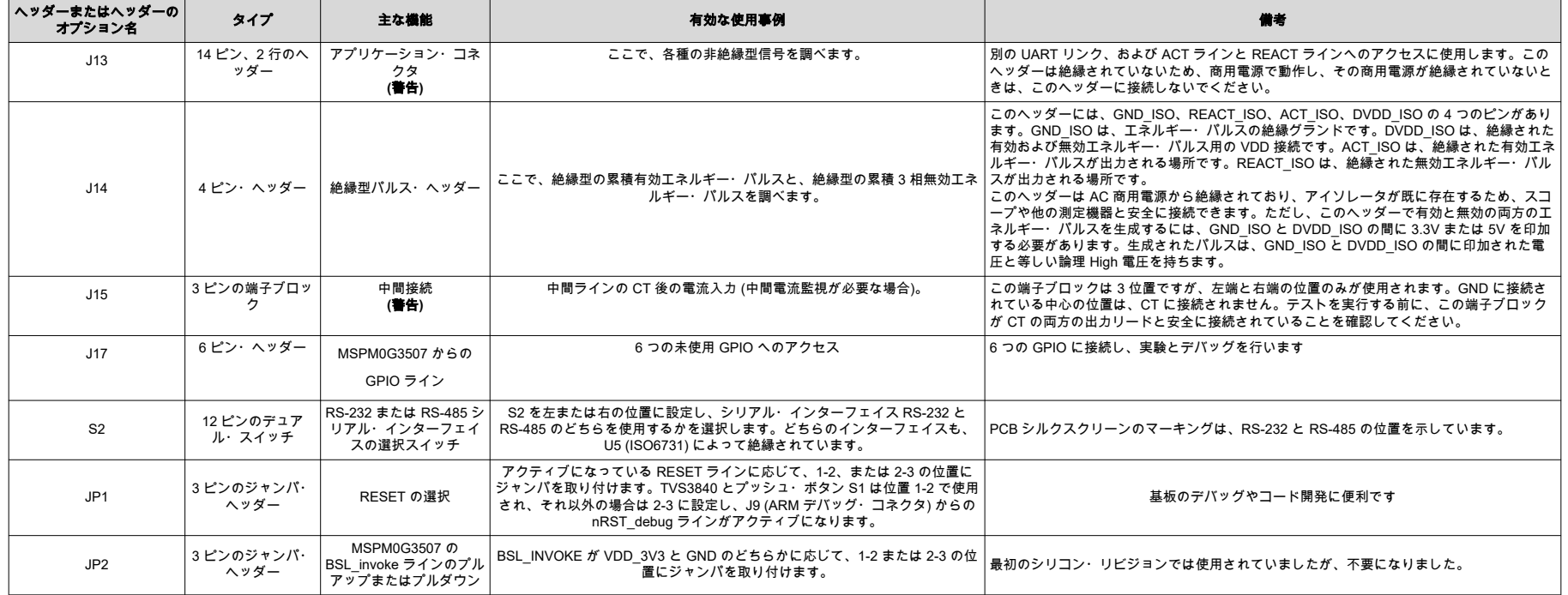

#### <span id="page-30-0"></span>**4.2.3** 電気メータの計測精度のテスト

電気メータの構成で計測精度をテストするには、ソース・ジェネレータを使用して、「[テスト構成」](#page-27-0)に記載さ れている適切な場所でシステムに電圧と電流を供給します。この設計では、ラインと中間の間の公称電圧 230V、10A のキャリブレーション電流、および 50Hz の公称周波数が 3 相それぞれに使用されます。

電圧と電流がシステムに印加されると、システムは累積有効エネルギー・パルスと累積無効エネルギー・パル スを、6400 パルス/kWh のレートで出力します。このパルス出力はリファレンス・メーターに供給されます (このリファレンス・デザインのテスト機器では、このパルス出力はソース・ジェネレータと同じ機器に内蔵さ れています)。システムに供給される実際のエネルギーと、システムの有効エネルギーと無効エネルギーの出力 パルスによって決定される測定エネルギーに基づいて、エネルギーの % 誤差を決定します。3 相構成では[、セ](#page-33-0) [クション](#page-33-0) 4.2.5 で説明しているように、エネルギー・ゲインのキャリブレーションと位相の補償を行った後で、 累積有効エネルギーの誤差テスト、累積無効エネルギーの誤差テスト、個別位相の有効エネルギーのテスト、 周波数変動のテストが実行されます。エネルギーの誤差テストに加えて、2 電圧の構成についても、RMS 電圧 の % 誤差と RMS 電流の % 誤差が測定されます。単一電圧の構成では、累積有効エネルギーの誤差テストと電 圧変動のテストも行なわれます。

累積有効エネルギーの誤差テスト、累積無効エネルギーの誤差テスト、個別位相の有効エネルギーのテストで は、電流が 50mA~100A の範囲で変化します。累積有効エネルギーと個別位相の誤差テストでは、リファレン ス・デザインに供給される電圧と電流の波形の間に、0°、60°、-60°の位相シフトが適用されます。有効エネル ギー出力パルスからの誤差に基づき、0°、60°、-60°の位相シフトについて、有効エネルギーの % 誤差と電流と のプロットが作成されます。累積無効エネルギーの誤差テストでも同様のプロセスが行われますが、位相シフ トとして 30°、60°、-30°、-60°が使用され、累積有効エネルギーの誤差ではなく累積無効エネルギーの誤差が プロットされます。累積有効エネルギーと累積無効エネルギーのテストでは、各位相のエネルギー読み取り値 の合計について精度がテストされます。これに対して、個別の位相エネルギーの読み取り値 (位相 A、位相 B、 位相 C) のテストでは、各位相の有効エネルギーがテストされます。位相の個別のエネルギー精度をテストする とき、他の位相をディセーブルするため、その位相に供給される入力電流は 0A になります。これによって、累 積有効エネルギーの読み取り値は (理想的には) 個別の位相電圧と等しくなり、累積エネルギー・パルス出力を 使用して個別の位相の精度をテストできます。

電流の変化による有効エネルギーのテストに加えて、RMS 電圧を 240V~15V の範囲で変化させ、有効エネル ギーの % 誤差を測定することによる有効エネルギーのテストも行われます。それ以外のエネルギー・テストし て、周波数変動テストも行われます。このテストでは、周波数が公称周波数 60Hz から ±2Hz の範囲で変化し ます。このテストは、0°、60°、-60°の位相シフトと、0.5A および 10A で行われます。これらの条件で発生す る、有効エネルギーの誤差が記録されます。

RMS 精度をテストするには、エネルギー精度テストに使用されるパルス出力は、RMS 電圧および電流には使 用できないため、GUI から RMS 読み取り値を使用します。電圧テストでは、各位相に 10A の電流が印加さ れ、電圧は各位相について同時に 9V~270V の範囲で変動します。基板上に 275V のバリスタがあるので、電 圧は 270V を超えません。275V を超える電圧をテストする場合、このバリスタを取り除いてもかまいません。 各電圧を印加してから、測定値が安定した後で、各位相について RMS 電圧読み取り値が GUI から記録されま す。測定された RMS 電圧読み取り値を GUI から取得すると、リファレンス・メータから実際の RMS 電圧読 み取り値が得られます。これが必要なのは、ソース・ジェネレータは、特に電圧が小さい場合、電圧に対して 要求される値を生成しない可能性があるためです。リファレンス・メータで測定された RMS 電圧と、GUI の RMS 電圧の値から、RMS 電圧の % 誤差が計算されます。同様のプロセスを使用して、各相に 120V を使用 し、電流を 50mA~100A の範囲で変化させることで、RMS 電流の % 誤差が計算されます。

これらのテストはすべて、ADS131M08 の 8kSPS のサンプル・レート設定を使用して行われました。

#### **4.2.4** 計測読み取り値の表示とキャリブレーション

このセクションでは、テスト・ソフトウェアを使用してこの設計の結果を検証するため使用される方法につい て説明します。

#### *4.2.4.1 LCD* から結果を表示する

LCD に計測パラメータを表示するソフトウェアは、まだ実装されていません。LCD に表示される測定パラメー タごとに、通常は次の 3 つの項目が必要です。(1) パラメータの位相を示すために使用される記号、(2) どのパ ラメータを表示するかを示すテキスト、(3) パラメータの実際の値。LCD の上部に位相シンボルが表示され、三 角形の形で示されます。シンボルの向きによって、対応する位相が決まります。

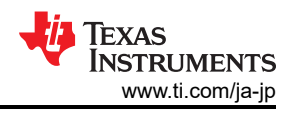

動作中、LCD は通常 2 秒ごとに測定パラメータが順に切替表示されます。

#### *4.2.4.2 PC* からのキャリブレーションと結果の表示

GUI から計測パラメータの値を表示するには、次の手順を実行します。

- 1. PC GUI との通信に RS-485 と RS-232 のどちらの接続を使用するかを選択します。S2 スイッチを右 (PCB のエッジ側) に移動すると RS-485 通信オプションが選択され、左に移動すると RS-232 通信オプションが 選択されます。
- 2. リファレンス・デザインを PC に接続します。
	- RS-232 を使用する場合:RS-232 ケーブルを使用して、リファレンス・デザインを PC に接続します。 PC に RS-232 アダプタがない場合は、シリアル RS-232 アダプタを使用します。RS-232 アダプタを接 続すると、PC に COM ポートが作成されます。
	- RS-485 を使用する場合:USB から RS-485 へのアダプタを使用して、この設計で PC GUI と RS-485 ポートの間で通信を行うことができます。USB から RS-485 アダプタを 接続すると、PC に COM ポートが作成されます。アダプタのもう一方の端には、RS-485 デ ータ A およびデータ B 接続用のワイヤと、GND 接続および 5V 電源接続用のワイヤ があります。これらのワイヤはすべて、端子のブロック・ピンの隣にある接続ラベルに従って、設計 の J12 ねじ端子ブロックに接続されています。この回路をテストするため、次に示す USB か ら RS-485 へのアダプタが特に使用されます:[http://www.ftdichip.com/Support/Documents/DataSheets/](http://www.ftdichip.com/Support/Documents/DataSheets/Cables/DS_USB_RS485_CABLES.pdf) [Cables/DS\\_USB\\_RS485\\_CABLES.pdf](http://www.ftdichip.com/Support/Documents/DataSheets/Cables/DS_USB_RS485_CABLES.pdf)。この特定のアダプタで、データ A 接続はオレンジ色、データ B 接続は黄色、GND 接続は黒色、5V 電源接続は赤色のワイヤです。
- 3. GUI フォルダを開き、テキスト・エディタで calibration-config.xml を開きます。
- 4. meter タグ内の port name フィールドを、システムに接続されている COM ポートに変更します。図 4-4 に 示すように、このフィールドは [COM7] に変更されます。
	- </correction>  $\langle$ /phase>  $261$ 262 <temperature/> 263  $<sub>rtc</sub>/<sub>></sub>$ </sub> 264  $\langle$ /cal-defaults> 265 <meter position="1"> <port name="com7" speed="9600"/> 266 267 </meter> 268 □ <reference-meter> 269 <port name="USB0::0x0A69::0x0835::A66200101281::INSTR"/> 270 <type id="chroma-66202"/> <log requests="on" responses="on"/>  $271$ <scaling voltage="1.0" current="1.0"/> 272 273 </reference-meter>

#### 図 **4-4.** エネルギー測定システムと通信するように **GUI** 構成ファイルを変更

5. GUI フォルダにある calibrator.exe ファイルを実行します。前の手順で、calibration-config.xml の COM ポートが、リファレンス・デザインに接続されている COM ポートに変更されていれば、GUI が開きます (図 [4-5](#page-32-0) を参照)。GUI が設計に正しく接続されていれば、左上のボタンは緑色です。接続に問題がある場合 や、コードが正しく構成されていない場合、ボタンは赤色です。緑色のボタンをクリックすると、結果が表 示されます。

Copyright © 2023 Texas Instruments Incorporated

<span id="page-32-0"></span>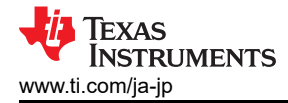

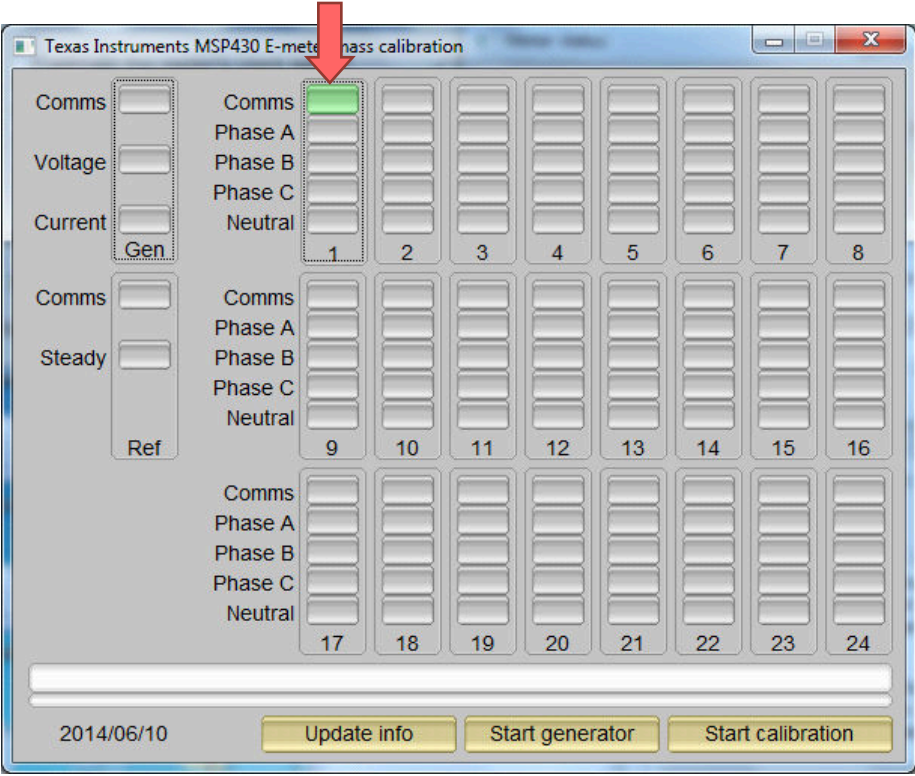

## 図 **4-5. GUI** のスタートアップ・ウィンドウ

緑色のボタンをクリックすると、結果ウィンドウが開きます (図 4-6 を参照)。この図では、[Power factor] の値 の末尾に [L] または [C] があり、それぞれ誘導性負荷または容量性負荷を示しています。

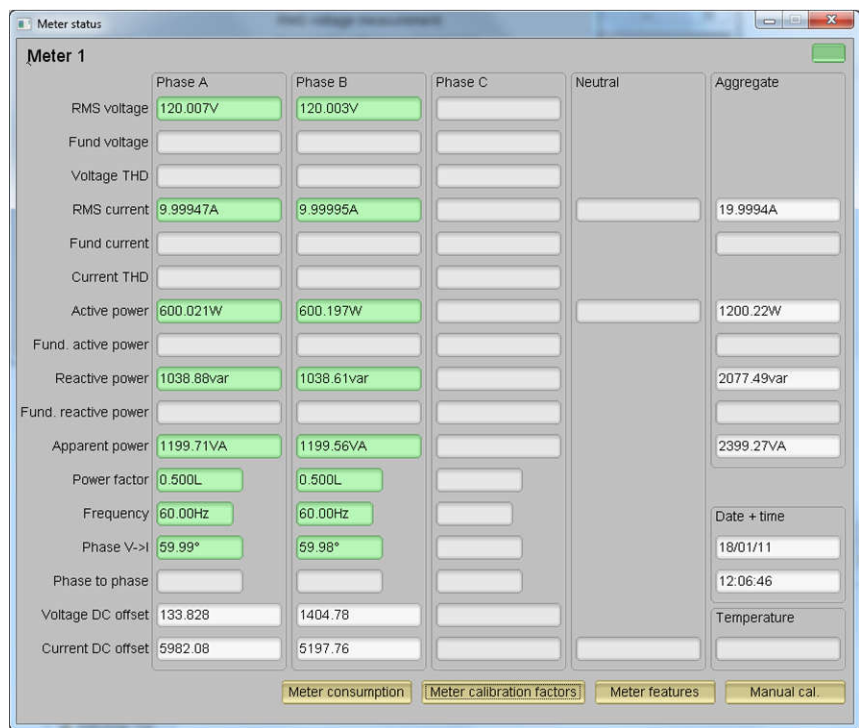

図 **4-6. GUI** の結果ウィンドウ

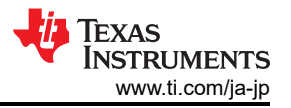

<span id="page-33-0"></span>結果ウィンドウで [Meter Consumption] ボタンをクリックして、合計エネルギー消費量の測定値を表示します。 ユーザーがこのボタンをクリックすると、図 4-7 に示すように、[Meter events and consumption] ウィンドウが 開きます。

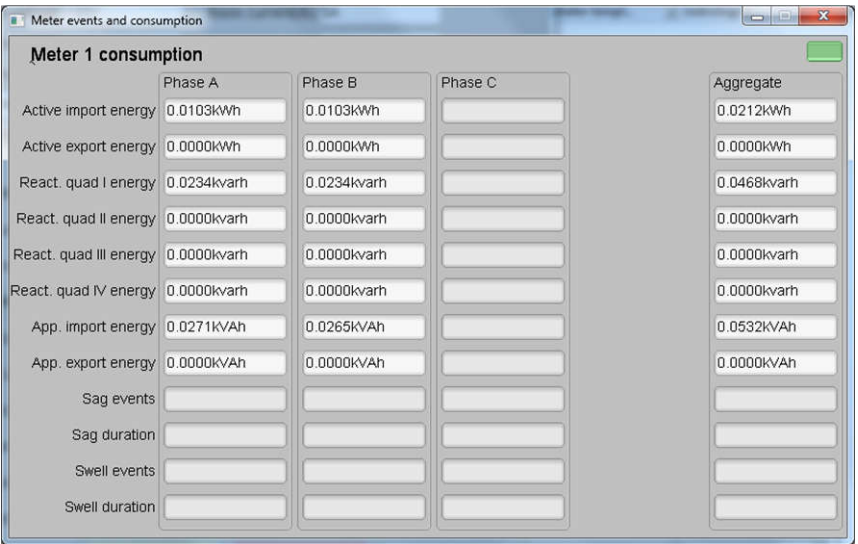

図 **4-7. [Meter Events and Consumption]** ウィンドウ

結果ウィンドウでは、[Meter features] ボタンをクリックしてメーターの設定を表示する、[Meter calibration factors] ボタンをクリックしてシステムのキャリブレーション係数を表示する、または [Manual cal.] ボタンを クリックしてシステムのキャリブレーション用のウィンドウを開くこともできます。

#### **4.2.5 MSPM0+ MCU** のキャリブレーションとフラッシュの設定

どのようなメータでも、性能を発揮するためキャリブレーションは重要で、絶対に不可欠なプロセスです。ど のメータも最初は、シリコンのばらつき、センサの精度、その他の受動的公差により、それぞれ精度が異なり ます。それらの影響を打ち消すには、すべてのメータにキャリブレーションが必要です。キャリブレーション を正確に行うには、高精度の AC テスト・ソースとリファレンス・メータを使用できる必要があります。この ソースは、必要な電圧、電流、位相シフト (V と I の間) を生成できる必要があります。測定の誤差を計算する ため、リファレンス・メータは、ソースとキャリブレーション対象のメータの間のインターフェイスとして機 能します。このセクションでは、この 3 相電気メータ設計の単純で効果的なキャリブレーション方法について 説明します。

測定結果の表示用の GUI を使用して、設計のキャリブレーションも簡単に行えます。キャリブレーション時に は、キャリブレーション係数と呼ばれるパラメータがテスト・ソフトウェアで変更され、測定誤差が最小限に 抑えられます。このメータには、各位相に 6 つの主要なキャリブレーション係数があります。電圧スケーリン グ係数、有効電力オフセット (GUI では電圧 AC オフセットと表示されていますが、これは誤りです)、電流 スケーリング係数、無効電力オフセット (GUI では電流 AC オフセットと表示されていますが、これは誤りで す)、電力スケーリング係数、位相補償係数です。電圧、電流、電力のスケーリング係数は、計測ソフトウェア で測定された数量を、それぞれボルト、アンペア、ワット単位で表される実際の値に変換したものです。電力 オフセットは、電圧から電流へのクロストークを減算するために使用されます。この値は一定の電力オフセッ トとして現れ、低電流で誤差が大きくなります。オフセット・キャリブレーションは、この特定の設計のテス トには使用されないことに注意してください。最後のキャリブレーション係数は位相補償係数で、電流センサ や他の受動部品によって生じる位相シフトを補償するために使用されます。電圧、電流、電力のキャリブレー ション係数は互いに独立していることに注意してください。したがって、電圧のキャリブレーションを行って も、RMS 電流または電力の測定値に影響しません。

メータ・ソフトウェアを初めて MSPM0G3507 デバイスにフラッシュ書き込みすると、これらのキャリブレー ション係数にはデフォルト値がロードされます。キャリブレーション係数または値は、キャリブレーション中 に GUI で変更します。キャリブレーション係数は、MSPM0+ MCU のフラッシュにある最後のセクタにも保存 されるため、メータを再起動したときにも同じ値が維持されます。

これらの設定は、次のいずれかの方法で、mspm0g3507.cmd ファイルに定義されます。

- <span id="page-34-0"></span>• #define CALIBRATION\_START\_ADDR (TOTAL\_FLASH\_SIZE - TOTAL\_FLASH\_SIZE)
- TOTAL\_FLASH\_SIZE =0x20000、FLASH\_SECTOR\_SIZE = 0x400 なら、最後のフラッシュ・エリア・セク タの開始アドレスは 0x1FC00 です。

また、キャリブレーションを行うとき、最後のフラッシュ・セクタに対して何回も読み取り / 書き込み操作が行 われるため、5 つのフラッシュ・アクセス・ルーチンはすべて RAM 領域に配置する必要があります。

これは、「flash M0G.h」ファイル内のコンパイラ・ディレクティブを使用して行います。例:

void \_\_attribute\_\_((section(".ramfunc"))) flash\_clr\_calibration(void);

MSPM0+ MCU のフラッシュ・メモリは 64 ビット・アライメントなので、フラッシュ・メモリ内のデータも、 「mspm0g3507.cmd」ファイルに示されているように、すべて 64 ビット・アライメント、すなわち palign(8) です。

.rodata :  $palign(8)$  {} > FLASH

.caldata :  $palign(8)$  {} > CALIBRATION

いずれかのスケーリング係数のキャリブレーションを、ゲイン補正と呼びます。位相補償係数のキャリブレー ションは、位相補正と呼びます。キャリブレーション・プロセスの全体を通して、AC テスト・ソースをオンに し、メータの接続を図 [4-2](#page-27-0) と一貫させ、エネルギー・パルスをリファレンス・メータに接続しておく必要があ ります。

#### **4.2.6** ゲインのキャリブレーション

通常、電圧と電流のゲイン補正は、すべての位相に対して同時に行うことができます。ただし、有効電力のゲ イン補正を行うには、各位相のリファレンス・メータのエネルギー精度 (%) が必要です。また、いずれかの位 相について有効電力のキャリブレーションを行うときは、他の位相の電流を止めてオフにします。ただし、他 の電圧はイネーブルのままにしておく必要があります。

#### **4.2.7** 電圧および電流ゲインのキャリブレーション

電圧および電流の読み取り値のキャリブレーションは、次の手順で行います。

- 1. GUI を接続すると、電圧、電流、有効電力、他の測定パラメータの結果が表示されます。
- 2. すべての位相について、目的の電圧と電流を供給するようにテスト・ソースを構成します。これらが、各位 相の電圧と電流の間で位相シフトが 0 になっている電圧と電流のキャリブレーション・ポイントであるこ とを確認します。たとえば、120V、10A、0° (PF = 1) です。通常、これらの値はすべての位相で同じで す。
- 3. 図 [4-6](#page-32-0) の [Manual cal.] ボタンをクリックします。図 4-8 の画面がポップアップ表示されます。

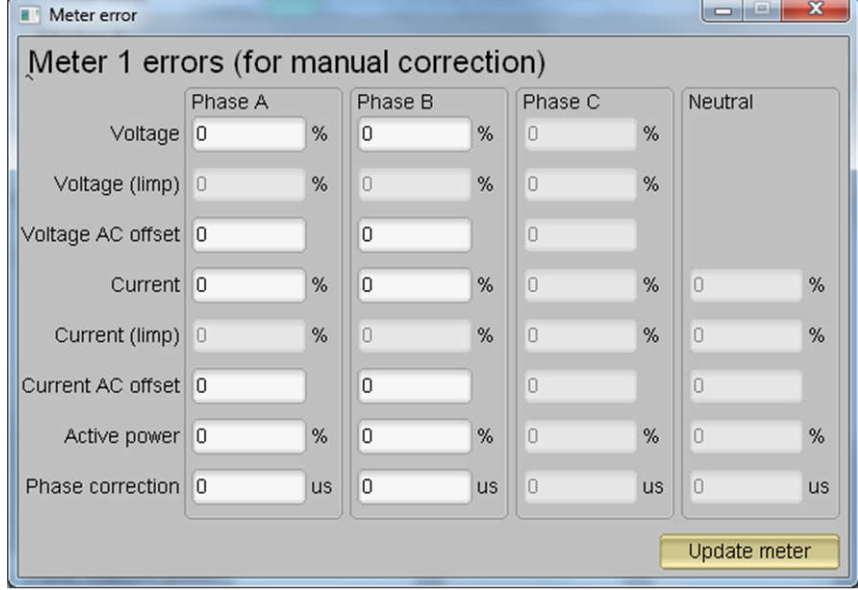

#### 図 **4-8. [Manual Culibration]** ウィンドウ

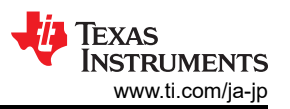

4. それぞれの電圧と電流の補正値を計算します。電圧および電流のフィールドに入力する必要のある補正値 は、式 19 を使用して計算します。

$$
Correction (%) = \left(\frac{value_{observed}}{value_{desired}} - 1\right) \times 100
$$

(19)

ここで、

- value<sub>observed</sub> は、テキサス・インスツルメンツのメータで測定された値です
- valuedesired は、AC テスト・ソースで構成されたキャリブレーション・ポイントです
- 5. すべての電圧と電流を計算した後で、対応する位相の 電圧と電流のフィールドに、これらの値をそのまま (±) 入力します。
- 6. [Update meter] ボタンをクリックすると、GUI の電圧と電流について測定された値が、目的の電圧と電流に 即座にセトリングされます。

#### **4.2.8** 有効電力ゲインのキャリブレーション

注

このセクションは、単相での例です。他の 2 つの位相については、これらの手順を繰り返してくださ い。

電圧および電流のゲイン補正を行ってから、有効電力のゲイン補正を完了します。有効電力のゲイン補正は、 電圧や電流の補正と異なる方法で行われます。理論的には、電圧と電力の場合と同様に、有効エネルギーの % 誤差を計算することもできますが、この方法は精度が低いため、使用しないでください。

% 単位の補正量は、有効電力のリファレンス・メータでの測定誤差から直接判定するのが最良の方法です。こ の誤差は、エネルギー・パルスをリファレンス・メータに供給することで得られます。有効電力のキャリブレ ーションは、次の手順で行います。

- 1. システムの電源をオフにし、システムのエネルギー・パルス出力をリファレンス・メータに接続します。こ れらのパルス入力に基づいて有効電力の誤差を測定するよう、リファレンス・メータを構成します。
- 2. AC テスト電源をオンにします。
- 3. [「電圧と電流のゲインのキャリブレーション」](#page-34-0)に記載されてい[る手順](#page-34-0) 1 から [手順](#page-34-0) 3 までを、同じ電圧、電 流、および 0°の位相シフトで繰り返します。
- 4. リファレンス・メータから % 単位の測定誤差を取得します。誤差は負の値になることもあります。
- 5. 手順 4 で取得した誤差を、GUI ウィンドウの対応する位相の下にある [Active Power] フィールドに入力し ます。この誤差はすでに値で、計算は必要ありません。
- 6. [Update meter] ボタンをクリックすると、リファレンス・メータの誤差値が 0 に近い値ですぐに安定しま す。

## **4.2.9** オフセット・キャリブレーション

ゲイン・キャリブレーションを行った後、低電流での精度が許容できない場合は、オフセット・キャリブレー ションを行います。オフセット・キャリブレーションにより、位相の電流チャネルへのクロストークなどのク ロストークがライン電圧から除去されます。

位相について有効電力オフセットのキャリブレーションを実行するには、有効電力の読み取り値 (mW 単位) か ら減算するオフセットを、有効電力オフセットの現在の値 (図 [4-9](#page-37-0) で [Voltage AC off] のラベルが付いている項 目) に単純に加算してから、その新しい値を [Manual Calibration] ウィンドウの [Voltage AC offset] フィールド に入力します。たとえば、図 [4-9](#page-37-0) で [Voltage AC off] の値が 200 (0.2W) で、追加の 0.300mW を減算するなら、 [Manual Calibration] ウィンドウの [Voltage AC offset] フィールドに値 500 を入力します。[Manual Calibration] ウィンドウの [Voltage AC offset] フィールドに値を入力してから、[Update meter] ボタンを押します。

ある位相について無効電力オフセットのキャリブレーションを行うには、有効電力オフセットのキャリブレー ションを行うのと同様のプロセスに従います。無効電力の読み取り値 (mvar 単位) から減算するオフセットを、 無効電力オフセットの現在の値 (図 [4-9](#page-37-0) で [Current AC offset] のラベルが付いている項目) に加算してから、そ の値を [Manual Calibration] ウィンドウの [Current AC offset] フィールドに入力します。[Manual Calibration] ウ ィンドウの [Current AC offset] フィールドに値を入力してから、[Update meter] ボタンを押します。

## **4.2.10** 位相キャリブレーション

電力ゲイン補正の後で、位相キャリブレーションを行います。有効電力ゲインのキャリブレーションと同様 に、1 つの位相で位相補正を行うには、他の 2 つの位相をディセーブルする必要があります。位相補正のキャ リブレーションは、次の手順で行います。

- 1. AC テスト・ソースをオフにした、または再構成した場合は[、「電圧および電流ゲインのキャリブレーショ](#page-34-0) [ン」のステップ](#page-34-0) 1 から[ステップ](#page-34-0) 3 までを、そのセクションで使用されているのと同じ電圧と電流を使用し て実行します。
- 2. 現在のキャリブレーションの対象でない、他のすべての位相の電流を 0A に設定し、ディセーブルします。
- 3. 位相シフトのみを 0 以外の値に変更します。通常は +60°を選択します。これによって、リファレンス・メ ータに、有効電力測定について異なる % 誤差が表示されます。この値は負になることもあります。
- 4. 手順 3 の誤差が 0 に近くない、または許容できない場合は、次の手順に従って位相補正を実行します。
	- a. キャリブレーション中の位相について、[Phase Correction] フィールドの更新値を入力します。通常、 誤差を 0 に近づけるには、小さな ± 整数値を入力する必要があります。さらに、位相シフトが 0 より 大きい場合 (例:+60°)、正 (負) の誤差を補正するには正 (負) の値が必要です。
	- b. [Update meter] ボタンをクリックし、リファレンス・メータの誤差値を監視します。
	- c. この測定誤差 (%) が十分な精度でない場合は、ステップ 4a とステップ 4b に基づいて、値を 1 だけイ ンクリメントまたはデクリメントすることで微調整します。ただし、ある程度調整が行われた後では、 この微調整を行っても誤差が 0 の前後を往復するだけであることに注意してください。絶対誤差が最も 小さくなる値を選択する必要があります。
	- d. 位相を -60°に変更し、この誤差が許容範囲内であることを確認します。遅延と先行の条件で、同じ位相 シフトについて誤差が対称的なのが理想です。

位相キャリブレーションを行うと、1 つの位相についてキャリブレーションが完了します。他の位相について、 ゲイン・キャリブレーション、オフセット・キャリブレーション、位相キャリブレーションを行う必要があり ます。

これで、すべての位相の電圧、電流、電力のキャリブレーションが完了します。図 [4-6](#page-32-0) に示す GUI の計測結 果ウィンドウで、[Meter calibration factors] ボタンをクリックし、新しいキャリブレーション係数を確認しま す (図 [4-9](#page-37-0) を参照)。ここに表示されるキャリブレーション係数のうち、[Voltage AC off] パラメータはそれぞ れの測定値から有効電力オフセット (mW 単位) を減算した値、[Current AC offset] パラメータは無効電力の読 み取り値から無効電力オフセット (mvar 単位) を減算した値を実際に示していることに注意してください。こ れは、2 電圧構成を使用するメータのキャリブレーション係数の例も示しています。同じメータを 1 電圧構成 用に設定すると、電圧と有効電力のスケーリング係数は、図 [4-6](#page-32-0) に示されている値の約半分になります。これ は、2 つのラインから中性線への電圧を測定する代わりに、両方の位相の電圧読み取りにライン間電圧の測定が 使用されるためです。分割位相システムの最適な条件では、ライン間電圧測定の RMS 値は、2 つのラインから 中性線への RMS 測定値それぞれの 2 倍です。つまり、ADC に供給される電圧も、ラインから中性線への電圧 を測定する場合と比べて、ライン間電圧を測定する場合は 2 倍です。結果として 1 電圧構成では、電圧と電力 の読み取り値を追加係数 2 で除算する必要があります。有効電力と電圧ゲインのキャリブレーション手順を実 行すると、この除算は自動的に行われます。

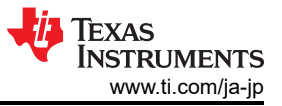

<span id="page-37-0"></span>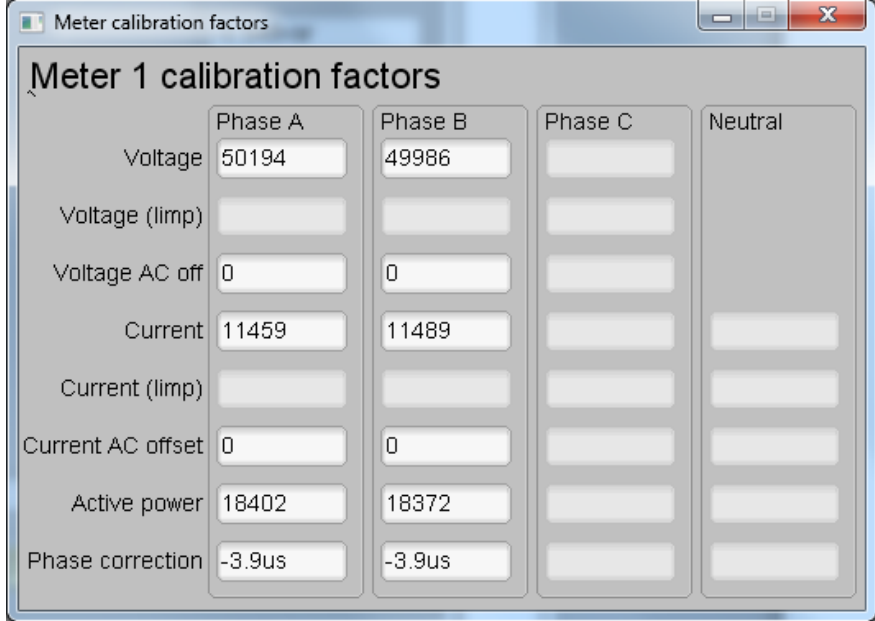

図 **4-9. [Calibration Factors]** ウィンドウ

図 [4-6](#page-32-0) に示されている [Meter features] ボタンをクリックすると、図 4-10 のウィンドウが表示されます。

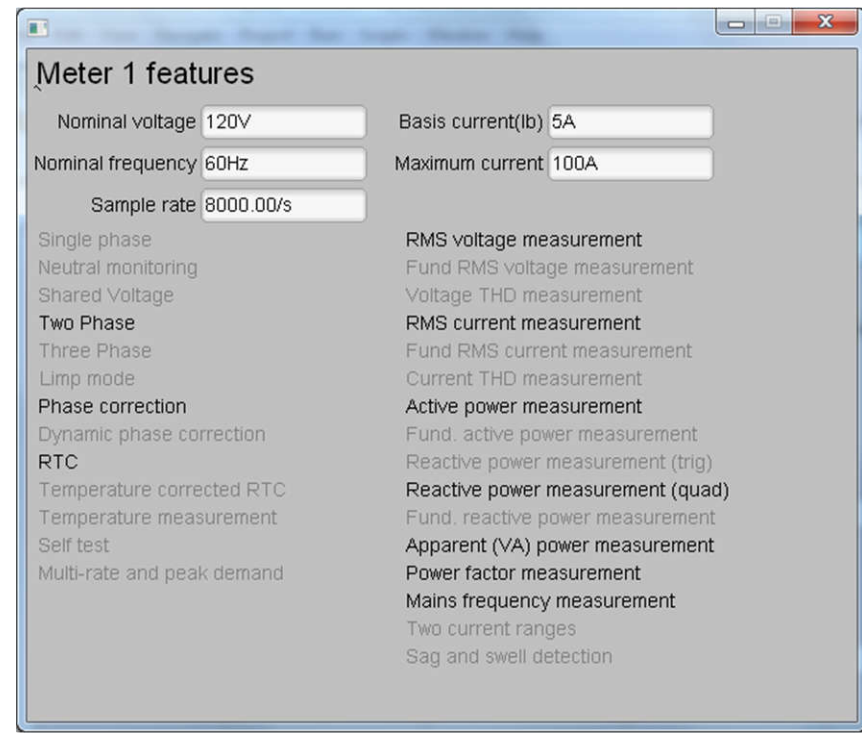

図 **4-10. [Meter Features]** ウィンドウ

## **4.2.11** ソフトウェア・コードの例

この設計の評価に使用する MSPM0+ ソフトウェアはテスト用ソフトウェアです。機能については、[「計測テス](#page-14-0) [ト用ソフトウェアの実装方法」セ](#page-14-0)クションで説明します。

## **4.3** テスト結果

#### **4.3.1 SVS** 機能テスト

計測精度テストに加えて、TPS3840 SVS デバイスの機能テストも行われます。この目的のために、外部電源を DVCC に直接接続して基板に電力を供給します。外部電源の出力電圧は、3.3V~1.6V の範囲でゆっくり変動し ます。TPS3840 デバイスによって MSPM0G3507 MCU がリセットされるスレッショルド電圧 (負の電圧スレッ ショルドと呼ばれます) がログに記録されます。負の電圧スレッショルドに達した後、電源出力電圧は 1.6V か ら 3.3V にゆっくりと上昇します。リセットが解放される電圧は、負の電圧スレッショルドにヒステリシス電圧 を加算した値と等しく、これも同様にログに記録されます。

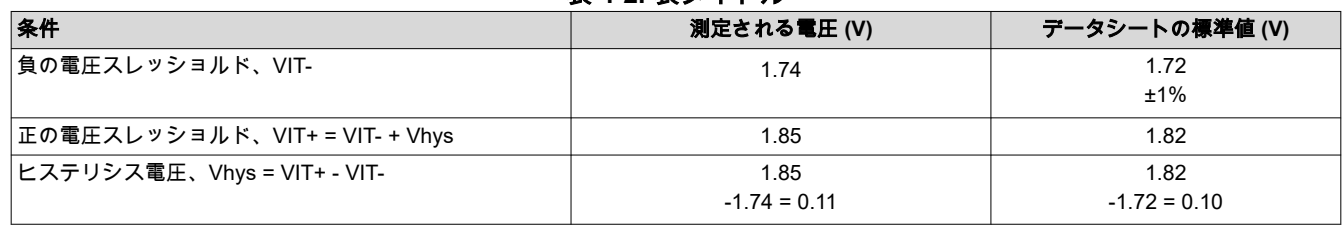

#### 表 **4-2.** 表タイトル

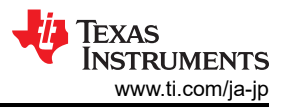

## **4.3.2** 電気メータの計測精度の結果

以下のテスト結果では、ゲインと位相のキャリブレーションがメータに適用されています。これらの結果で、 有効エネルギーの結果は 0°の位相シフトで 0.1% 以内です。さらに、有効エネルギーと電圧の関係の結果と RMS 電圧の結果から、電圧チャネルに ADC 範囲の一部しか使用していないにもかかわらず、良好な精度の結 果が得られることがわかります。

以下の 6 つの表とプロットの「% 誤差」列は、TIDA-010243 に対する複数のリファレンス入力の値と、PC の GUI に表示される測定値との差として計算されます。TIDA-010243 へのリファレンス入力値は、MTE の PTS3.3C ソース・ジェネレータ / リファレンス・メータによって生成され、TIDA-010243 [エネルギー・ライブ](https://www.ti.com/tool/TIDA-010243) [ラリで](https://www.ti.com/tool/TIDA-010243)計算された測定値は PC の GUI で報告されます。

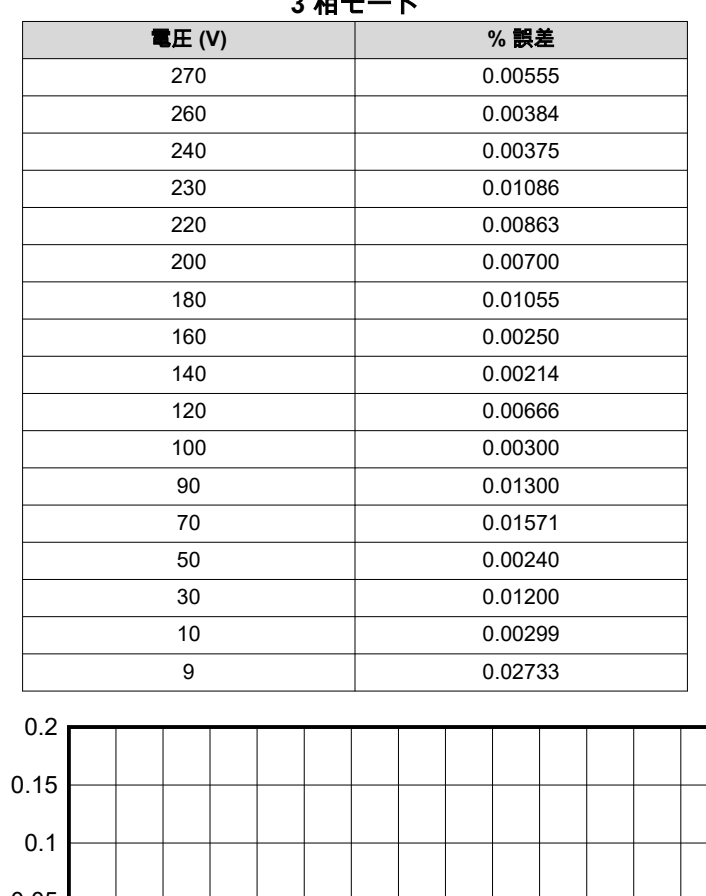

#### 表 **4-3.** 位相 **A** の **RMS** 電圧の **%** 誤差と電圧との関係、 **3** 相モード

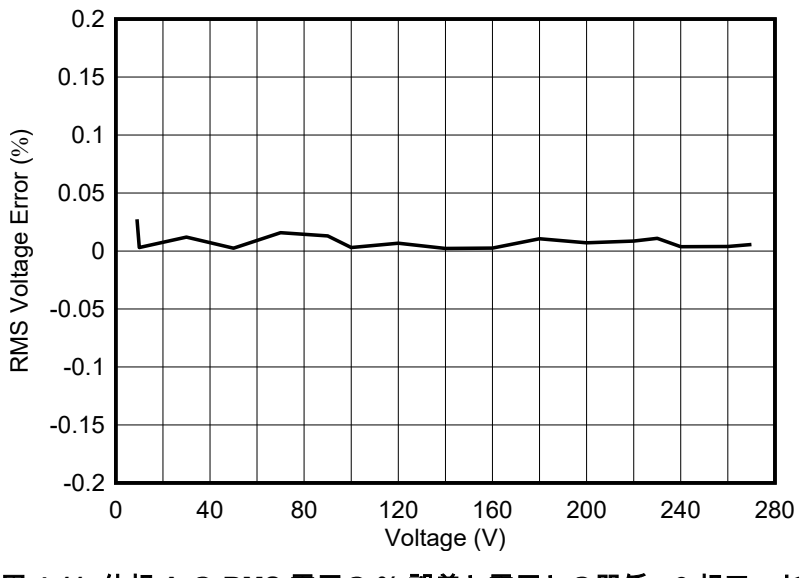

図 **4-11.** 位相 **A** の **RMS** 電圧の **%** 誤差と電圧との関係、**3** 相モード

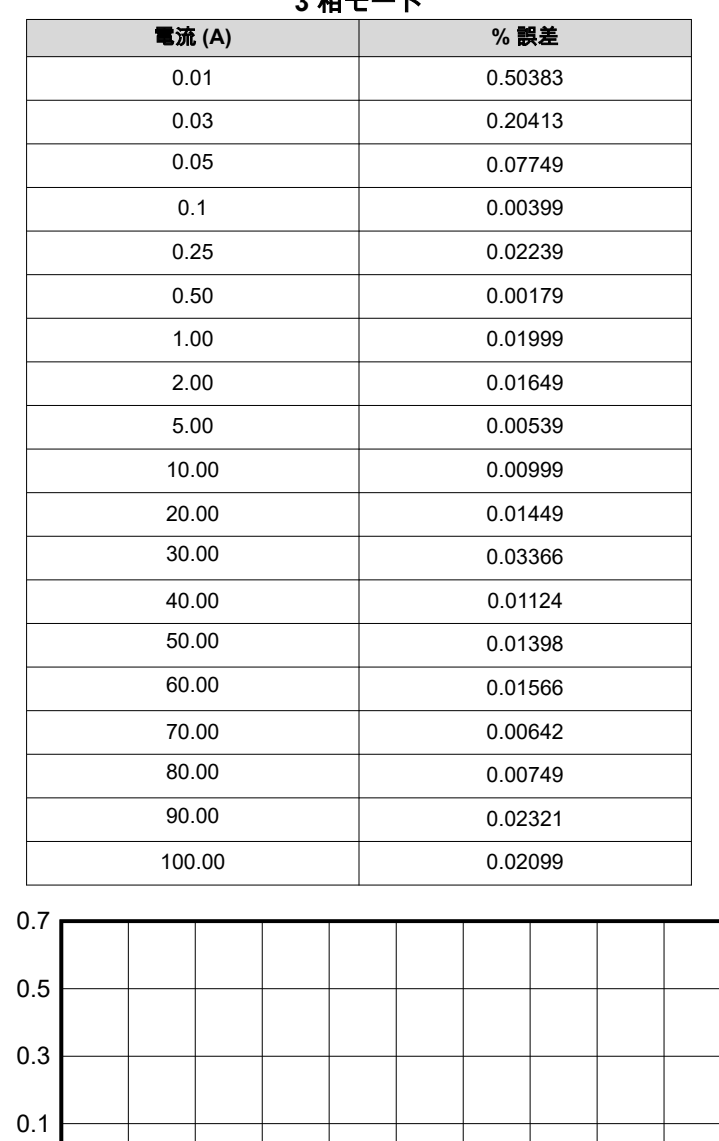

#### 表 **4-4.** 位相 **A** の **RMS** 電流の **%** 誤差と電流との関係、 **3** 相モード

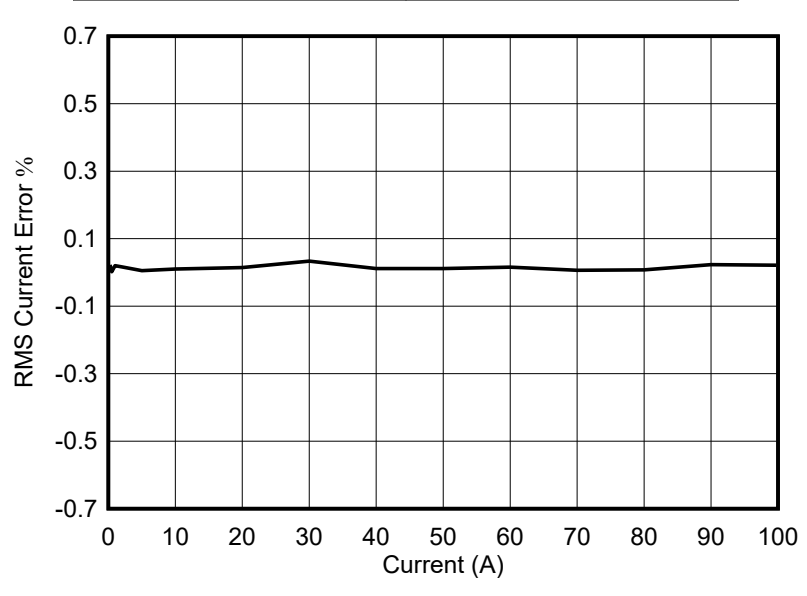

図 **4-12.** 位相 **A** の **RMS** 電流の **%** 誤差と電流との関係、**3** 相モード

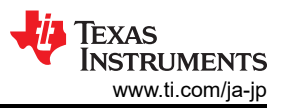

#### 表 **4-5.** 位相 **B** の **RMS** 電圧の **%** 誤差と電圧との関係、 **3** 相モード

|                       |           |     |  | 電圧(V) |  |    |  |                    |         |     | % 誤差 |     |  |     |     |
|-----------------------|-----------|-----|--|-------|--|----|--|--------------------|---------|-----|------|-----|--|-----|-----|
|                       |           | 270 |  |       |  |    |  |                    | 0.01444 |     |      |     |  |     |     |
|                       |           | 260 |  |       |  |    |  |                    | 0.01307 |     |      |     |  |     |     |
|                       |           | 240 |  |       |  |    |  |                    | 0.00500 |     |      |     |  |     |     |
|                       |           | 230 |  |       |  |    |  |                    | 0.00304 |     |      |     |  |     |     |
|                       |           | 220 |  |       |  |    |  |                    | 0.01090 |     |      |     |  |     |     |
|                       |           | 200 |  |       |  |    |  |                    | 0.00500 |     |      |     |  |     |     |
|                       |           | 180 |  |       |  |    |  |                    | 0.00111 |     |      |     |  |     |     |
|                       |           | 160 |  |       |  |    |  | 0.00687            |         |     |      |     |  |     |     |
|                       |           | 140 |  |       |  |    |  | 0.00428            |         |     |      |     |  |     |     |
|                       |           | 120 |  |       |  |    |  | 0.01916            |         |     |      |     |  |     |     |
|                       |           | 100 |  |       |  |    |  | 0.00900            |         |     |      |     |  |     |     |
|                       |           | 90  |  |       |  |    |  | 0.00922            |         |     |      |     |  |     |     |
|                       |           | 70  |  |       |  |    |  | 0.02771            |         |     |      |     |  |     |     |
|                       |           | 50  |  |       |  |    |  | 0.02240            |         |     |      |     |  |     |     |
|                       |           | 30  |  |       |  |    |  | 0.02500            |         |     |      |     |  |     |     |
|                       |           | 10  |  |       |  |    |  | 0.03400            |         |     |      |     |  |     |     |
|                       |           |     |  | 9     |  |    |  | 0.02133            |         |     |      |     |  |     |     |
|                       | 0.2       |     |  |       |  |    |  |                    |         |     |      |     |  |     |     |
|                       | 0.15      |     |  |       |  |    |  |                    |         |     |      |     |  |     |     |
| RMS Voltage Error (%) |           |     |  |       |  |    |  |                    |         |     |      |     |  |     |     |
|                       | 0.1       |     |  |       |  |    |  |                    |         |     |      |     |  |     |     |
|                       | 0.05      |     |  |       |  |    |  |                    |         |     |      |     |  |     |     |
|                       | $\pmb{0}$ | г   |  |       |  |    |  |                    |         |     |      |     |  |     |     |
|                       |           |     |  |       |  |    |  |                    |         |     |      |     |  |     |     |
|                       | $-0.05$   |     |  |       |  |    |  |                    |         |     |      |     |  |     |     |
|                       | $-0.1$    |     |  |       |  |    |  |                    |         |     |      |     |  |     |     |
|                       | $-0.15$   |     |  |       |  |    |  |                    |         |     |      |     |  |     |     |
|                       |           |     |  |       |  |    |  |                    |         |     |      |     |  |     |     |
|                       | $-0.2$    | 0   |  | 40    |  | 80 |  | 120<br>Voltage (V) |         | 160 |      | 200 |  | 240 | 280 |

図 **4-13.** 位相 **B** の **RMS** 電圧の **%** 誤差と電圧との関係、**3** 相モード

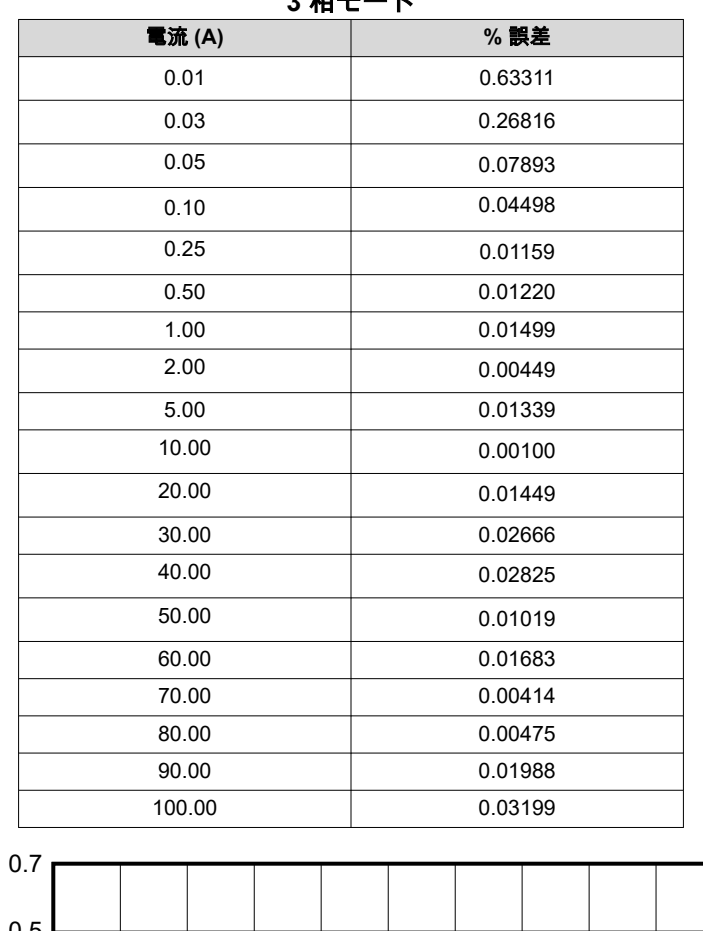

#### 表 **4-6.** 位相 **B** の **RMS** 電流の **%** 誤差と電流との関係、 **3** 相モード

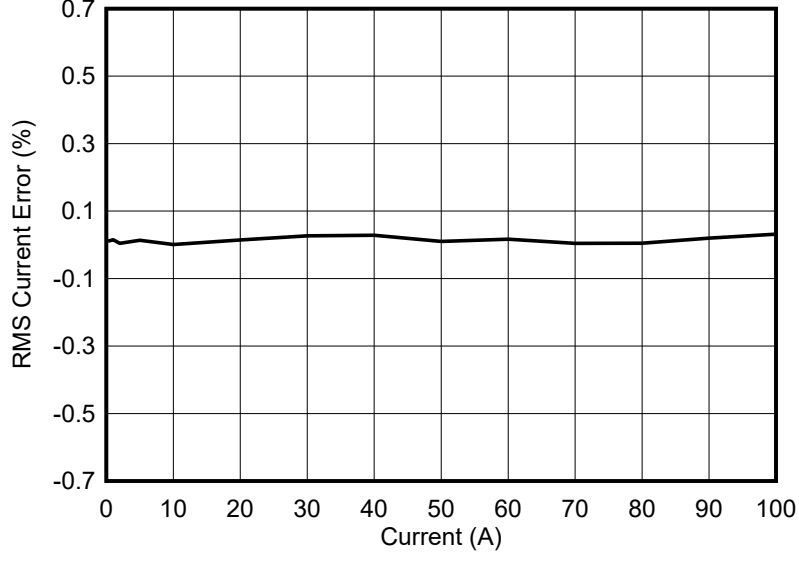

図 **4-14.** 位相 **B** の **RMS** 電流の **%** 誤差と電流との関係、**3** 相モード

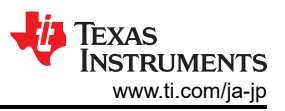

## 表 **4-7.** 位相 **C** の **RMS** 電圧の **%** 誤差と電圧との関係、 **3** 相モード

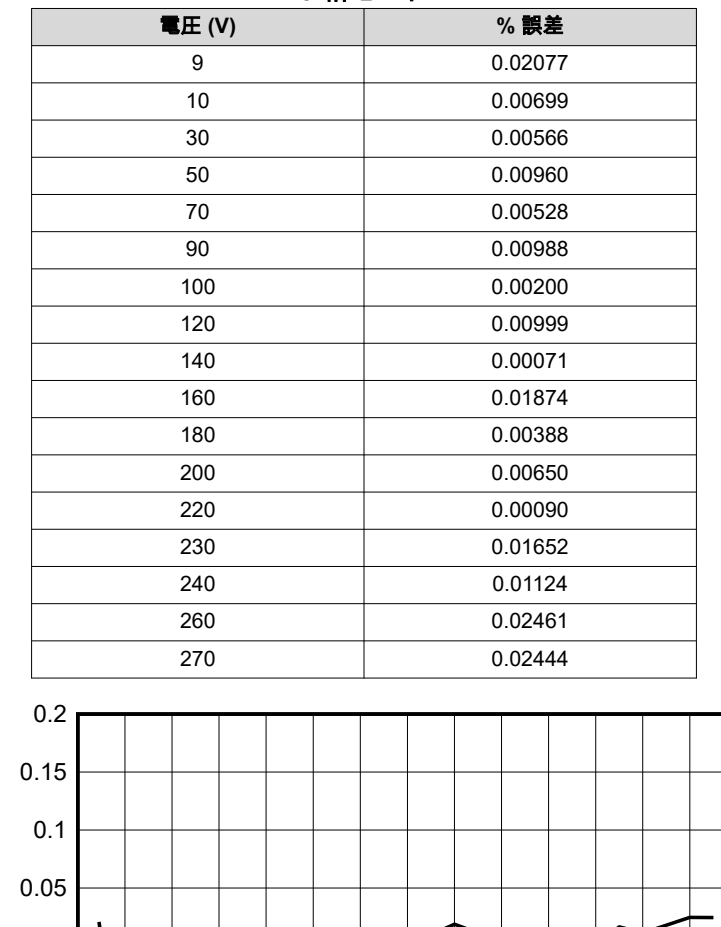

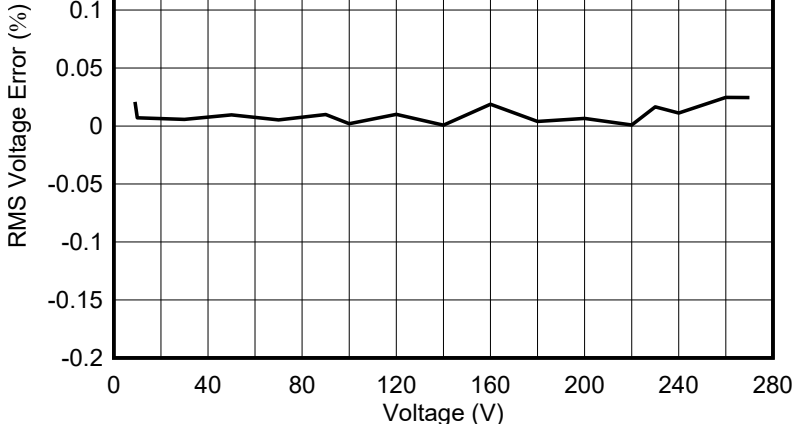

図 **4-15.** 位相 **C** の **RMS** 電圧の **%** 誤差と電圧との関係、**3** 相モード

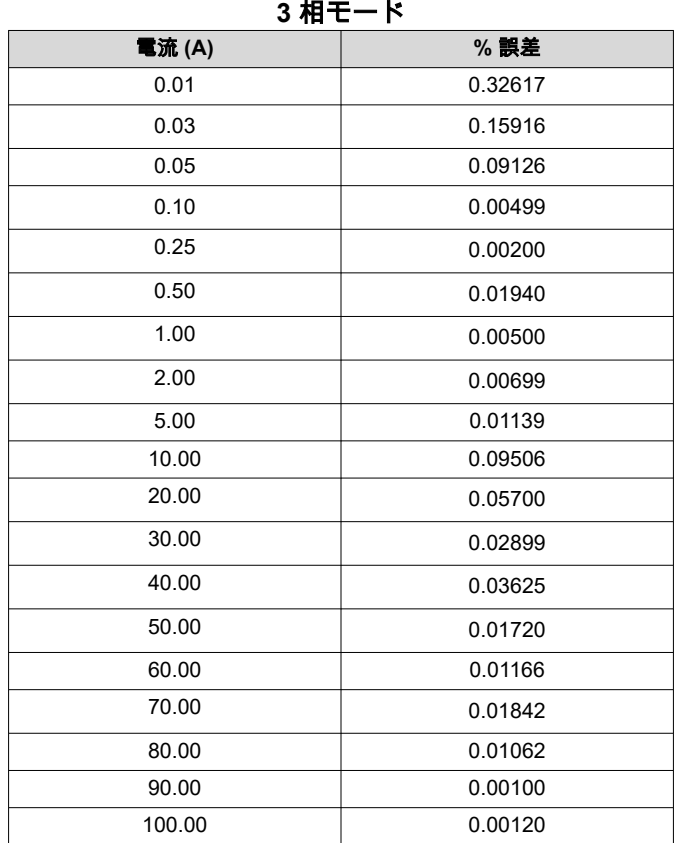

表 **4-8.** 位相 **C** の **RMS** 電流の **%** 誤差と電流との関係、

# 0.7 0.5 RMS Current Error (%) RMS Current Error (%) 0.3 0.1 -0.1 -0.3 -0.5 -0.7 0 10 20 30 40 50 60 70 80 90 100 Current (A)

図 **4-16.** 位相 **C** の **RMS** 電流の **%** 誤差と電流との関係、**3** 相モード

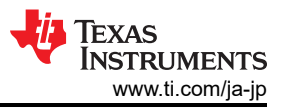

## <span id="page-45-0"></span>**5** 設計とドキュメントのサポート

**5.1** 設計ファイル

## **5.1.1** 回路図

回路図をダウンロードするには、[TIDA-010243](https://www.ti.com/tool/TIDA-010243) のデザイン・ファイルを参照してください。

**5.1.2 BOM**

部品表 (BOM) をダウンロードするには、[TIDA-010243](https://www.ti.com/tool/TIDA-010243) のデザイン・ファイルを参照してください。

## **5.1.3 PCB** レイアウトに関する推奨事項

この設計では、以下の一般的なガイドラインに従う必要があります。

- デカップリング・コンデンサは、関連するピンの近くに配置します。
- グランド・トレースの代わりにグランド・プレーンを使用し、特に ADS131M08 の近くではグランド・プレ ーンの切れ目を最小限にします。この設計では、上層と下層の両方にグランド・プレーンがあります。この ような場合、ビアを自由に使用して、プレーン間に良好なスティッチが存在することを保証します。
- ADC チャネルの入力への配線 2 本は、対称に、互いにできる限り近い位置に配置します。
- 電力オフセットを行わないと、電圧から電流へのチャネルのクロストークにより、低電流での精度が低下す る可能性があります。PCB 上での電圧から電流へのクロストークを最小限に抑えるため、ADC チャネル 0、1、2 を電流チャネル、チャネル 3、4、5 を電圧チャネルに割り当てるか、逆に ADC チャネル 0、1、 2 を電圧チャネル、チャネル 3、4、5 を電流チャネルに割り当てます。
- ADS131M08 デバイスの場合、1μF のコンデンサよりも 0.1μF のコンデンサを、AVDD ピンの近くに配置し ます。DVDD に接続されている 0.1μF と 1μF のコンデンサも同様に配置します。
- ADS131M08 の AINxP ピンと AINxN ピンの順序は、あるコンバータ・チャネルから別のコンバータ・チャ ネルに移行するときに切り替わることに注意してください。この設計では、この順序の切替に対応できるよ う、PCB 上の J4 と J6 の接続を適切に配線します。
- 水晶をマイクロコントローラに接続するために使用するトレースの長さは最小限に抑えます。水晶のリード の周囲にガード・リングを配置し、水晶のハウジングを接地します。また、16.384MHz の水晶の下はクリー ンなグランドにします。水晶の下に配線を置くことは避ける必要があります。また、高周波信号は水晶から 離して配置します。
- 電源接続には広いパターンを使用します。
- 絶縁型 RS-232 と RS-485 には別のグランド・プレーンを使用します。この別のグランド・プレーンは、 RS-232 と RS-485 のグランドの電位なので、基板の他の場所で使用されている GND とは異なります。
- この設計に使用している ISO6731 および ISO6720 絶縁デバイスについて、推奨される空間距離と沿面距離 の条件を満たされていることを確認します。

## **5.1.4** レイアウトのプリント

レイヤ・プロットをダウンロードするには、[TIDA-010243](https://www.ti.com/tool/TIDA-010243) のデザイン・ファイルを参照してください。

## **5.1.5** ガーバー・ファイル

ガーバー・ファイルをダウンロードするには、[TIDA-010243](https://www.ti.com/tool/TIDA-010243) のデザイン・ファイルを参照してください。

## **5.2** ツールとソフトウェア

#### ツール

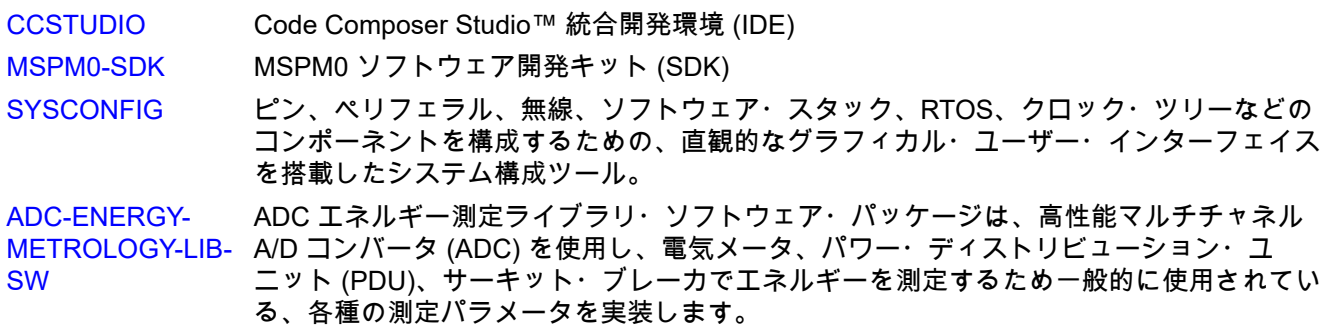

## ソフトウェア

TIDA-010243 [エネルギー・ライブラリ](https://www.ti.com/tool/TIDA-010243) TIDA-010243 用のエネルギー・ライブラリのソース・コード

## **5.3** ドキュメントのサポート

- 1. テキサス・インスツルメンツ、『ADS131M08 8 [チャネル、同時サンプリング、](https://www.ti.com/jp/lit/pdf/SBAS950)24 ビット、デルタ・シグ マ [ADC](https://www.ti.com/jp/lit/pdf/SBAS950)』データシート
- 2. テキサス・インスツルメンツ、『MSPM0G110x [ミクスト・シグナル・マイクロコントローラ』](https://www.ti.com/jp/lit/pdf/SLASF84)データシー ト
- 3. テキサス・インスツルメンツ、『TPS3840 MR [を搭載し遅延をプログラム可能なナノパワー、高入力電圧](https://www.ti.com/jp/lit/pdf/SNVSB03) [スーパーバイザ』](https://www.ti.com/jp/lit/pdf/SNVSB03)データシート
- 4. テキサス・インスツルメンツ、『THVD1400、THVD1420 [小型パッケージ、](https://www.ti.com/jp/lit/pdf/SLLSF78)±12kV IEC ESD 保護機能搭 載、3.3V~5V、RS-485 [トランシーバ』デ](https://www.ti.com/jp/lit/pdf/SLLSF78)ータシート
- 5. テキサス・インスツルメンツ、『ISO6731 堅牢な EMC を持つ汎用 3 [チャネル・デジタル・アイソレー](https://www.ti.com/jp/lit/pdf/SLASEY9) [タ』](https://www.ti.com/jp/lit/pdf/SLASEY9) データシート
- 6. テキサス・インスツルメンツ、『TPS709 150mA、30V、1µA IQ[、イネーブル付き電圧レギュレータ』](https://www.ti.com/jp/lit/pdf/SBVS186)デー タシート
- 7. テキサス・インスツルメンツ、『TRS3232E 3~5.5V マルチチャネル RS-232 [ライン・ドライバ](https://www.ti.com/jp/lit/pdf/SLLS794) / レシー バ、[±15kV ESD](https://www.ti.com/jp/lit/pdf/SLLS794) 保護』データシート
- 8. テキサス・インスツルメンツ[、磁気改ざん検出のビデオ](https://www.ti.com/video/6273167612001)

## **5.4** サポート・リソース

TI E2E™ サポート [・フォーラム](https://e2e.ti.com)は、エンジニアが検証済みの回答と設計に関するヒントをエキスパートから迅 速かつ直接得ることができる場所です。既存の回答を検索したり、独自の質問をしたりすることで、設計で必 要な支援を迅速に得ることができます。

リンクされているコンテンツは、該当する貢献者により、現状のまま提供されるものです。これらは TI の仕様 を構成するものではなく、必ずしも TI の見解を反映したものではありません。TI の[使用条件を](https://www.ti.com/corp/docs/legal/termsofuse.shtml)参照してくださ い。

## **5.5** 商標

Code Composer Studio™, TI E2E™, and MSP430™ are trademarks of Texas Instruments. Arm® and Cortex® are registered trademarks of Arm Limited. Microsoft® and Windows® are registered trademarks of Microsoft Corporation. すべての商標は、それぞれの所有者に帰属します。

## **6** 著者について

**Milen Stefanov** (M.Sc.E.E) は、テキサス・インスツルメンツのシステム・エンジニアで、グリッド・インフラ ストラクチャ分野の仕事をしており、RF 通信テクノロジーと (スマート) メーター・アプリケーションのエキス パートです。氏は TUC (University of Chemnitz、ケムニッツ工科大学) を卒業してから、研究アシスタントを 5 年間務め、その後 3 年半は半導体業界で、システム・エンジニアとして高速光通信と有線通信に携わってい ました。Stefanov 氏は 2003 年にテキサス・インスツルメンツに入社し、Wi-Fi® のエキスパートとなって、主 要な OEM でテキサス・インスツルメンツの Wi-Fi 製品をサポートしています。Stefanov 氏は 2010 年から、 欧州のグリッド・インフラストラクチャ市場向けのメーターおよび Sub-1GHz RF ソリューションに注力してき ました。Stefanov 氏は、欧州で wM-Bus テクノロジーに関する複数の論文を公開し、ミュンヘンで開催される Wireless Congress、および Smart Home と Smart Metering のサミットで技術資料を公開しました。

**Gavin Loera** (B.S BME) は、グリッド・インフラストラクチャ分野で働いているテキサス・インスツルメンツ のシステム・エンジニアで、電流センス・テクノロジーと計測アプリケーションを中心に取り組んでいます。 Loera 氏は卒業後、Abbott Laboratories でテスト技術者としてしばらく勤務してから、2022 年にテキサス・イ ンスツルメンツの Applications Rotation プログラムに関わる職に就きました。Loera 氏の最初のローテーショ ンは、グリッド・インフラストラクチャの SEM チームで、測定と電流検出を中心に作業を開始しました。2 番 目のローテーションは、PADC (高精度アナログ・デジタル・コンバータ) アプリケーション・チームでした。 Loera 氏は高精度 ADC について詳しく学び、電流検出に関する知識を増やしました。

#### 重要なお知らせと免責事項

TI は、技術データと信頼性データ (データシートを含みます)、設計リソース (リファレンス・デザインを含みます)、アプリケーションや 設計に関する各種アドバイス、Web ツール、安全性情報、その他のリソースを、欠陥が存在する可能性のある「現状のまま」提供してお り、商品性および特定目的に対する適合性の黙示保証、第三者の知的財産権の非侵害保証を含むいかなる保証も、明示的または黙示的に かかわらず拒否します。

これらのリソースは、TI 製品を使用する設計の経験を積んだ開発者への提供を意図したものです。(1) お客様のアプリケーションに適した TI 製品の選定、(2) お客様のアプリケーションの設計、検証、試験、(3) お客様のアプリケーションに該当する各種規格や、その他のあら ゆる安全性、セキュリティ、規制、または他の要件への確実な適合に関する責任を、お客様のみが単独で負うものとします。

上記の各種リソースは、予告なく変更される可能性があります。これらのリソースは、リソースで説明されている TI 製品を使用するアプ リケーションの開発の目的でのみ、TI はその使用をお客様に許諾します。これらのリソースに関して、他の目的で複製することや掲載す ることは禁止されています。TI や第三者の知的財産権のライセンスが付与されている訳ではありません。お客様は、これらのリソースを 自身で使用した結果発生するあらゆる申し立て、損害、費用、損失、責任について、TI およびその代理人を完全に補償するものとし、TI は一切の責任を拒否します。

TI の製品は、TI [の販売条件、](https://www.ti.com/ja-jp/legal/terms-conditions/terms-of-sale.html)または [ti.com](https://www.ti.com) やかかる TI 製品の関連資料などのいずれかを通じて提供する適用可能な条項の下で提供され ています。TI がこれらのリソースを提供することは、適用される TI の保証または他の保証の放棄の拡大や変更を意味するものではありま せん。

お客様がいかなる追加条項または代替条項を提案した場合でも、TI はそれらに異議を唱え、拒否します。

郵送先住所:Texas Instruments, Post Office Box 655303, Dallas, Texas 75265 Copyright © 2023, Texas Instruments Incorporated